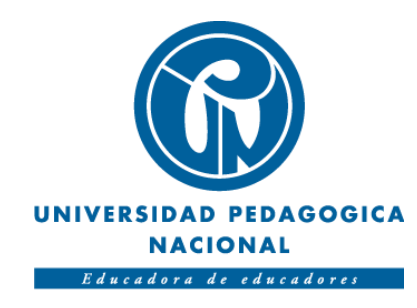

# **SONIFICATION SURFACE FOR LEARNING: SUPERFICIE INTERACTIVA BASADA EN SONIFICACIÓN Y REALIDAD AUMENTADA COMO HERRAMIENTA DIDÁCTICA PARA FOMENTAR LOS PROCESOS LECTO-ESCRITORES.**

Jeisson Aldair Monsalve Mantilla Jorge Enrique Acevedo Yara

Universidad Pedagógica Nacional. Facultad de ciencia y tecnología. Departamento de tecnología. Licenciatura en electrónica. Bogotá D.C.

1

2021

# SONIFICATION SURFACE FOR LEARNING: SUPERFICIE INTERACTIVA BASADA EN SONIFICACIÓN Y REALIDAD AUMENTADA COMO HERRAMIENTA DIDÁCTICA PARA FOMENTAR LOS PROCESOS LECTO-ESCRITORES.

Trabajo de grado para optar por el título de: Licenciados en electrónica.

> Autores: Jeisson Aldair Monsalve Mantilla Jorge Enrique Acevedo Yara

> > Director:

Mg. David Peña Morales

Universidad Pedagógica Nacional. Facultad de ciencia y tecnología. Departamento de tecnología. Licenciatura en electrónica. Bogotá D.C.

2

2021

Notas de aceptación.

\_\_\_\_\_\_\_\_\_\_\_\_\_\_\_\_\_\_\_\_\_\_\_\_\_\_\_

\_\_\_\_\_\_\_\_\_\_\_\_\_\_\_\_\_\_\_\_\_\_\_\_\_\_\_

\_\_\_\_\_\_\_\_\_\_\_\_\_\_\_\_\_\_\_\_\_\_\_\_\_\_\_

\_\_\_\_\_\_\_\_\_\_\_\_\_\_\_\_\_\_\_\_\_\_\_\_\_\_\_

\_\_\_\_\_\_\_\_\_\_\_\_\_\_\_\_\_\_\_\_\_\_\_\_\_\_\_

\_\_\_\_\_\_\_\_\_\_\_\_\_\_\_\_\_\_\_\_\_\_\_\_\_\_\_

Firma del director

Firmas del primer jurado

Firmas del segundo jurado

Bogotá, marzo de 2022.

# **Dedicatoria**

*Este trabajo lo dedicamos a nuestros padres, hermanos y familiares, ya que gracias su apoyo y comprensión incondicional a lo largo de este proceso fue posible alcanzar nuestras metas. De ellos también es este logro.* 

# **Agradecimientos**

*Agradecemos a las personas que de una u otra forma ayudaron, contribuyeron y nos animaron con el desarrollo de este trabajo de grado, así como en nuestro proceso formativo.* 

*Al profesor David Peña Morales por su acompañamiento y asesoría en la realización del presente proyecto. Sin sus conocimientos y enseñanzas habría sido imposible.*

*A los diferentes profesores de la universidad, especialmente del departamento de tecnología, por los irremplazables aprendizajes y experiencias durante estos importantes años.*

*Para todas estas personas, infinitas gracias.* 

### **Resumen**

Este documento describe el proceso de diseño y desarrollo de una herramienta didáctica, la cual pretende apoyar los procesos de enseñanza-aprendizaje de la lectoescritura en los niños y las niñas que cursan el primer ciclo escolar. Para esto se hizo uso de dos tecnologías, la realidad aumentada y la sonificación interactiva del movimiento integradas sobre una superficie que busca brindar respuestas intuitivas frente a estímulos visuales y auditivos del público objetivo además de brindar una experiencia inmersiva durante el desarrollo de una actividad lúdica enfocada en la lectura y escritura.

El desarrollo se realizó en diferentes partes, iniciando por la creación de la superficie que se aprovecha como base para los artefactos tecnológicos que se usaron y adaptaron, una cámara que es la encargada del reconocimiento de los movimientos realizados por los participantes de la actividad lúdica para posteriormente ser procesados mediante un software, y un proyector junto con sus altavoces incorporados para brindar realimentaciones visuales y auditivas. Por otra parte, se implementaron diferentes imágenes y se modificaron sonidos correspondientes a la realidad aumentada y sonificación. El nombre se eligió buscando dar una relevancia a la tecnología de la sonificación interactiva del movimiento, esto debido a su característica novedosa en el contexto de la educación en el país.

## **Abstract**

<span id="page-6-0"></span>This document describes the design and development process of a novel didactic tool, which aims to support the teaching-learning process of reading and writing in children that course the first cycle of basic school. For this purpose, two technologies were used together: augmented reality and interactive sonification of movement, which are integrated on an interactive surface that seeks to provide visual and auditory feedback to the target audience, providing an immersive experience during the development of a playful activity focused on reading and writing looking for stimulates their senses to increase motivation and attention that enhance the learning process.

The development was carried out in sequential steps, starting with the creation of the surface that is used as the basement for the technological artifacts that compose the system. On the one hand, an RGB camera to recognize the movements made by the participants of the recreational activity to be subsequently processed by our software, and a projector with its built-in speakers to provide visual and auditory feedback. On the other hand, different images were implemented and sound structures corresponding to augmented reality and sonification. The name was chosen to give relevance to the technology of interactive sonification of movement, due to its novel characteristic in the context of education in the country.

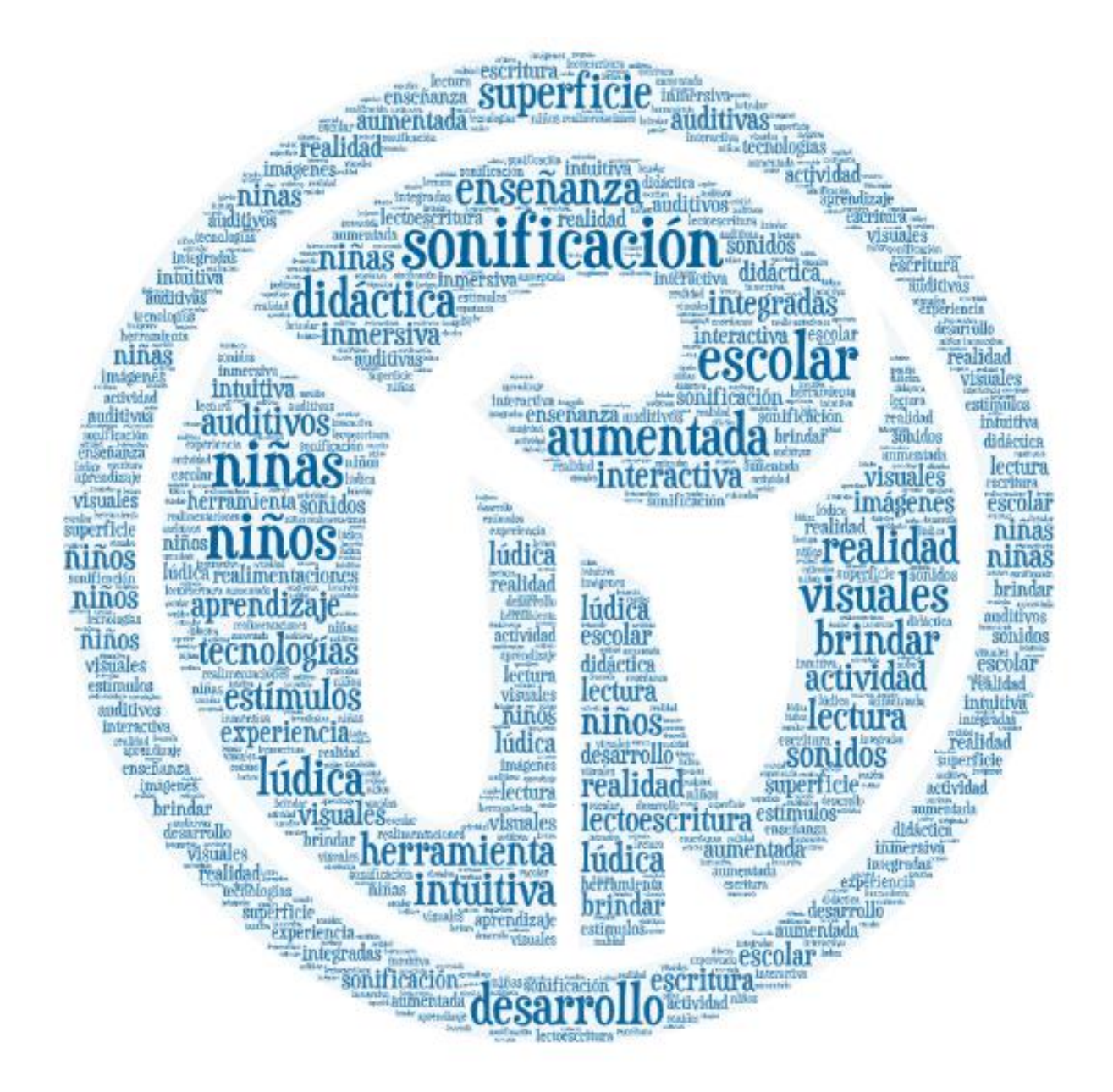

# Tabla de Contenido

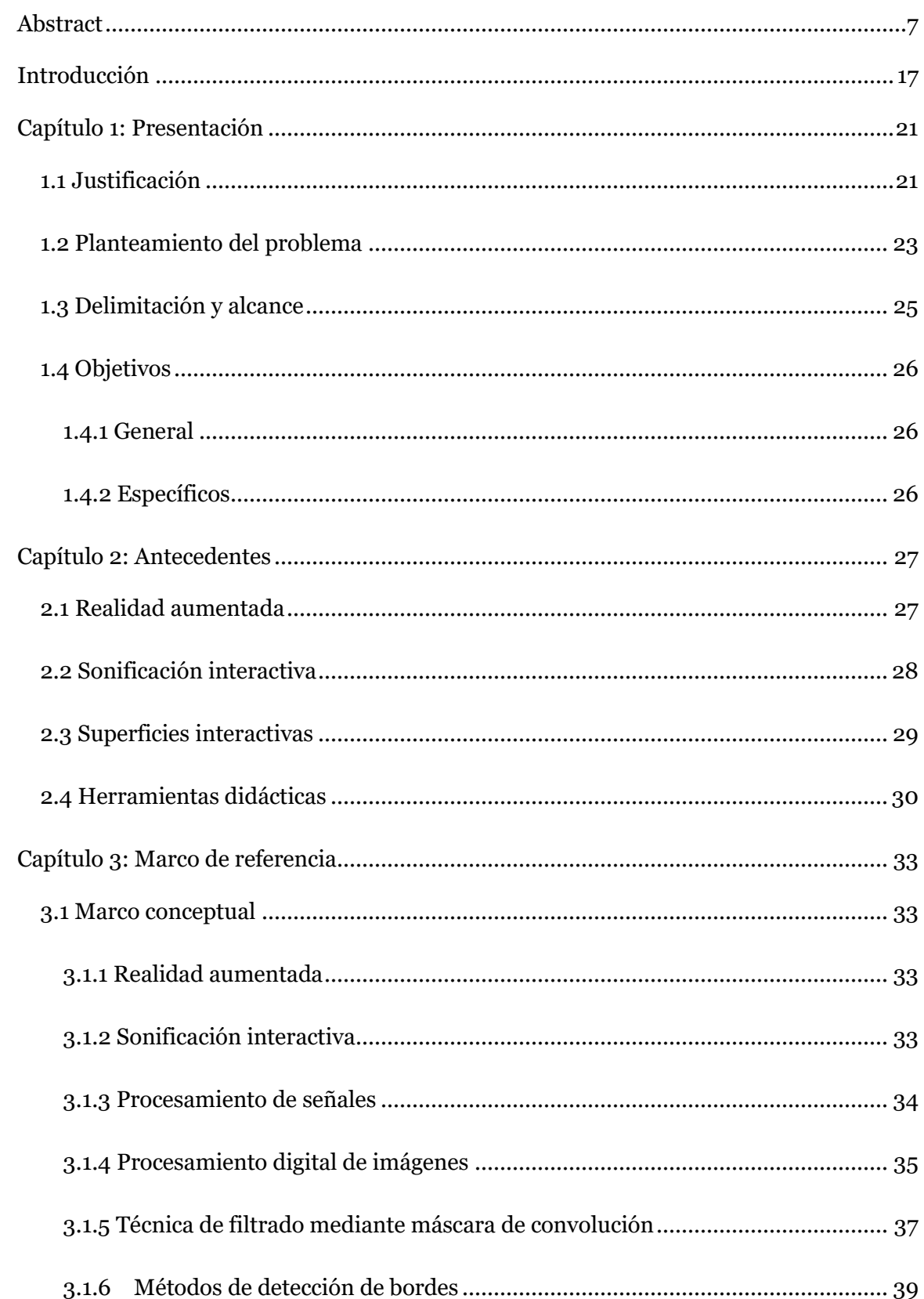

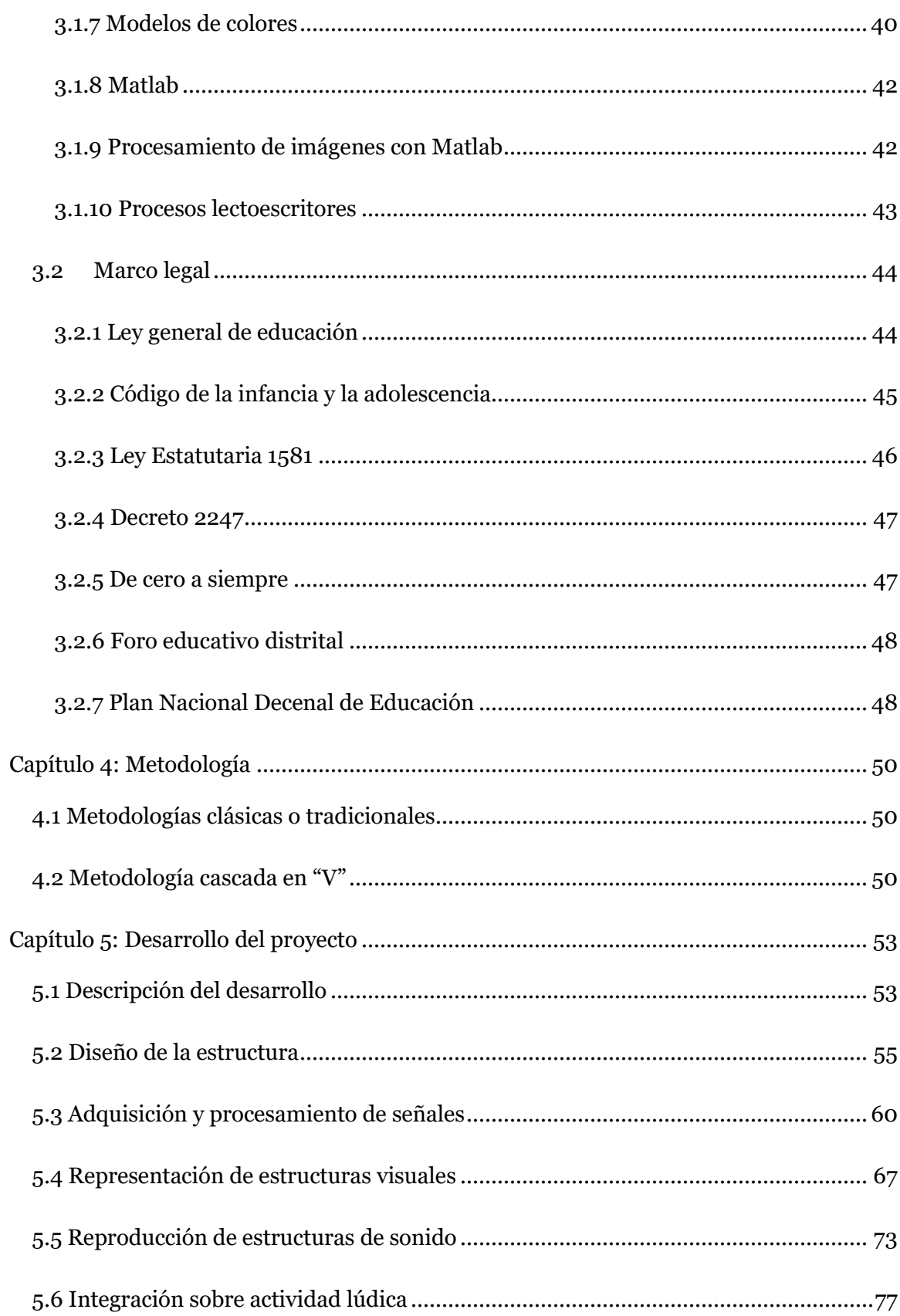

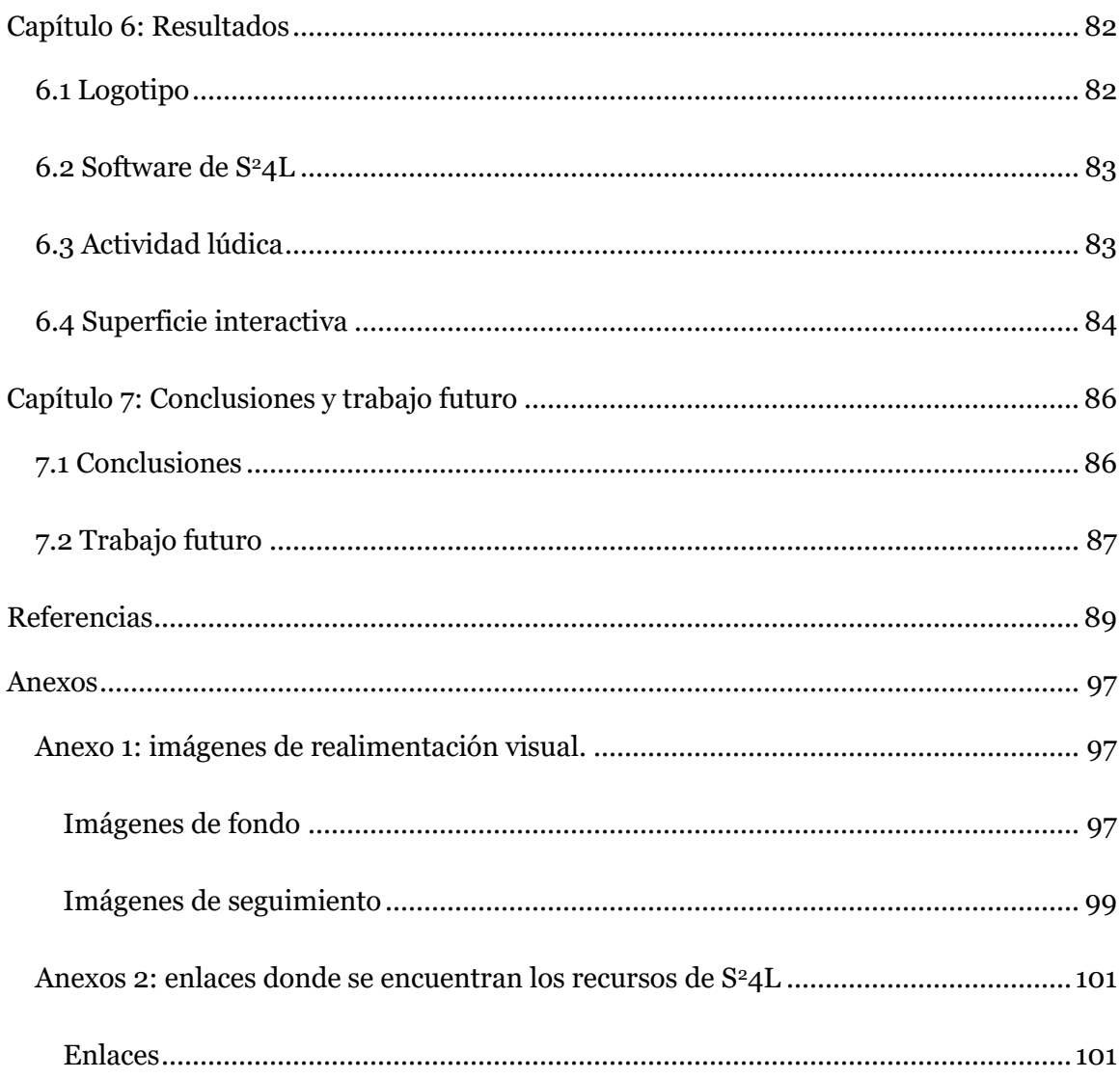

# **Lista de figuras**

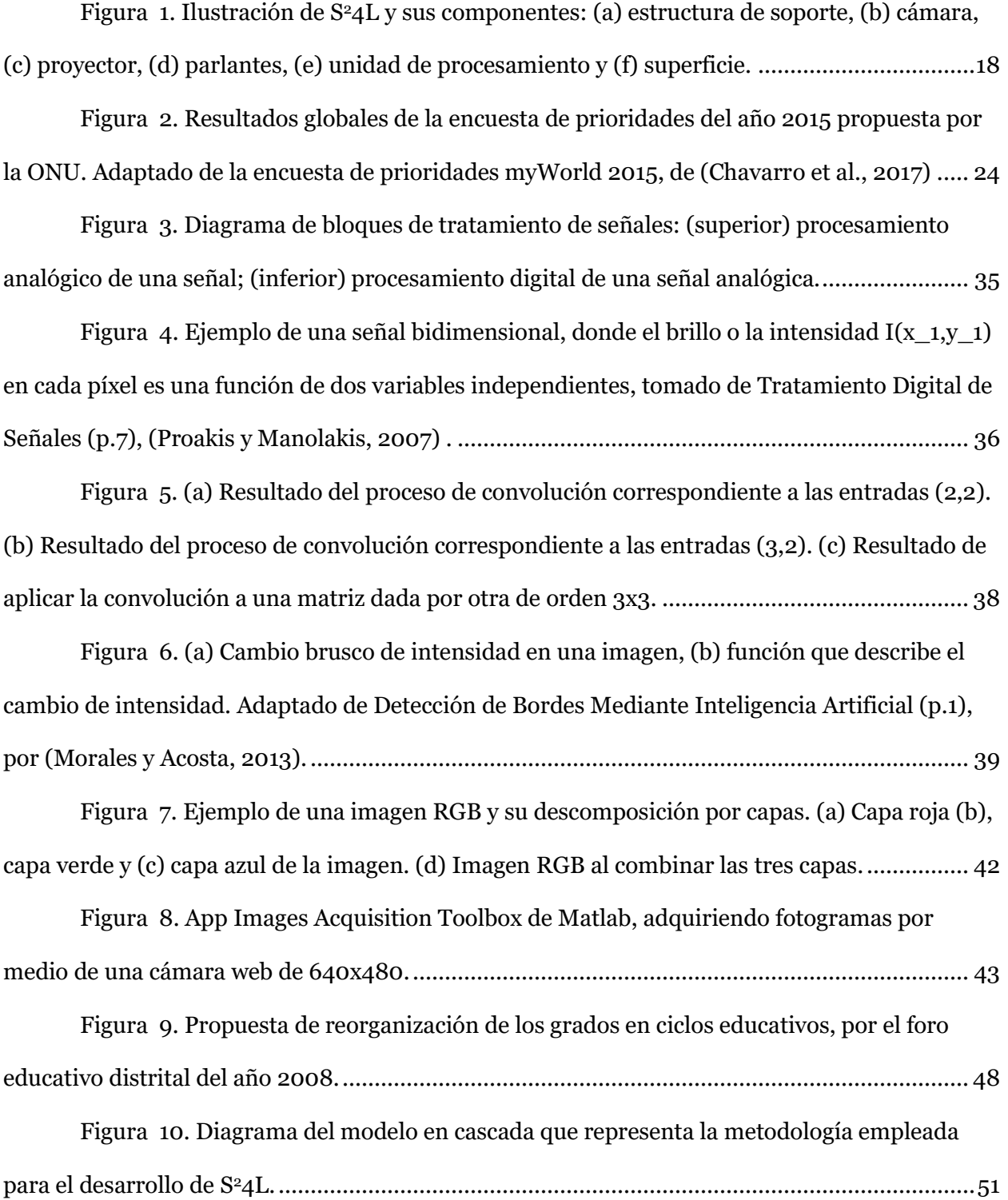

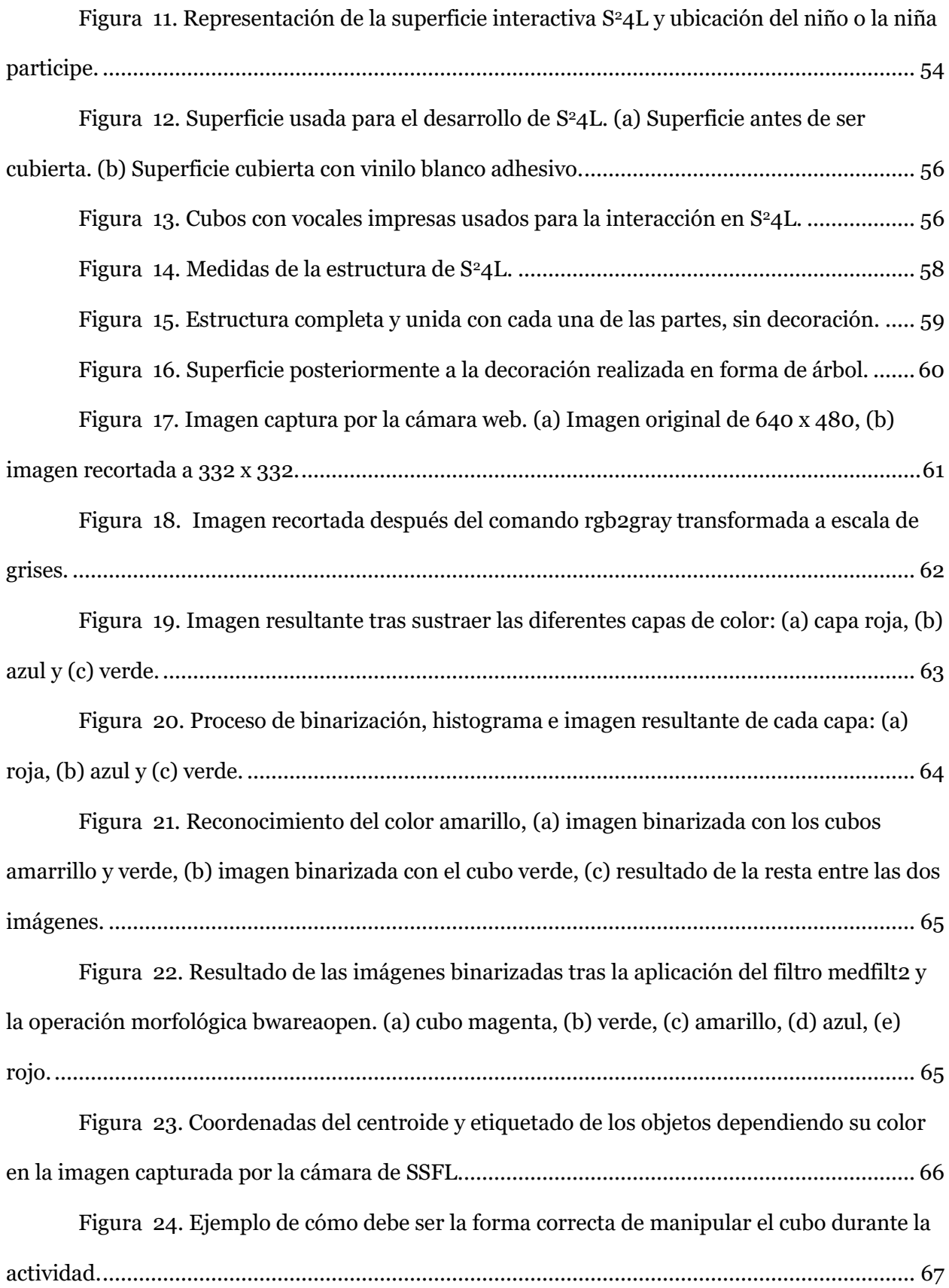

[Figura 25. Imágenes diseñadas para la representación de estructuras visuales de SSFL.](#page-67-0) 

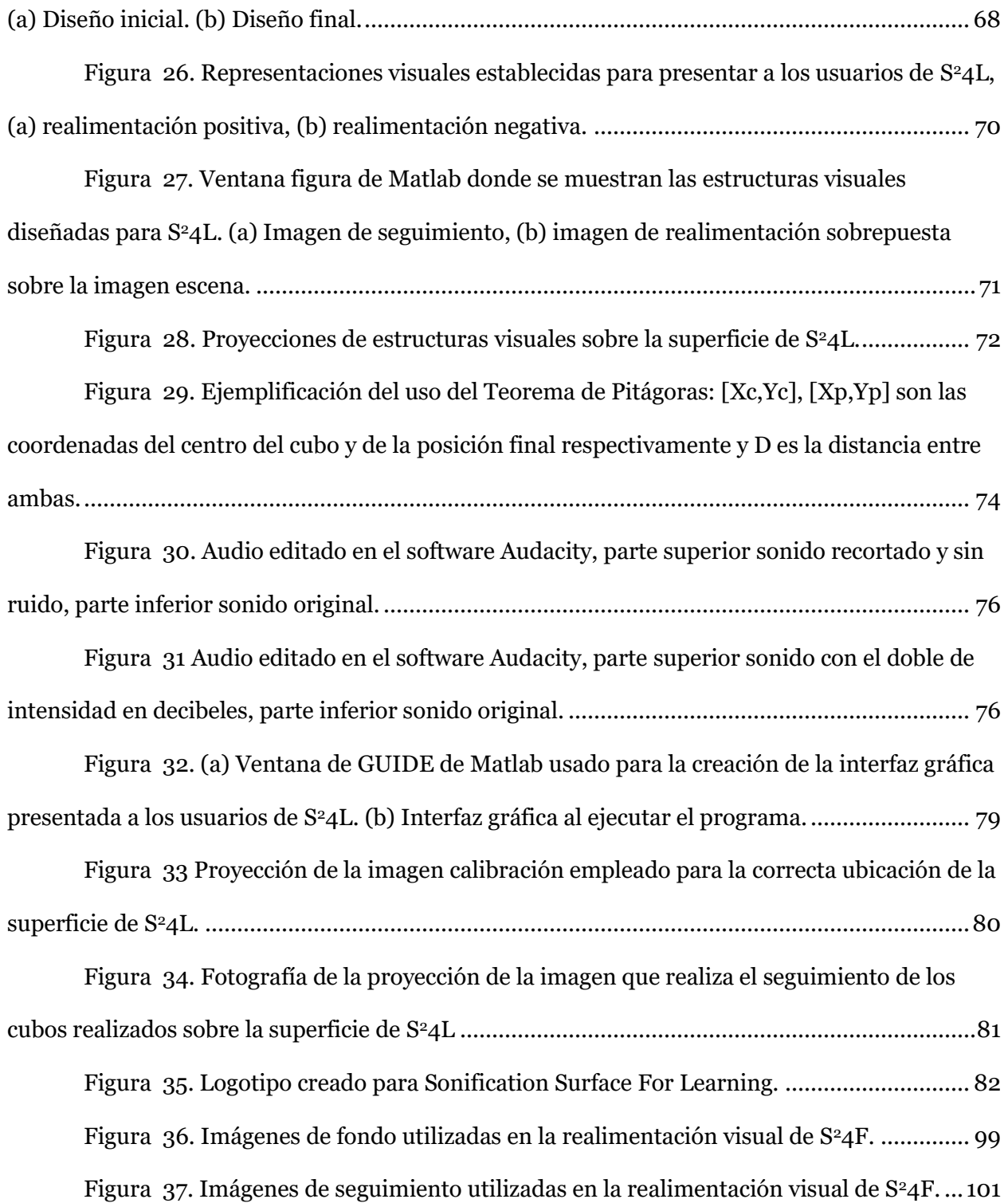

# **Lista de tablas**

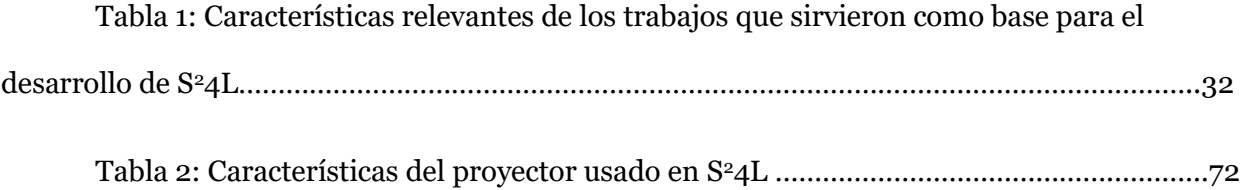

# **Lista de ecuaciones**

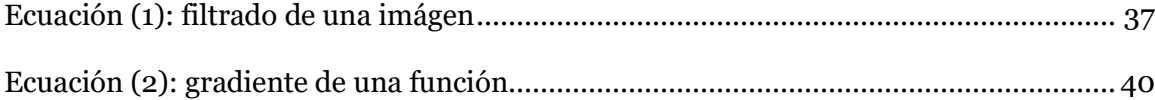

## **Introducción**

<span id="page-16-0"></span>*Sonification Surface For Learning* (S<sup>2</sup>4L), es una herramienta que permite realizar actividades lúdicas mediante una superficie interactiva equipada con diversos dispositivos tecnológicos, la cual fue diseñada con la intención de apoyar y fortalecer las estrategias de enseñanza del lenguaje en los niños y niñas durante sus primeros acercamientos con la lectoescritura dentro del aula de clase. En Colombia esta etapa se desarrolla durante el nivel de educación preescolar y los dos primeros grados de básica primaria, donde se comprende edades de cinco a siete años<sup>1</sup>.

La idea principal de  $S^24L$  es asistir a los estudiantes en el desarrollo de habilidades y conocimientos importantes durante los procesos de enseñanza-aprendizaje formal de la lectoescritura, permitiéndoles participar de experiencias inmersivas mediadas por diferentes estimulaciones sensoriales (Cantú Vera, 2015). S<sup>2</sup>4L ofrece una realimentación visual y auditiva gracias a un sistema, que se encarga de detectar los movimientos realizados por los participantes y así presentar estructuras básicas de sonidos y representaciones gráficas que motiven y guíen el proceso dentro de una actividad específica.

En cuanto a los mecanismos utilizados para realizar la realimentación, la cual busca activar los sentidos de los participantes, se propone el uso de la realidad aumentada<sup>2</sup> (RA) como una opción pertinente para el tipo de estímulos que se requieren en las primeras etapas del ciclo escolar. La RA se ha posicionado con fuerza en el campo de la educación, ofreciendo resultados positivos en la comprensión de conceptos y motivación de los estudiantes (Reinoso, 2016). Para la parte auditiva se usó la sonificación interactiva<sup>3</sup> del movimiento, la cual, a pesar de ser un campo de investigación relativamente joven en nuestro país, puede ser implementada en

<sup>1</sup> La organización del sistema educativo colombiano puede ser consultado en: [mineducacion.gov.co](https://www.mineducacion.gov.co/portal/Preescolar-basica-y-media/Sistema-de-educacion-basica-y-media/)

<sup>2</sup> El concepto de realidad aumentada se explica a profundidad en el marco conceptual, Capítulo 3.

<sup>3</sup>. La sonificación interactiva se puede definir como una técnica que genera sonidos a partir de diferentes datos ingresados. Esta definición es ampliada en la sección 3.1.2.

diferentes procesos educativos pues ha demostrado su eficacia al generar una respuesta intuitiva ante un estímulo (Ley Flores, 2017).

S24L se compone de una mesa plástica (superficie), una estructura como soporte para la ubicación de una cámara, un proyector y un dispositivo para el procesamiento de las señales (ver Figura 1). Su funcionamiento se basa en captar los movimientos realizado por los niños y las niñas al desarrollar una actividad pedagógica de lectoescritura específica, y posteriormente mediante la RA y la sonificación generar una realimentación que les brinde un estímulo sobre su desempeño, además de guiar la ejecución de dicha actividad con la intención de alcanzar los objetivos propuestos.

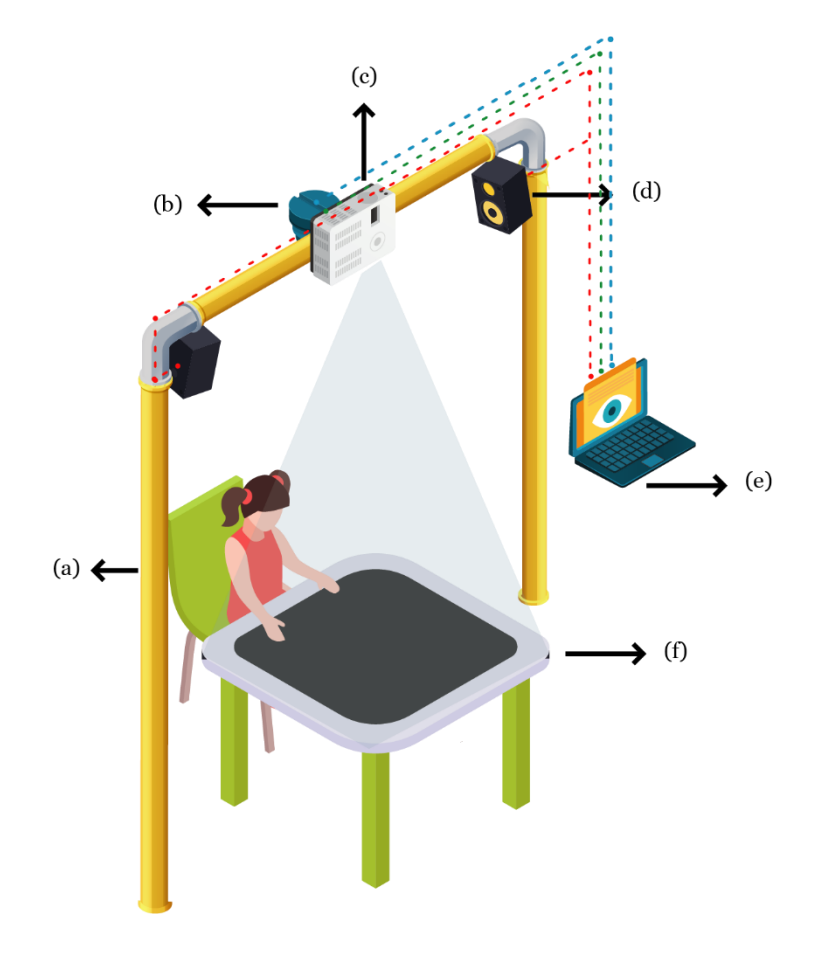

<span id="page-17-0"></span>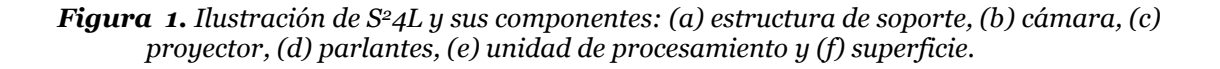

Actividades lúdicas enfocadas a la lectoescritura, similares a la planteada en este proyecto, han sido ampliamente utilizadas en diferentes contextos donde ha demostrado su utilidad siendo una herramienta con la que cuentan los docentes enfocados a la educación del primer ciclo (Cantú, 2015). Por lo que la implementación de este tipo de herramientas como apoyo a los ejercicios desarrollados en el aula puede ser pertinente, en donde además de acercar la tecnología a los estudiantes de los primeros ciclos educativos, es posible brindar una plataforma para los docentes que les permita crear actividades pedagógicas disruptivas e innovadoras que motiven aún más la adquisición del conocimiento.

Por último, este documento cuenta con seis capítulos, en los cuales se exponen los diferentes procedimientos, conceptos, metodología y resultados, realizados, usados y obtenidos durante el desarrollo del presente proyecto, además se incluyen las secciones recursos bibliográficos y anexos.

En el Capítulo uno, se encuentra la presentación del proyecto, la cual está compuesta por la justificación, seguido del planteamiento del problema, alcance del desarrollo y por último objetivos: general y específicos.

El Capítulo dos está centrado en los antecedentes, donde se destacan las investigaciones realizadas sobre la realidad aumentada, sonificación y superficies interactivas, las cuales presentan una guía importante para este trabajo.

El Capítulo tres muestra el marco de referencia, en el cual se incluye el marco conceptual y legal, donde se abordan las definiciones y las normas legales que sustentan el desarrollo del proyecto.

En el Capítulo cuatro se dedica a la metodología escogida para el desarrollo del presente trabajo de grado, así como las fases que se siguieron.

En el Capítulo cinco se expone el desarrollo del proyecto, donde inicialmente se describe el proceso de adquisición y procesamiento de señales, la creación de la realimentación visual y auditiva y la integración de los componentes.

El Capítulo seis se dedica a los resultados obtenidos durante el desarrollo del presente proyecto en 4 partes: logotipo, software, actividad lúdica y superficie interactiva.

El Capítulo seis hace referencia a las conclusiones a las que se llegaron al finalizar con la realización del presente proyecto y el trabajo que se puede seguir desarrollando a futuro.

## **Capítulo 1: Presentación**

## **1.1 Justificación**

<span id="page-20-1"></span><span id="page-20-0"></span>El desarrollo cognitivo de los estudiantes surge de la socialización e interacción con el entorno, de esta manera el niño percibe, organiza y adquiere diferentes saberes que le posibilita avanzar tanto intelectual como emocionalmente (United Nations International Children's Emergency Fund [UNICEF], 2018). La estimulación sensorial juega un papel relevante en la educación inicial de los niños y las niñas, favoreciendo el aprendizaje como lo manifestó Soler retomado por (Agudelo et al., 2017):

"La vida en relación con el mundo que rodea al niño se inicia a través de los sentidos y por las sensaciones comienza su mente a construir sus propias ideas; por eso desde el principio, es necesaria la guía de la interpretación de las impresiones sensitivas, en la aclaración de percepciones sensibles. La estimulación sensorial se da gracias a la unión de la percepción y los sentidos creando así una vía para el aprendizaje." (p.74).

En la actualidad existen recursos tecnológicos capaces de estimular los sentidos con el fin de apoyar los procesos de aprendizaje en diferentes áreas (Abásolo et al., 2017). Por ejemplo, la realidad aumentada (RA), la cual integra elementos virtuales al mundo real que interactúan con el entorno en tiempo real<sup>4</sup> a por medio de un artefacto tecnológico (Basogain et al., 2007), lo que proporciona nuevas formas de captar la atención y fomentar la participación en los estudiantes, llegando a ofrecer una herramienta educativa útil para mejorar la comprensión de fenómenos y conceptos complejos, contextualizar la información y reforzar la motivación del estudiantado (Reinoso, 2016).

<sup>4</sup> "Un sistema en tiempo real es aquél al que se le solicita que reaccione a estímulos del entorno (incluyendo el paso de tiempo físico) en intervalos de tiempo dictados por el entorno" (Randell et., 1995 citado en Burns y Wellings, 2003).

Por otro lado, la sonificación interactiva del movimiento puede ser definida como la transformación de datos recibidos en señales sonoras con el fin de favorecer la interpretación (Kramer et al., 1999). Investigadores como Ley Flores (2017) menciona que es una técnica con posibilidades de ser implementada en diversos procesos educativos en vista de que su uso promueve una respuesta intuitiva ante los elementos del estímulo auditivo, proporcionando una guía para los movimientos.

Sin embargo, la sonificación interactiva del movimiento es un campo de investigación relativamente joven en Colombia, pero alrededor del mundo se ha venido estudiando y empleando en diversos campos y aplicaciones que abarcan desde temas como la biomedicina y las interfaces para personas con discapacidad visual (Cabañes, 2012), hasta el análisis de ingeniería y visualizaciones científicas (Barrass y Kramer, 1999) y desde hace escasos años aplicado a la educación (Vázquez, 2017).

Por otro lado, desde los conocimientos propios de un licenciado en electrónica, es importante buscar aportes a las diferentes áreas de conocimiento en las instituciones educativas, en las que se pueden hacer propuestas de herramientas y materiales didácticos novedosos y atractivos, que busquen apoyar los procesos de enseñanza y aprendizaje, así como democratizar el acceso a recursos tecnológicos en la educación.

Lo anterior demuestra la pertinencia de desarrollar una superficie, como S<sup>2</sup>4L, apoyada con recursos tecnológicos y la integración de técnicas como la realidad aumentada y la sonificación interactiva del movimiento, brindado la posibilidad de proponer una actividad pedagógica que propenda fomentar las competencias básicas de lectura y escritura en el primer ciclo académico.

### **1.2 Planteamiento del problema**

<span id="page-22-0"></span>La primera etapa de vida se considera esencial en el desarrollo humano y por consiguiente los aprendizajes correspondientes son los de mayor relevancia (UNICEF, 2018). Durante los años escolares iniciales, donde se tiene el primer acercamiento formal con la lectura y la escritura, aumenta la importancia de promover la estimulación del intelecto de los estudiantes por medio de actividades como jugar o cantar, permitiéndoles explorar y percibir el mundo que los rodea, además de fortalecer su formación académica. Las actividades lúdicas permiten a las niñas y los niños expresar "…su forma particular de ser, de identificarse, de experimentar y descubrir sus capacidades y sus limitaciones" (Ministerio de Educación Nacional [MEN], 2014). El reto de los docentes durante los primeros ciclos escolares<sup>5</sup> es la búsqueda de nuevas estrategias didácticas y pedagógicas para captar la atención, aumentar la motivación y permitir la participación de los estudiantes en los procesos de enseñanza-aprendizaje.

Así mismo, la importancia del aprendizaje en edades tempranas se ve plasmado en el cuarto ítem de los Objetivos de Desarrollo Sostenible (ODS) de las Naciones Unidas<sup>6</sup>, el cual hace referencia a la educación de calidad: "… asegurar que todas las niñas y todos los niños tengan acceso a servicios de atención y desarrollo en la primera infancia y educación preescolar de calidad, a fin de que estén preparados para la enseñanza primaria." (Departamento Nacional de Planeación [DNP], s.f.).

Lo anterior concuerda con los resultados entregados por la encuesta ciudadana hecha a nivel mundial por la ONU entre el 2013 y 2015 donde participaron alrededor de nueve millones y medio de personas (Chavarro et al., 2017), las cuales debía escoger seis prioridades que para ellos fueran las más importantes en el contexto de los ODS, los resultados manifiestan que

<sup>5</sup> La organización por ciclos utilizado para la construcción de SSFL se presenta en el capítulo 3. <sup>6</sup> Los objetivos de desarrollo sostenible son 17 acuerdos asumidos por los países miembros de la Organización de las Naciones Unidas (ONU) donde se busca hacer frente a desafíos comunes como el cambio climático, las desigualdades sociales y la búsqueda de la paz, etc. Desde tres ejes principales: sociales, económicos y ambientales.

alrededor del 60% de los encuestados priorizan la educación de calidad frente a otras problemáticas (ver Figura 2). Particularmente en Colombia se obtuvieron resultados similares a los datos globales.

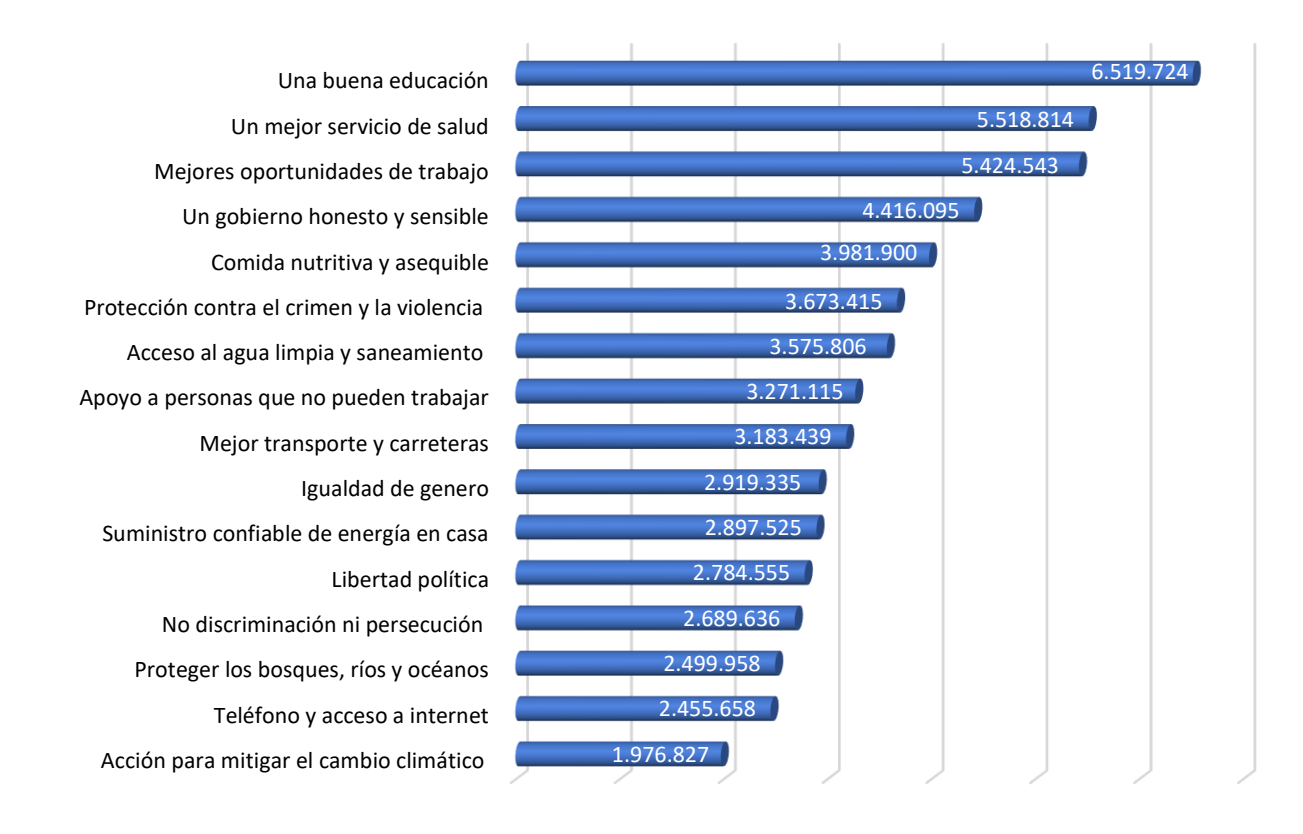

<span id="page-23-0"></span>*Figura 2. Resultados globales de la encuesta de prioridades del año 2015 propuesta por la ONU. Adaptado de la encuesta de prioridades myWorld 2015, de* (Chavarro et al., 2017) *.*

Sin embargo, a pesar de los esfuerzos realizado por la ONU y UNICEF de involucrarse en la mejora de la calidad del sistema educativo a nivel global desde edades tempranas, en algunos países como Colombia, la educación no ha mostrado un cambio significativo (González , 2016), en vista de que existen numerosos contratiempos como la escasa inversión económica por parte del estado, infraestructuras en mala calidad y la poca motivación e interés que muestran los docentes en cambiar sus metodologías tradicionales de enseñanza.

La inclusión de actividades lúdicas en el aula de clase, especialmente en la primera infancia, que propicien la activación de los sentidos utilizando un enfoque visual y auditivo, pueden ser apoyadas por dispositivos tecnológicos que propendan por incrementar el potencial del recurso pedagógico y al mismo tiempo promuevan la incursión de nuevas metodologías en los ambientes de aprendizajes convencionales y por consiguiente una alternativa para incrementar los niveles de calidad y cobertura de la educación.

Algunas investigaciones exponen superficies interactivas que combinan herramientas de actividades lúdicas tradicionales con elementos virtuales, para apoyar el desarrollo de los estudiantes en la etapa inicial de su educación (Nijholt, 2014); gracias a los efectos visuales y/o auditivos que estas proporcionan, ayudan a fortalecer el desarrollo social y cognitivo de las niñas y los niños (Rick et al., 2009) además de promover la diversión y el entretenimiento. Diversos estudios como Cantú (2015), Vázquez (2017) y Cibrián (2018), señalan la utilidad y aplicación de las superficies interactivas en diferentes contextos educativos, pero también la poca existencia de proyectos que efectúen el diseño y desarrollo de estas para los niños y las niñas en sus primeros grados académicos.

Por lo anterior, se propuso el desarrollo de una superficie interactiva con realimentación visual y auditiva como herramienta didáctica enfocada en niños y niñas que estén el proceso de aprendizaje de la lectura y escritura, en donde, a partir del uso de la realidad aumentada y estructuras de sonido sencillas enmarcadas en una actividad lúdica, los usuarios podrían participar de actividades pedagógicas que saquen máximo provecho de esta herramienta en campos como las competencias básicas, particularmente para este desarrollo se plantean algunas actividades en el campo de la lectoescritura.

### **1.3 Delimitación y alcance**

<span id="page-24-0"></span>El presente proyecto tiene como alcance la realización de una herramienta educativa compuesta por una superficie en la que se hace uso de la realidad aumentada y la sonificación interactiva, con el fin de acompañar actividades lúdicas/didácticas, para el presente proyecto específicamente, los procesos de lectoescritura. Buscando proporcionar una realimentación que permita brindar una experiencia inmersiva a los participantes: niños y niñas en el primer ciclo escolar, por lo que se consideran edades entre los cinco y siete años de edad.

Como limitaciones, este trabajo se considera un prototipo funcional con potencial de ser una herramienta multidisciplinar que puede pasar a la fase de validación como una herramienta educativa.

Tanto los artefactos tecnológicos como los materiales empleados para la elaboración de la superficie interactiva son de un costo asequible, siendo un proyecto desarrollado con un presupuesto reducido con la intención de poder ser replicado por las instituciones educativas.

## **1.4 Objetivos**

#### <span id="page-25-1"></span><span id="page-25-0"></span>*1.4.1 General*

Realizar una superficie basada en sonificación interactiva del movimiento y realidad aumentada como herramienta didáctica para ejercitar los procesos de lectoescritura en los niños y niñas del primer ciclo educativo.

#### <span id="page-25-2"></span>*1.4.2 Específicos*

- Desarrollar representaciones visuales que al proyectar sobre una superficie interactiva aporten a los procesos de lectoescritura en el ciclo educativo inicial.
- Diseñar estructuras de sonido básicas que puedan ser implementadas sobre una superficie interactiva para apoyar los procesos de lectoescritura en los niños y las niñas.
- Realimentar estructuras visuales y de sonidos sobre una superficie interactiva a partir de la detección de objetos mediante procesamiento digital de imágenes para ejercitar los procesos de lectoescritura en los estudiantes del primer ciclo.

## **Capítulo 2: Antecedentes**

<span id="page-26-0"></span>En este capítulo se exponen los trabajos más relevantes y que sirvieron como base para el desarrollo del presente proyecto. Se describen investigaciones relacionadas con superficies interactivas, realidad aumentada, sonificación interactiva y herramientas didácticas, especialmente enfocadas en apoyar, mediante realimentaciones, las necesidades de sus usuarios y algunas los procesos enseñanza-aprendizaje de las niñas y los niños.

La revisión de literatura se hizo en diferentes repositorios como el de la Universidad Pedagógica Nacional y Centro de Investigación Científica y de Educación Superior de Ensenada (CICESE), Baja California, México, adicionalmente se consulta diferentes artículos de conferencias como: Human Factors in Computing System (CHI), Interaction Design and Children (IDC) y IEEE Frontiers in Education Conference (FIE).

### **2.1 Realidad aumentada**

<span id="page-26-1"></span>Sánchez y Agudelo (2018), desarrollaron un sistema de realidad aumentada enfocada a la predicción de la trayectoria de las bolas para el juego de billar, para lo cual se usó el contorno de éstas y de los tacos para su reconocimiento, así como ecuaciones y leyes de la física mecánica; la adquisición de datos se realiza por medio de una cámara infrarroja que funciona como sensor de profundidad, y el resultado es expuesto mediante un proyector ubicado en una estructura que cubre toda el área de la mesa.

Cibrian et al. (2014) diseñaron, implementaron y evaluaron un video juego apoyado en movimientos sobre un piso interactivo de 2x3m de dimensión, denominado "las reliquias del explorador", con el objetivo de desarrollar de manera colaborativa habilidades motoras adecuadas para preescolares (niños y niñas de 4 a 6 años de edad) mientras se ejercitan. Para lo cual, hacen uso de un sensor Microsoft Kinect para adquirir la ubicación de los usuarios y un proyector situado verticalmente en una base colocada sobre el suelo.

Sandbox de realidad aumentada es un proyecto realizado por Kreylos junto a la Universidad de California en Davis (2012), el cual combina una caja de arena real con agua y topografía virtual generados por un proyector, la finalidad es enseñar conceptos geográficos, hidrológicos y geológicos. Los datos son adquiridos mediante fotogramas de profundidad captados por un sensor Microsoft Kinect. AR Sandbox está disponible bajo una licencia pública por lo que ha sido implementada en varias instituciones educativas llegando a tener sus propias versiones para sus estudiantes.

### **2.2 Sonificación interactiva**

<span id="page-27-0"></span>*Playing with The Sound Maker* empleando la consigna "La música es el movimiento del cuerpo físico" (Antle et al., 2008) rastrea por medio de una cámara, los movimientos corporales realizados por niños y niñas de 7 a 10 años en un espacio rectilíneo convirtiéndolos en sonidos de percusión, ayudando a los usuarios a comprender algunos conceptos musicales como la melodía, armonía y el ritmo, esta investigación expone el alcance de la sonificación en entornos interactivos para la asimilación de conceptos.

Vuzik está compuesta por una pantalla y una paleta de colores que ofrece experiencias musicales, permitiendo a los niños y las niñas pintar sobre la pantalla a medida que van recibiendo una respuesta auditiva sobre los movimientos realizados en representación de diferentes composiciones musicales (Ichino et al., 2014). Los estudios realizados en esta investigación demuestran que esta superficie interactiva facilita el aprendizaje de la música y la creación de ésta en los estudiantes.

Ghisio et al. (2015) crean una plataforma interactiva para apoyar la rehabilitación en los hogares de las niñas y los niños con dificultades motoras y cognitivas, mediante un videojuego serio que permite analizar las señales en tiempo real y así alcanzar un objeto en movimiento antes de que éste desaparezca, aplicando sonificación interactiva al movimiento para

proporcionar una realimentación basada en la resonancia estética. Este estudio proporcionó evidencias claras de que las niñas y los niños pueden entender la sonificación interactiva.

### **2.3 Superficies interactivas**

<span id="page-28-0"></span>Marco et al. (2010) diseñaron un prototipo de mesa interactiva, denominada NIKVision, para niños y niñas de entre los 3 y 6 años, sobre la cual combinan diferentes actividades físicas con juegos virtuales educativos, algunos de estos como: *The Tangible Farm, Draw your Story y Drum Sequencer Game*, proporcionan información visual y/o auditiva a modo de apoyo a las actividades a realizar, demostrando el alcance que tiene este tipo de superficie interactiva en promover habilidades para la solución de problemas en las niñas y los niños.

Cantú (2015), implementa y evalúa un video juego serio sobre una superficie, que tiene como objetivo fomentar las habilidades lectoescritoras en los niños y las niñas de 3-6 años dentro del aula de clase llamado Aventuras en Zoológico en donde los jugadores deben resolver varios retos como: relacionar imágenes con palabras, completar el nombre de animales, entre otros. Los resultados de esta investigación mostraron que los niños reconocieron más letras y/o palabras al utilizar el video juego, llegando a la conclusión que este funciona como una herramienta para apoyar las actividades de lectoescritura.

Por otra parte, existe otro tipo de superficies en las cuales el partícipe debe empujar una membrana elástica para lograr interactuar generando deformaciones momentáneas (Troiano et al., 2014) éstas son denominadas superficies flexibles o elásticas, un ejemplo de éstas es: *StretchyStars* (estrellitas elásticas) una tela interactiva flexible que fomenta el juego cooperativo entre preescolares (Vázquez, 2017); el juego consiste en acompañar a un par de astronautas en su viaje al espacio mientras crean música y realizan actividades cooperativas al conectar con la tela, los resultados indicaron que la superficie presentó buenos resultados pues las niñas y niños entendían todas las actividades y sus objetivos.

MusicaFlexible es una superficie elástica que permite a los asistentes producir música al deformar ésta con la mano, la cual fue desarrollada por Ortega et al., (2015), por otra parte, Ley (2017) y Cibrian (2018) trabajaron con ésta pero enfocándola a niños y niñas con autismo, primero diseñando estructuras de sonido que fomentan el movimiento y segundo estudiando el uso de ésta para apoyar las sesiones de musicoterapia, mostrando que los participantes lograban entender los sonidos diseñados, señalando la existencia de un gran potencial para continuar trabajando en este terreno.

Así mismo se han creado diferentes herramientas para el apoyo de los procesos de enseñanza-aprendizaje de la lecto escritura, entre éstas destaca ALADDIN Project, creado por Papadopoulos et al. (2013), el cual busca enseñar a los niños y niñas en edad preescolar, entre 5 y 6 años de Qatar, el alfabeto árabe haciendo uso de 5 diferentes actividades didácticas sobre una mesa interactiva Samsung. Otro de los proyectos es SpelLit, el cual está enfocado en la alfabetización del idioma alemán de infantes entre los 3 y 6 años (Scharf et al., 2010). Para esto se recurrió a una superficie multitáctil que proporciona estímulos visuales, auditivos y hápticos, esto enmarcado en una actividad didáctica en la que el participante escoge la imagen de un objeto para después armar la palabra que corresponda al nombre de éste.

## **2.4 Herramientas didácticas**

<span id="page-29-0"></span>El proyecto de maestría denominado "El juego como estrategia didáctica para fortalecer el proceso de lectura y escritura en el grado primero" desarrollado por Zapata (2020), propone una secuencia didáctica mediada por el juego la cual se llevó a cabo con la participación de 21 niños y niñas de grado primero durante 10 sesiones de clase. Se llega a la conclusión de que el juego es una herramienta didáctica que genera gusto y motivaciones en los estudiantes por aprender y permite adquirir habilidades escritas y lectoras con el acompañamiento de un facilitador.

Gómez (2017) caracterizo el uso de las Tecnologías de la Información y la Comunicación (TIC) para proponer en un grupo de estudiantes, en una las zonas más apartadas del país, una estrategia pedagógica encaminada a mejorar la comprensión lectora de los niños y niñas mediada por las TIC. Evidenciando que el uso de estas hace al estudiante mucho más activo y obtiene una gran influencia en términos de desarrollo de habilidades lectoescritoras, recomendando la creación de estrategias tecnológicas que fomenten y motiven el gusto por la lectura y escritura.

Miranda y Romero (2019), proponen un software libre educativo donde podrán realizar diferentes actividades que ayuden a mejorar los procesos lectoescritores en niveles de educación básica, las actividades consisten en diferentes retos que implican la comprensión lectoescritora entre otras actividades para ir descubriendo nuevos escenarios. Los resultados mostraron que un software educativo con este puede ser una herramienta didáctica eficiente para apoyar la mejora de las habilidades en términos de lectoescritura.

En la tabla 1, se presenta el resumen de los trabajos de investigación o desarrollo expuestos durante esta sección.

### <span id="page-31-0"></span>**Tabla 1**

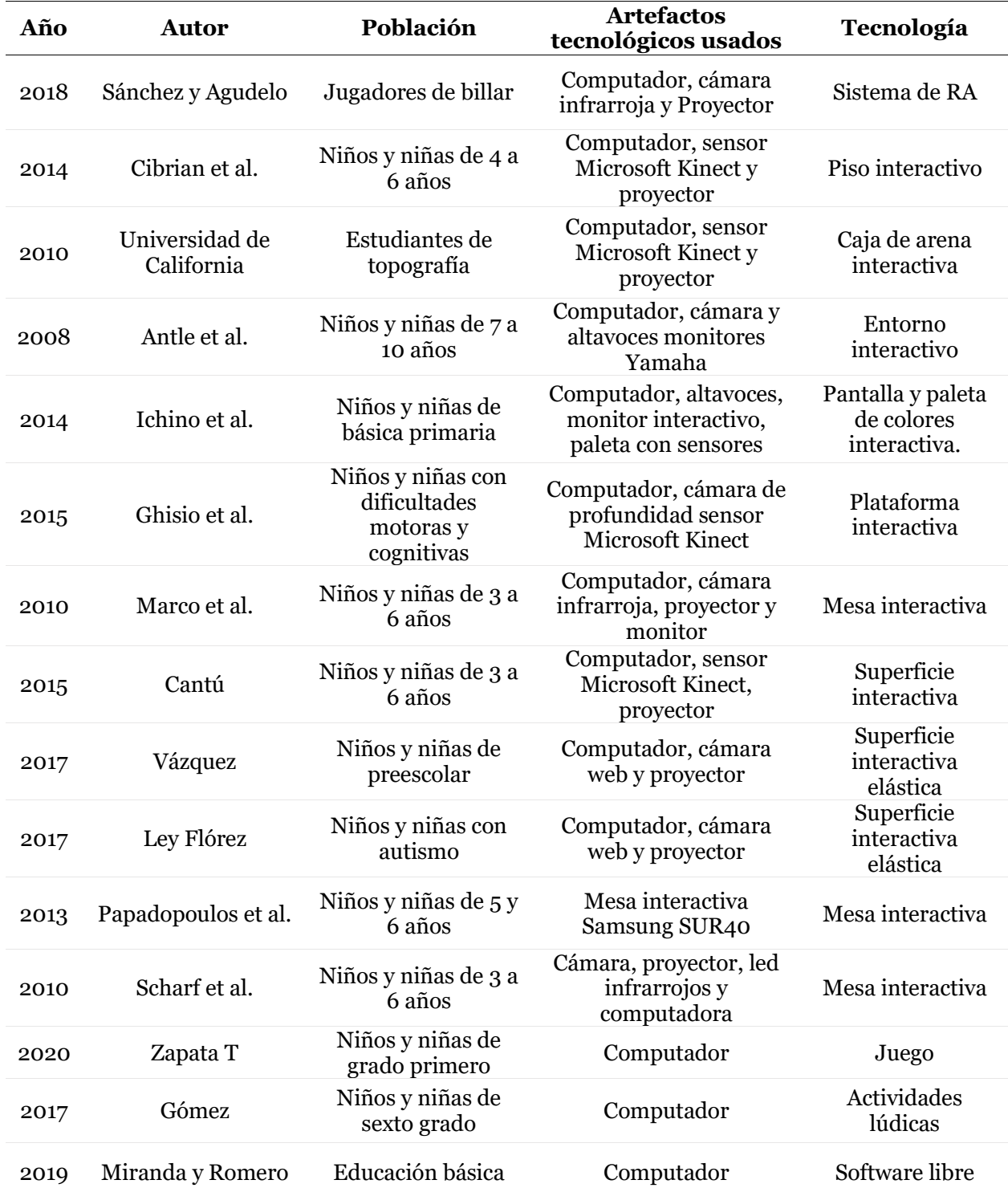

*Características relevantes de los trabajos que sirvieron como base para el desarrollo de S<sup>2</sup>4L* 

## **Capítulo 3: Marco de referencia**

### **3.1 Marco conceptual**

<span id="page-32-1"></span><span id="page-32-0"></span>A continuación, se presenta la definición de una serie de conceptos teóricos y tecnológicos empleados como base en el desarrollo del presente proyecto.

#### <span id="page-32-2"></span>*3.1.1 Realidad aumentada*

El concepto de realidad aumentada desde la perspectiva de varios autores que han trabajado con este tipo de tecnologías se resume a continuación:

- Azuma (1997), al definir realidad aumentada hace referencia a aquellas tecnologías que perfeccionan la percepción de la realidad al permitir la compatibilidad de ambientes reales e información digital.
- *"La realidad aumentada es una tecnología que complementa la percepción e interacción con el mundo real y permite al usuario estar en un entorno real aumentado con información adicional generada por el ordenador"* (Basogain et al., 2007).
- "*Nuestra realidad física es entendida a través de la vista, el oído, el olfato, el tacto y el gusto. La realidad aumentada viene a potenciar esos cinco sentidos con una nueva lente gracias a la cual la información del mundo real se complementa con la del digital*" (Fundación Telefónica, 2011).

A partir de las anteriores definiciones, se deriva que la realidad aumentada consiste en combinar o sobreponer en tiempo real, elementos virtuales en entornos físicos mediante un computador o dispositivo con características similares. Permitiendo a los usuarios tener una experiencia atractiva añadiendo información al mundo real.

#### <span id="page-32-3"></span>*3.1.2 Sonificación interactiva*

Antes de entrar al tema de la sonificación, es necesario tener claro que para este término no existe una definición en español, por lo que su expresión viene de la adopción de la palabra

en inglés "*Sonification".* Aun así, existen grandes contribuciones en este idioma que permiten dejar claro la definición de sonificación interactiva:

- Una de las definiciones que más ha perdurado desde su publicación, es la realizada por Kramer et al. (1999) los cuales exponen que la sonificación interactiva es "la transformación de las relaciones de datos en relaciones percibidas en señales acústicas con el propósito de facilitar la comunicación o interpretación." (p. 3).
- Hermann y Hunt (2005), definen la sonificación interactiva como "el uso del sonido dentro de una interfaz persona-computador estrechamente cerrada en la que la señal auditiva proporciona información sobre los datos que se analizan, o sobre la propia interacción, que resulta útil para perfeccionar la actividad." (p.20).

Por lo tanto, para el presente proyecto se concibe la sonificación interactiva como la reproducción de sonidos a través de la interpretación de los movimientos para brindar información al usuario. Es importante aclarar que la sonificación implementada hace uso de sonidos no verbales, esto la diferencia de la música. Además, los audios pueden tener algunas ventajas con sobre lo visual debido a que la forma de percibir los sonidos brinda a los oyentes perspectivas diferentes de los datos (Hermann, 2008).

#### <span id="page-33-0"></span>*3.1.3 Procesamiento de señales*

Existen diferentes tipos de señales entre ellas las eléctricas, estas son ondas de corriente, voltaje o potencia que contiene algún tipo de información. Por otra parte, se representan matemáticamente como funciones que dependen de por lo menos una variable independiente, siendo las más comunes la frecuencia o el tiempo. Algunas señales como por ejemplo las imágenes dependen de dos tipos de variables pues contiene información de color o brillo en función de sus coordenadas espaciales (Oppenheim y Willsky, 1997).

El procesamiento de señales es definido por Barchiesi (2008), como "un área de la ingeniería electrónica que se concentra en la representación, transformación y manipulación de señales, y de la información que ellas contienen." (p.19). Si bien la mayoría de las señales con las que se trabajan en la ingeniería son analógicas, es decir, que sus variables independientes toman valores continuos, también se trabaja el tratamiento digital como una alternativa al procesamiento analógico. Para lo anterior, es necesario convertir las señales de entrada a un formato digital y de esta forma es trabajada desde un procesador que puede ser un computador, a esta etapa se le conoce como conversión analógica-digital (A/D) (Proakis y Manolakis, 2007). Por último, para su salida se realiza un proceso contrario al anterior, es decir, un convertidor digital-analógico (ver Figura 3), aunque esta etapa podría no ser necesaria en ciertas ocasiones.

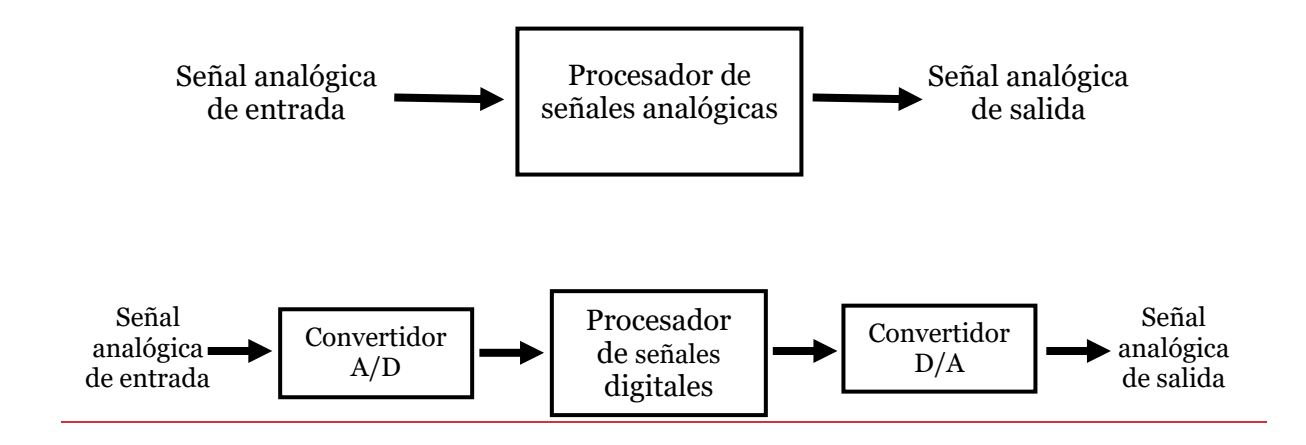

*Figura 3. Diagrama de bloques de tratamiento de señales: (superiora) procesamiento analógico de una señal;. (inferiorb) procesamiento digital de una señal analógica.*

#### <span id="page-34-0"></span>*3.1.4 Procesamiento digital de imágenes*

Hoy en día es muy común hacer uso de la cámara de los teléfonos móviles para capturar escenas, y más frecuentemente aplicar filtros o ajustes que ayudan a mejorar la calidad de estas imágenes. Este mismo proceso se utiliza en otras áreas para resaltar detalles claves que ayuden a

obtener más información de éstas. Como se dijo anteriormente las imágenes pueden ser definidas matemáticamente (ver Figura 4) como una función bidimensional  $f = (x, y)$  donde  $x e$ 

*y* son coordenadas planas en el espacio (González y Woods, 2018), por lo tanto, una imagen digital se puede visualizar como un arreglo de puntos de muestreo o elementos más conocidos como píxeles<sup>7</sup> , estos contienen información sobre la intensidad o el color de dicho píxel y la

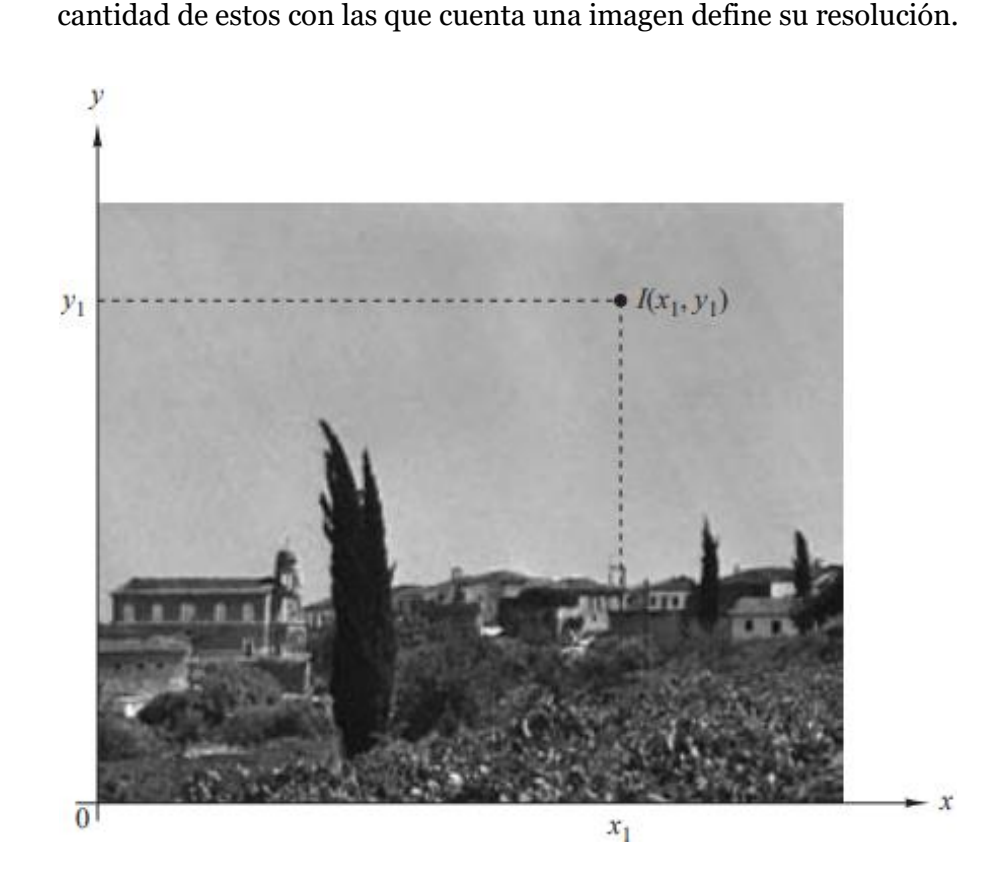

<span id="page-35-0"></span>*Figura 4. Ejemplo de una señal bidimensional, donde el brillo o la intensidad I(x\_1,y\_1) en cada píxel es una función de dos variables independientes, tomado de Tratamiento Digital de Señales (p.7), (Proakis y Manolakis, 2007) .*

Cuando se realizan transformaciones a una imagen, mediante operaciones matemáticas o haciendo uso de algoritmos que manipulen sus píxeles para extraer información y obtener nuevas imágenes, es lo que se conoce como procesamiento digital de imágenes. Estas transformaciones pueden incluir ajustes de color, brillo, rotación, escala o técnicas de filtrado

<sup>7</sup> Proveniente del acrónimo en inglés *Picture element,* un píxel es la unidad en color más pequeña que forma parte de una imagen digital.
para reducir ruido o para resaltar algunas características como bordes, formas o regiones (Proakis y Manolakis, 2007).

#### *3.1.5 Técnica de filtrado mediante máscara de convolución*

La técnica de filtrado espacial consiste en aplicar diferentes modificaciones a la matriz correspondiente a la imagen que permitan resaltar u ocultar información o detalles de la misma (Giménez et al., 2016). Los filtros por máscara de convolución es una de las técnicas que más se pone en práctica a la hora de procesar imágenes digitales, debido a que gracias a una matriz cuadrada de menor tamaño que la imagen, ésta puede ser modificada píxel a píxel (Peña, 2017).

Para el filtrado espacial por máscara de convolución se usan matrices del orden 3x3 o 5x5 que se le denomina kernel de convolución, más conocida como máscara, está en cada elemento contiene un coeficiente dado por el tipo de relación espacial que se requiera resaltar en la imagen. El proceso consiste en que la máscara se va desplazado por la imagen multiplicando uno a uno los términos de la misma con cada uno de los píxeles que contiene la imagen, el resultado de la operación, el cual debe ser un valor entero entre 0 y 255, será asignado a la imagen resultante en la posición central de la máscara (ver Figura 5). En general, el filtrado de una imagen está dado por la expresión que se observa en la Ecuación 1.

$$
f'(i,j) = \sum_{y=-1}^{1} \sum_{x=-1}^{1} u(x,y)f(i+x,j+y)
$$
 (1)

Según Giménez et al. (2016) para poder aplicar la convolución a los píxeles que se encuentran sobre el borde de la imagen existen varias alternativas, entre las cuales resalta:

- Completar con cero los valores de alrededor.
- Repetir los valores en el borde.
- Repetir los valores de la parte simétrica opuesta (toroide). (p.101).

Dependiendo de la necesidad, es importante escoger el filtro que más se adecue para balancear los efectos. Los filtros de pasa bajas buscan eliminar ruidos o suavizar la imagen, mientras que los filtros de paso alto realizan un proceso contrario y resalta las zonas que contienen mayor variabilidad.

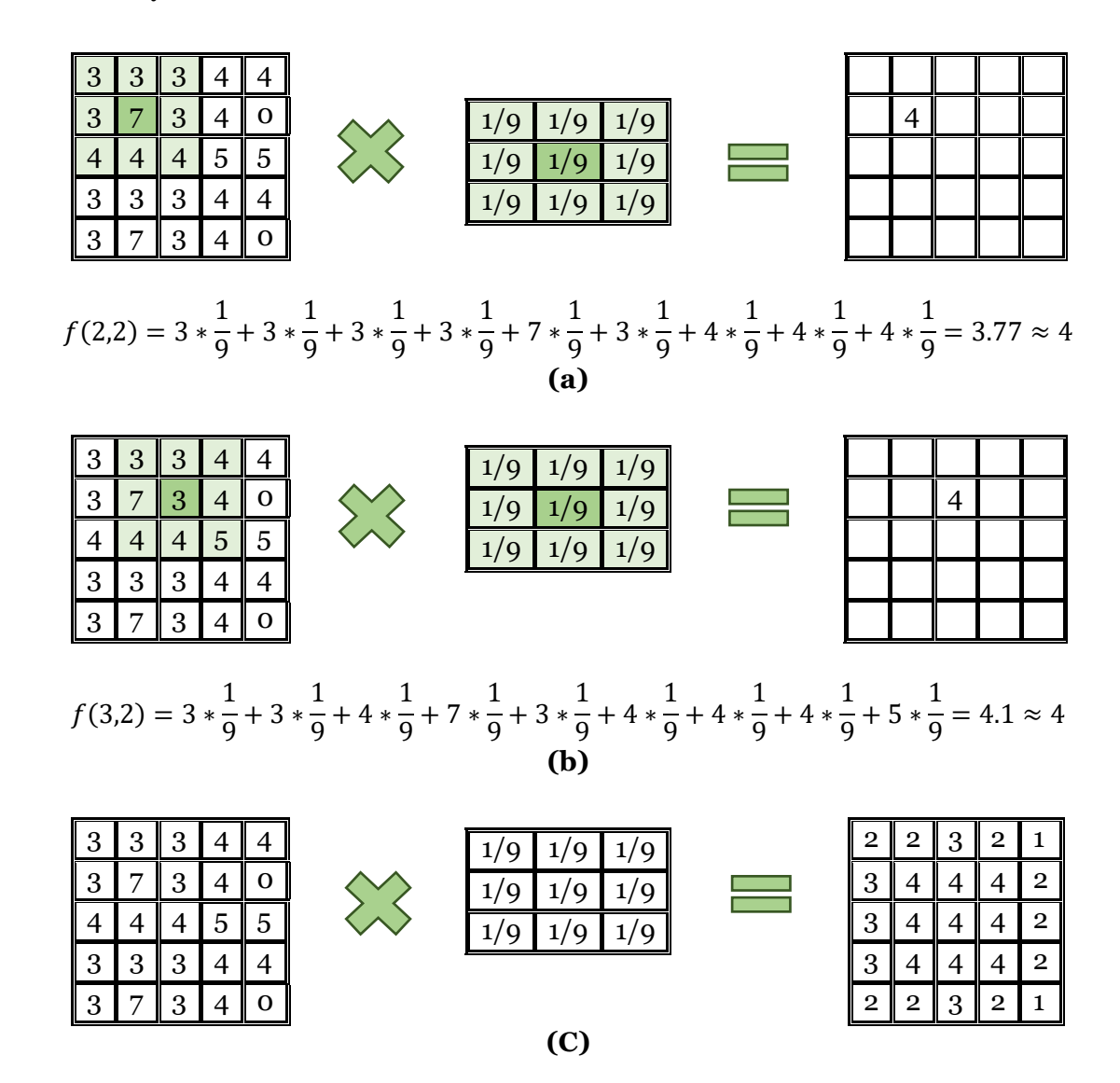

*Figura 5. (a) Resultado del proceso de convolución correspondiente a las entradas (2,2). (b) Resultado del proceso de convolución correspondiente a las entradas (3,2). (c) Resultado de aplicar la convolución a una matriz dada por otra de orden 3x3.*

#### *3.1.6 Métodos de detección de bordes*

Basado en el procesamiento digital de imágenes es posible realizar la detección de los bordes a diferentes elementos que ésta contenga, en donde comúnmente se usan herramientas matemáticas como la derivada, la cual permite estimar las variaciones en determinada área de píxeles, esto es posible ya que se toma la imagen como una matriz que puede ser descrita por una función, por lo que un borde representa una discontinuidad entre regiones teniendo un valor de gradiente mayor, como se puede ver en la Figura 6.

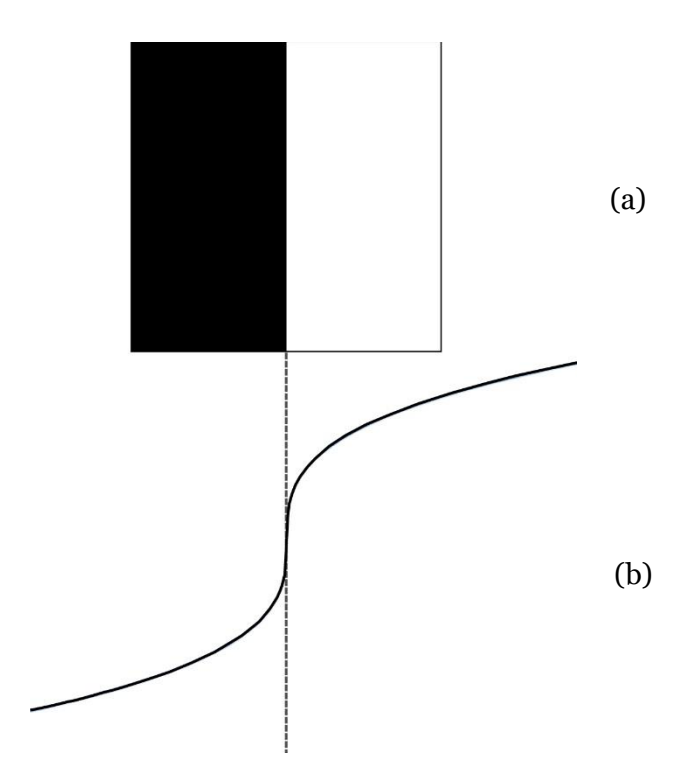

*Figura 6. (a) Cambio brusco de intensidad en una imagen, (b) función que describe el cambio de intensidad. Adaptado de Detección de Bordes Mediante Inteligencia Artificial (p.1), por (Morales y Acosta, 2013).*

Como el objetivo es resaltar las regiones de la imagen en donde exista un gradiente particular de intensidad, una de las estrategias más usadas es aplicar derivadas de primer o segundo orden a la función de la matriz que describe la imagen y observar el valor del gradiente ya que este indica los puntos donde cambia bruscamente la intensidad. En este tipo de métodos, la derivada se aplica en el eje x y y, por lo tanto, el gradiente va a ser una función  $f(x, y)$  cuya ecuación se define como:

$$
\Delta f = \left(\frac{\partial f}{\partial x}, \frac{\partial f}{\partial y}\right) \tag{2}
$$

Donde el delta  $(\Delta)$  representa el gradiente de la función de la función  $(f)$ , que se define como la derivada parcial  $(\partial)$  de este respecto a x y y.

Para poder implementar este tipo de técnicas es necesario la utilización de máscaras de convolución que contienen o representan las funciones resultantes del cálculo del gradiente en ciertas áreas de la imagen, éstas son en realidad matrices con ciertas características como se explicó en la sección anterior.

Ahora bien, es posible detectar el ángulo de los bordes, esto se hace aplicando otro tipo de máscara, en este caso llamada operador, entre los más conocidos se destacan el de Roberts, Sobel y Prewitt en donde el primero de ellos usa una matriz de 2x2 y en el resto una de 3x3.

Entre los métodos que usa una sola derivada encontramos el algoritmo Canny, propuesto en 1986 que, además de basarse en la detección del gradiente, hacen uso de otras técnicas para el adelgazamiento del borde y la reducción de errores.

Los métodos basados en la segunda derivada son los menos usados, aunque uno de los más populares es el operador laplaciano, éste también puede ser usado con un filtro de tipo gaussiano que es conocido como LoG, que además de detectar los bordes, elimina el ruido usando una máscara de convolución que representa una función gaussiana.

#### *3.1.7 Modelos de colores*

Existen esquemas o modelos de colores como el RGB, CMYK o el HSV y dependiendo de cual modelo sea aplicado se obtiene información para representar los colores que el ser humano puede percibir, por ejemplo, el RGB es un modelo de síntesis aditiva, es decir, que genera

imágenes mediante la luz por lo que es usados en monitores y pantallas, mientras que el CMYK al ser un modelo de síntesis sustractiva (se basa en pigmentos), es mayormente usado en la reproducción de imágenes en medios impresos a través de tintas.

Ahora bien, el modelo RGB cuenta con tres planos de imágenes independientes rojo, verde y azul (ver Figura 7), de ahí proviene su nombre (del inglés *Red*, *Green*, *Blue*), la intensidad de cada color es representada en bits<sup>8</sup> donde es común tener ocho bits por capa (aunque existen estándares donde se manejan más de estos) lo que significa que hay 256 tonalidades por cada plano de color, que al ser combinados existe la posibilidad de proyectar más de 16 millones de colores. La combinación máxima de intensidad de cada color resulta en el color blanco y la intensidad mínima en el color negro. Lo anterior resulta muy útil en el procesamiento de imágenes digitales pues separar las imágenes de color en sus diferentes planos permite identificar aspectos que accedan a una segmentación por color (Peña, 2017). Para este caso, el sistema de procesamiento digital trabaja la imagen como una matriz tridimensional en donde el arreglo de píxeles cuenta tanto con un largo como con un ancho, pero también con una profundidad en la que se encuentra cada capa.

La segmentación por color pretende separar de la imagen los objetos que se caracterizan por tener umbrales de colores similares. En una imagen RGB es posible segmentar uno a uno los tres componentes de la imagen, comparando pixel a pixel el color actual con el valor del umbral seleccionado, consiguiendo de este modo, una matriz de igual tamaño a la imagen con valores de cero (negro) o el valor del umbral definido. Es así, como los píxeles con combinación de colores similares pueden ser considerados como un objeto para seguir (Jiménez González, 2009).

<sup>8</sup> Se denomina bit a cada uno de los dígitos del sistema binario, 0 y 1. Proviene del acrónimo *binary digit* en español dígito binario (Floyd, 2016).

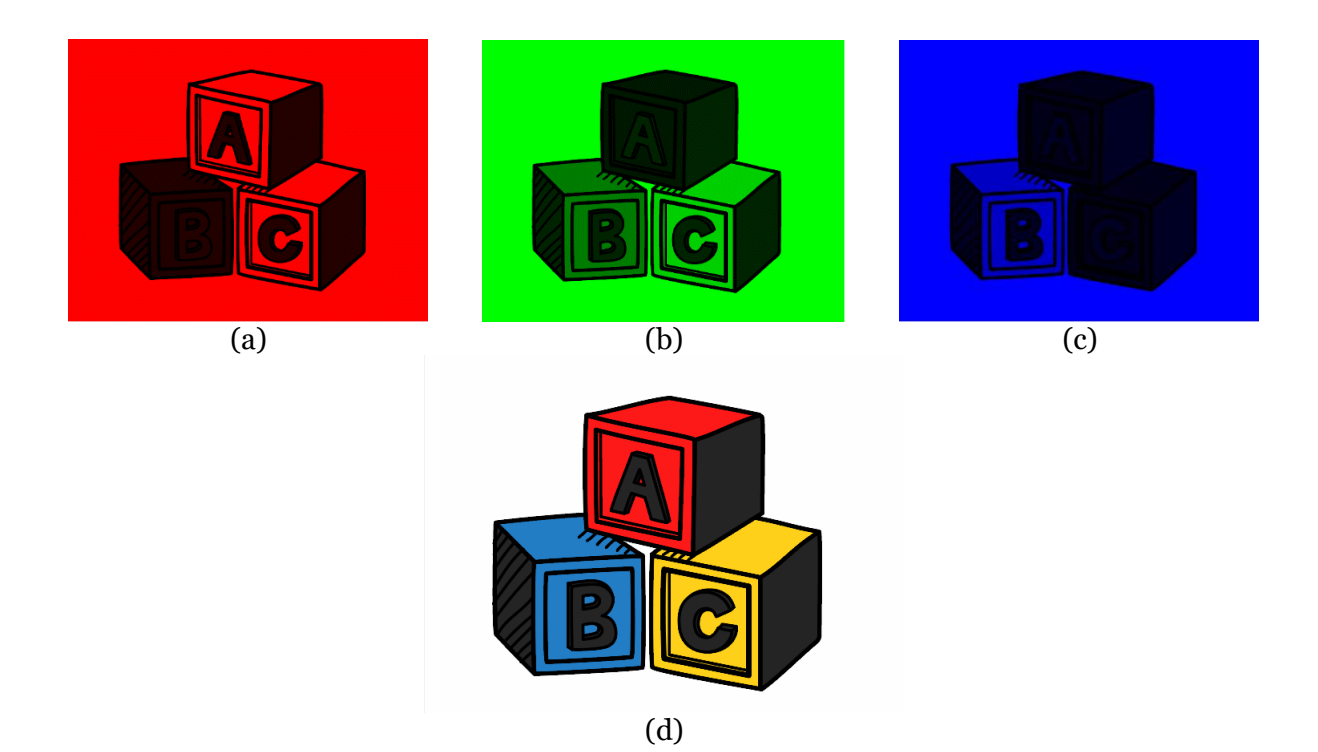

*Figura 7. Ejemplo de una imagen RGB y su descomposición por capas. (a) Capa roja (b), capa verde y (c) capa azul de la imagen. (d) Imagen RGB al combinar las tres capas.*

### *3.1.8 Matlab*

*Matrix Laboratory*, más conocido como Matlab, es un software matemático desarrollado por la compañía *MathWorks* que brinda un entorno de desarrollo integrado acompañado de un lenguaje propio de programación conocido como M. Como su nombre lo indica, este software se basa principalmente en matrices, permitiendo la manipulación de éstas y ofreciendo una amplia variedad de aplicaciones como la representación de datos, la creación de interfaces de usuario (GUI) y la comunicación con otros entornos y lenguajes de programación (MathWorks, 2021).

#### *3.1.9 Procesamiento de imágenes con Matlab*

Desde el año 1985 el software Matlab brinda la oportunidad de ampliar sus capacidades mediante la instalación de cajas de herramientas (del inglés *toolboxes*). Para el procesamiento digital de imágenes se hace uso del *toolbox* llamado "*Image Processing*", el cual cuenta con un

conjunto de funciones, algoritmos, operaciones y aplicaciones dedicadas al procesamiento, análisis y visualización de imágenes. Debido a ello, puede llevar a cabo mejora de imágenes, reducciones de ruidos, transformaciones geométricas y registro de imágenes (MathWorks, 2021). Dentro de la caja de herramienta de Imagen Processing se encuentran todas las técnicas de filtrado mencionadas anteriormente, esto se puede ver en la Figura 8.

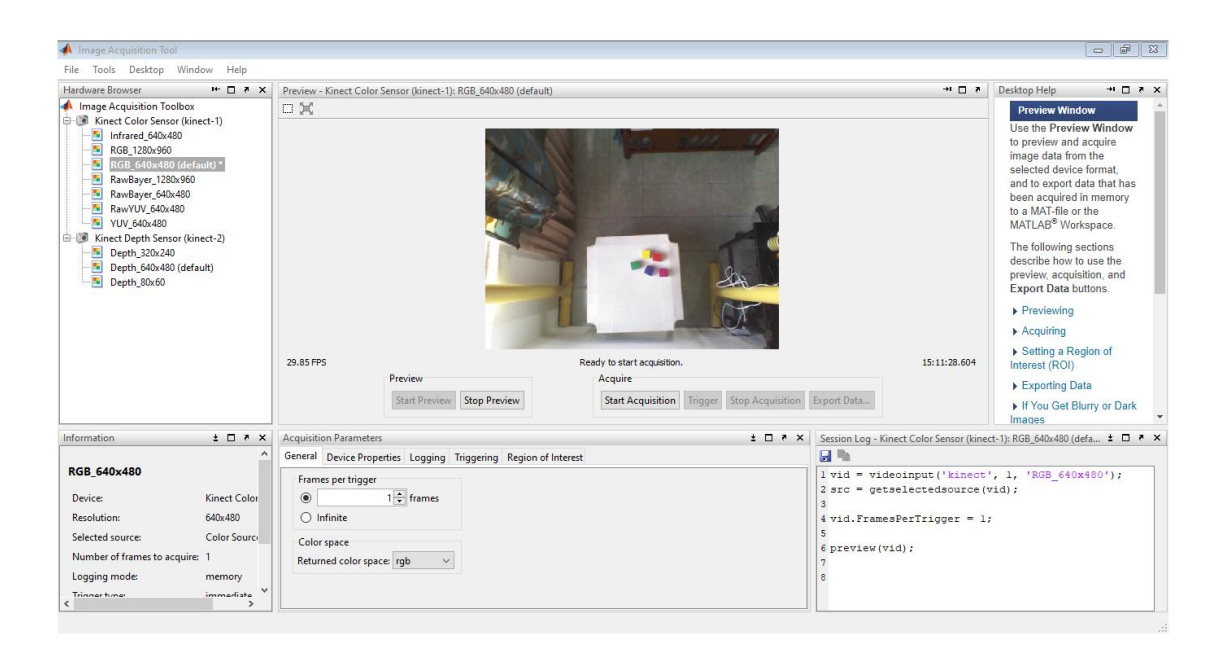

*Figura 8. App Images Acquisition Toolbox de Matlab, adquiriendo fotogramas por medio de una cámara web de 640x480.*

#### *3.1.10 Procesos lectoescritores*

La lectura y la escritura constituyen uno de los aprendizajes fundamentales, junto con el procesamiento lógico matemático, siendo la base en la que se pueden desarrollar nuevos conocimientos, así como mejoras en los niveles de pensamiento y de comunicación con los demás y presenta una herramienta importante para seguir aprendiendo.

Ahora bien, el terminó lectoescritura está compuesto por dos palabras, lectura y escritura, por lo que se definirán las dos por aparte. En primera instancia lectura hace referencia a un proceso de comprensión, no sólo de signos escritos, también es importante entender quién

y para que lo escribe, que quiere comunicar, etc., por lo que tiene mayor relevancia entender el lenguaje escrito como una forma de comunicación. En palabras, de Romero (2014):

"Leer es la habilidad que permite comprender el lenguaje escrito, descifrar y llegar a comprender el sentido del mensaje; lo que se desarrolla en un proceso dinámico de construcción cognitiva, en situaciones de comunicación real." (p. 9)

Por otro lado, la escritura se puede entender, por una parte, como la codificación de lenguaje usando diferentes combinaciones símbolos, a estas representaciones gráficas se les asocia un sonido del lenguaje oral. Ahora bien, continuando con las definiciones de Romero (2014): "Escribir es la habilidad de producir textos, con autonomía, para comunicar mensajes a otros. Requiere intensa actividad cognitiva en situaciones de comunicación real." (p. 10)

Por último, es importante aclarar que ambos procesos, lectura y escritura, se aprenden de forma complementaria, no aislada, siendo estas partes de la construcción del lenguaje escrito.

## **3.2 Marco legal**

En esta sección se realizará la descripción de las diferentes leyes, decretos, acuerdos y códigos relacionados con la protección, educación y desarrollo de los niños y las niñas, especialmente en las primeras etapas de vida.

#### *3.2.1 Ley general de educación*

Para abordar el presente proyecto se debe hacer una revisión de la ley 115 de 1994, ya que es mediante ésta que se regula la organización del sistema educativo en Colombia, por lo que su análisis es fundamental. Esta se divide en diferentes títulos, capítulos, secciones y artículos, por lo que se centrará la atención en los más relevantes en el contexto del presente proyecto.

En el título 1, llamado "Disposiciones Preliminares", se busca hacer una descripción general de los objetivos y alcances de la ley, así como aclaraciones que son requeridas para su comprensión. El título 2, capítulo 1, sección primera presenta la estructura del servicio

educativo, puntualmente es de interés el artículo 11, niveles de la educación formal, en el que se definen tres: preescolar, básica y media, pero debido al enfoque de este trabajo se centra la atención en las dos primeras.

La sección segunda del capítulo 1, se centra en la educación preescolar, en donde también se presentan los objetivos educativos en este nivel, donde se destaca el numeral b): "El crecimiento armónico y equilibrado del niño, de tal manera que facilite la motricidad, el aprestamiento y la motivación para la lecto-escritura..." (Ley General de Educación, 1994, Artículo 16). En el artículo 17 se continúa con la definición del grado obligatorio el cual, para este nivel, es de un año y los estudiantes deben ser menores a seis años.

La sección tercera corresponde al nivel de educación básica, el cual a su vez se divide en dos ciclos: primaria y secundaria, el primero consta de cinco grados obligatorios y el segundo de cuatro. Puntualmente en el artículo 21 se definen los objetivos para primaria, donde es relevante el numeral c): "El desarrollo de las habilidades comunicativas básicas para leer, comprender, escribir, escuchar, hablar y expresarse correctamente en lengua castellana…" (Ley General de Educación, 1994).

En el resto de los títulos de la ley se abordan otros planteamientos legales para la organización del sistema educativo a nivel nacional.

#### *3.2.2 Código de la infancia y la adolescencia*

La ley 1098 de 2006, tiene como objetivo establecer un marco legal para la protección de los derechos y libertades de los infantes y adolescentes en el contexto de la Constitución Política y los Derechos Humanos. Este código está dividido en libros, títulos, capítulos y artículos, por lo que se enfocarán las partes relevantes para el desarrollo del presente proyecto.

En el artículo 28 se encuentra especificado el derecho a la educación y donde se menciona que ésta debe ser de calidad. Ya en el artículo 29, "Derecho al desarrollo integral en la primera infancia", podemos encontrar una definición de este término: "…es la etapa del ciclo vital en la que se establecen las bases para el desarrollo cognitivo, emocional y social del ser humano. Comprende la franja poblacional que va de los cero a los seis años de edad." (Código de la Infancia y la Adolescencia, 2006), así mismo se aclara que desde la primera infancia los niños y niñas son sujetos de derecho, aunque se consideran algunos como impostergables: la nutrición y atención a la salud, esquema vacunación, educación de calidad, etc.

Ya en los artículos 41 y 42 se establecen las obligaciones del estado y de las instituciones educativas frente a los niños, niñas y adolescentes, puntualmente en los numerales 17 y 2, respectivamente, se menciona que se debe garantizar una educación de calidad en todos los niveles, edades y contextos.

En el apartado 6 del artículo 47, dedicado a los deberes de los medios de comunicación, se presenta una reglamentación sobre transmisiones o publicaciones que involucren niños y niñas, "Abstenerse de realizar transmisiones o publicaciones que atenten contra la integridad moral, psíquica o física […], que inciten a la violencia, que hagan apología de hechos delictivos o contravenciones, o que contengan descripciones morbosas o pornográficas." (Código de la Infancia y la Adolescencia, 2006).

#### *3.2.3 Ley Estatutaria 1581*

Publicada en el año 2012 regulariza el uso de los datos personales la cual está definida en la ley de la siguiente forma: "Cualquier información vinculada o que pueda asociarse a una o varias personas naturales determinadas o determinables." (Ley Estatutaria 1581, 2012)

En el título tres, llamado "Categorías espaciales de datos", se aborda el uso de estos de los niños, niñas y adolescentes, puntualmente señala en el artículo 7 que "Queda proscrito el tratamiento de datos personales […] salvo aquellos datos que sean de naturaleza pública." (Ley Estatutaria 1581, 2012). Esta ley es posteriormente complementada en el Decreto 1377 de 2013, donde en el artículo 12 establece las condiciones para el empleo de estos datos, los cuales

pueden ser usados cumpliendo los siguientes requisitos y contando con la autorización previa del responsable legal, la cual puede ser escrita o de forma oral: "Que responda y respete el interés superior de los niños, niñas y adolescentes. Que se asegure el respeto de sus derechos fundamentales." (Decreto 1377 de 2013).

#### *3.2.4 Decreto 2247*

Mediante este decreto, publicado en 1997, se normatiza el sistema educativo a nivel preescolar, iniciando el capítulo uno con la organización general presentada en el artículo 2, teniendo tres grados: prejardín, jardín y transición, este último se considera obligatorio y está dirigido a los niños y niñas de cinco años de edad. En el Capítulo 2 se presentan las orientaciones curriculares, puntualmente en el artículo 11 en el numeral c) se reconoce como principio en este nivel una educación lúdica:

"…el juego como dinamizador de la vida del educando mediante el cual construye conocimientos se encuentra consigo mismo, con el mundo físico y social, desarrolla iniciativas propias, comparte sus intereses, desarrolla habilidades de comunicación, construye y se apropia de normas." (Decreto 2247, 1997).

#### *3.2.5 De cero a siempre*

La atención a los primeros años de vida del individuo ha sido una preocupación reciente en el contexto histórico y político del país (Comisión Interseccional para la Atención a la Primera Infancia [AIPI], 2013), por lo tanto, en el año 2016 mediante la ley 1804 se crea la Política de Estado para el Desarrollo Integral de la Primera Infancia también conocida como: de Cero a Siempre, la cual es una estrategia, enfocada a nivel nacional y territorial, que busca garantizar el cumplimiento de los derechos y definir una política pública de largo plazo centradas en esta vital etapa del desarrollo. Lo anterior va de acuerdo con lo establecido en el artículo 44 de la Constitución Política de 1991 y en el artículo 29 del Código de la Infancia y la Adolescencia.

#### *3.2.6 Foro educativo distrital*

La Secretaría de Educación de Bogotá (SED) (2008), buscando una mejora en la calidad de la educación a nivel distrital convoca a un foro en que participan distintos estamentos que pertenecen a la comunidad educativa. En este esfuerzo se presentó una propuesta de reorganización (ver Figura 9) del sistema educativo buscando una solución a diferentes problemáticas evidenciadas en el momento.

Ahora bien, se considera que, para este proyecto, la propuesta de organización de los grados educativos en ciclos resulta apropiada, dado que, en el primero de estos es donde se enfoca los procesos de enseñanza-aprendizaje de la lecto escritura.

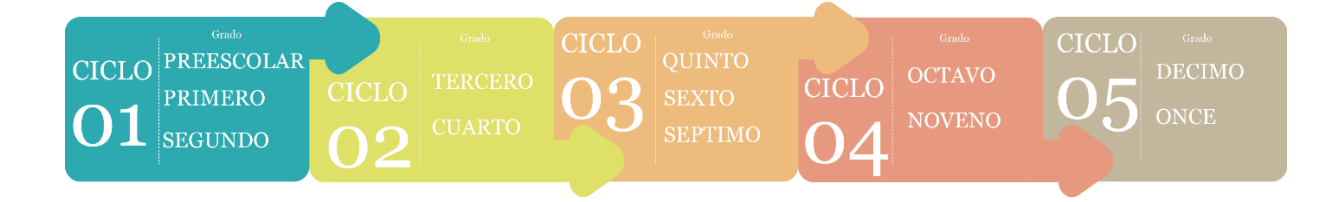

*Figura 9. Propuesta de reorganización de los grados en ciclos educativos, por el foro educativo distrital del año 2008.*

#### *3.2.7 Plan Nacional Decenal de Educación*

La Ley General de Educación, puntualmente en el artículo 72, establece que es deber del MEN formular un Plan Nacional de Desarrollo Educativo cada 10 años, con el objetivo de ser un documento de orientación de las políticas educativas, y que se aplica a través de estrategias, proyectos y acciones. La última edición fue formulada para el periodo de 2016 a 2026 y se encamina "… hacia un sistema educativo de calidad que promueva el desarrollo económico y social del país, y la construcción de una sociedad cuyos cimientos sean la justicia, la equidad, el respeto y el reconocimiento de las diferencias." (MEN, 2017, p.10).

Esta política pública busca identificar los desafíos más importantes del sistema educativo y motivar a los colombianos a la transformación del país, su propuesta se enfoca a que el sector de la educación se convierta en un pilar importante para impulsar el desarrollo económico y la transformación social, demandando una educación inicial de calidad.

## **Capítulo 4: Metodología**

Para el desarrollo de este proyecto, basado en el apoyo de la enseñanza-aprendizaje de los procesos lectoescritores, se toma como referencia la conocida como metodología cascada, la cual será explicada a continuación, así como su origen en las metodologías tradicionales en el desarrollo del software.

#### **4.1 Metodologías clásicas o tradicionales**

Éstas surgen en el inicio de la ingeniería de software, durante la década de los 60, donde esta industria se encontraba en un estado caótico, pero es en 1972 con el libro "*The Humble Programmer*", escrito por Edsger Dijkstra, donde se establecen las características de lo que se conocen como metodologías tradiciones. Éstas prestan especial atención a un seguimiento exhaustivo al proceso, así como a la planificación y documentación y al cumplimiento del plan de trabajo desde la fase inicial del desarrollo. Éstas tuvieron una gran relevancia ya que presentaban por primera vez modelos y metodologías enfocadas en el desarrollo y creación de software (Zumba y León, 2018).

## **4.2 Metodología cascada en "V"**

En esta el desarrollo se concibe como un procedimiento lineal separado en un conjunto de fases consecutivas. Estas fases son continuas entres sí, es decir, que para iniciar una etapa se debe aguardar la finalización de la inmediatamente anterior (Garcés y Egas, 2013). Éste fue creado por Alan Davis en la década de 1990 con un enfoque sistemático y que sigue una secuencia lineal, basado en los diseños, pruebas y mantenimiento del producto. Esta metodología se considera una evolución a la de cascada, haciendo más explícito la importancia de las pruebas en cada fase.

Se elige esta metodología debido a la posibilidad de realizar el desarrollo del proyecto en fases secuenciales en las que se puede monitorear y validar el progreso de éste de una forma eficiente, debido a que está centrado en la planificación y por las pruebas realizadas en cada fase. Por otra parte, esta metodología es muy usada para la fabricación y creación de productos en diferentes industrias especialmente en la de software donde tiene su origen. Las fases seguidas para el desarrollo de S<sup>2</sup>4L se pueden evidenciar en la Figura 10.

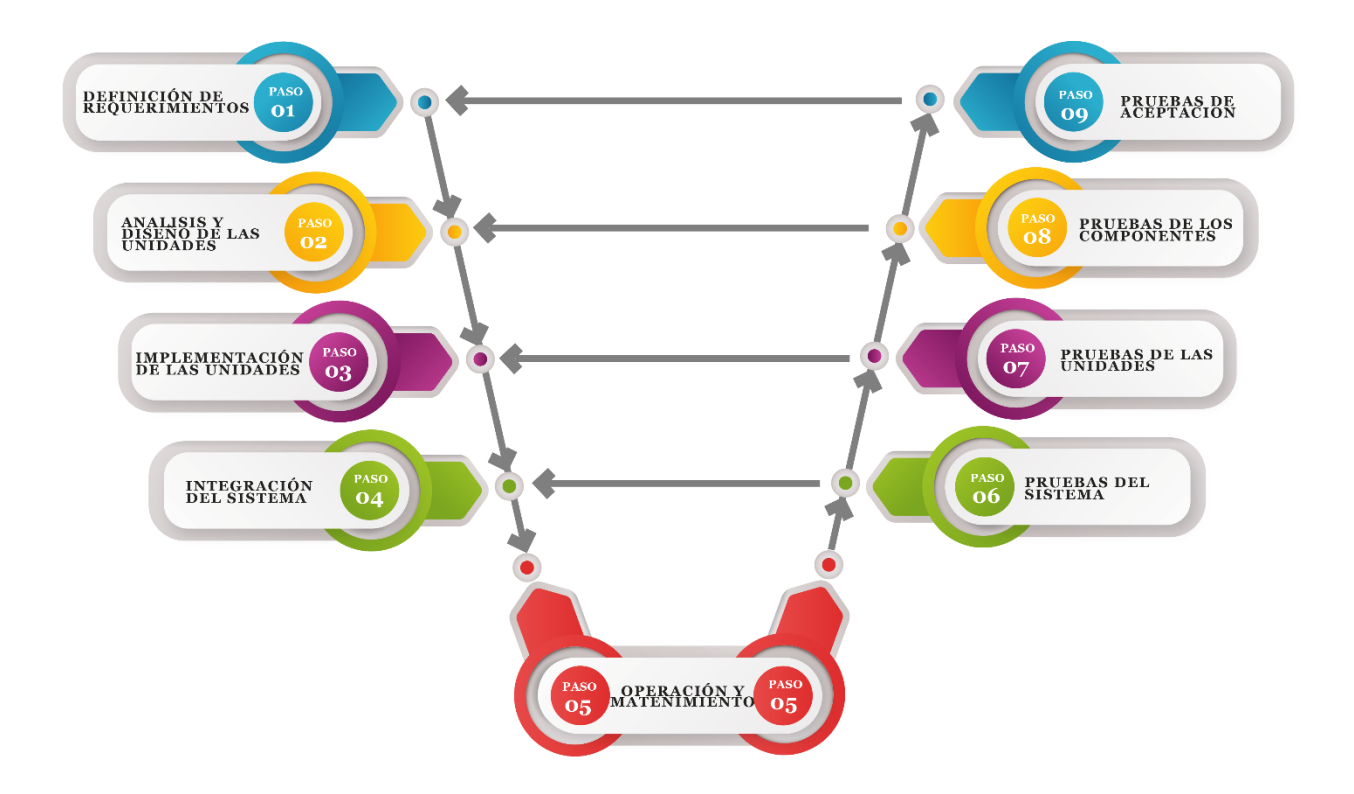

*Figura 10. Diagrama del modelo en cascada que representa la metodología empleada para el desarrollo de S24L.*

• Definición de requerimientos: en esta fase se definieron los alcances, objetivos y métodos, así como materiales, herramientas, programas y componentes necesarios para la realización del proyecto.

- Análisis y diseño de las unidades: se dividió el proyecto en partes (unidades), adquisición y procesamiento de señales, desarrollo de estructuras visuales y auditivas, adaptación de la actividad lúdica.
- Implementación de las unidades: esta se dedicó al desarrollo de cada una de las unidades y a confiar su correcto funcionamiento al trabajar por separado y con en conjunto con las demás.
- Integración del sistema: una vez terminada las unidades se procede a integrarlas en un sistema, donde funcionen en conjunto según los parámetros definidos en el diseño.
- Operación y mantenimiento: una vez terminada la integración del sistema se continúa poniéndolo en operación, y monitoreando su correcto funcionamiento.
- Pruebas del sistema: en este paso se realizan comprobaciones al funcionamiento del sistema y se realizan los cambios pertinentes.
- Pruebas de las unidades: se continúa verificando las unidades, antes mencionadas, por separado.
- Pruebas de componentes: se confirma el correcto funcionamiento de cada uno de los artefactos usados en el sistema.
- Pruebas de aceptación: por último, se corrobora el resultado con lo planteado en el paso uno y con las necesidades del sistema.

### **Capítulo 5: Desarrollo del proyecto**

Este capítulo describe el proceso de creación del presente proyecto, iniciando con la descripción del funcionamiento de S24L. Posteriormente se expone el diseño de la superficie, compuesta por una estructura y mesa, continuando con el proceso de reconocimiento y seguimiento de objetos, el diseño y proyección de estructuras visuales y auditivas, y finalmente la integración de las técnicas sobre una actividad lúdica para fomentar los procesos de lectoescritura.

### **5.1 Descripción del desarrollo**

S24L está pensada como una superficie interactiva (ver Figura 11), que hace uso de dos técnicas, la RA y la sonificación, como se explicó en los capítulos anteriores, éstas se integran en una actividad lúdica, pensada para un participante, en el que el niño o la niña deberá completar una palabra a la cual le hace falta una vocal, éstas están impresas sobre cubos de diferentes colores y deben ser ubicadas en la posición correcta para cada palabra, siendo movidas sobre la superficie (ver Figura 11). Durante este proceso, S<sup>2</sup>4L proporcionará varios estímulos visuales y auditivos, iniciando con una imagen que ejemplifica la palabra, así mismo cuenta con una segunda figura que sigue el movimiento hecho por el cubo, acompañado por un tono audible que varía su frecuencia dependiendo de la posición de éste. Cuando se llega a la ubicación correspondiente para completar correctamente la palabra, se activa una animación de carga, ahora bien, si la vocal, impresa en el cubo, es la indicada se muestra una animación y se reproduce un sonido que da entender el acierto que tuvo el participante, en el caso contrario se usa una animación acorde y se prescinde del sonido.

El nombre del presente proyecto es Sonification Surface For Learning, que traducido al español es "Superficie Sonificada para el Aprendizaje", se eligió dando relevancia a la tecnología de la sonificación, ya que entorno al uso de ésta se diseñó el proyecto debido a su característica novedosa en el contexto de la educación en el país, por otro lado se hace referencia a que será

una superficie con características de interactividad y por último se evidencia su enfoque pedagógico centrado en el aprendizaje. Finalmente se decide hacer el acrónimo S<sup>2</sup>4L en base a este nombre.

S24L se desarrolla usando el lenguaje de programación de Matlab, el cual contiene diferentes herramientas que facilitan la adquisición y manipulación de imágenes, ya que cada una de éstas es tomada como una matriz de números enteros, permitiendo identificar objetos y por consiguiente el movimiento de estos. Así mismo es posible el uso de sonidos y funciones que permiten su modificación.

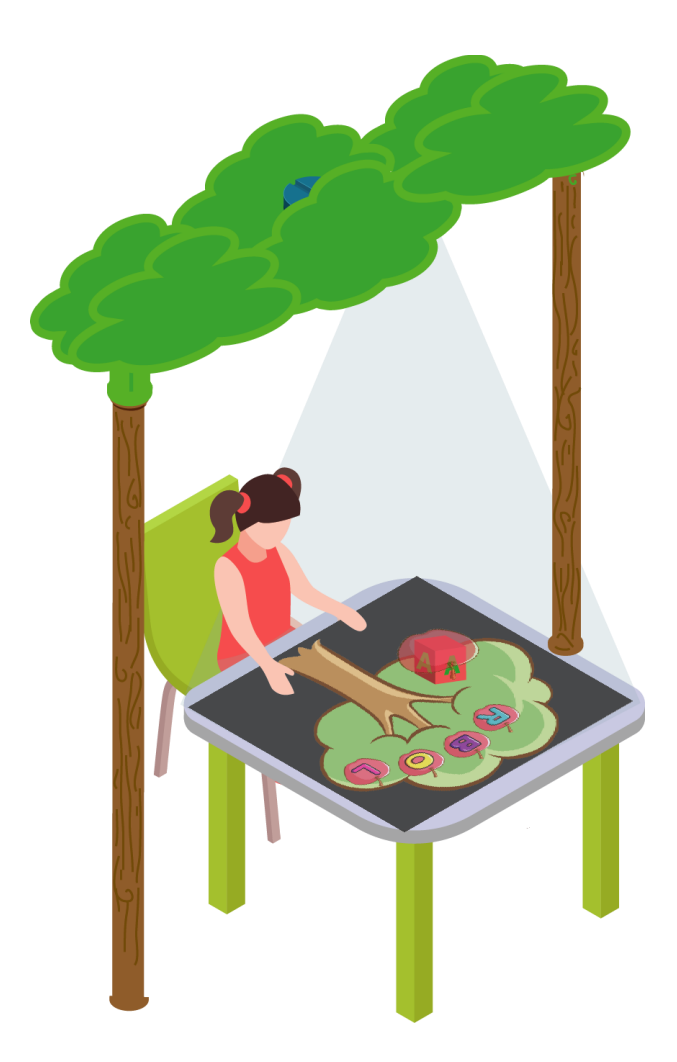

*Figura 11. Representación de la superficie interactiva S24L y ubicación del niño o la niña participe.*

### **5.2 Diseño de la estructura**

La primera parte consistió en la búsqueda de una mesa adecuada para la proyección, y en la construcción de la estructura que tiene como fin servir de soporte a los artefactos tecnológicos usados para la entrada y salida de datos, como se ilustró en la Figura 11. Para esto, se pensó en diseñar la estructura con materiales que fueran asequibles pero que tuvieran la resistencia necesaria para soportar el peso (aproximadamente 2kg) de dichos artefactos. Se encontró que él tubo PVC de 3 pulgadas, de manera horizontal, era el adecuado, además no se requiere mayor esfuerzo para conseguirlo y es económico dependiendo la marca, de modo que, se decidió realizar la estructura en este material.

Para la superficie se determina utilizar una mesa infantil de plástico, teniendo en cuenta las recomendaciones hechas en el año 2020 por Ridaura, quien expresa que la profundidad o ancho de una mesa infantil puede variar según el número de usuario, pero la altura debe depender de la edad de los mismos. Como en Colombia el rango de edad para los niños y las niñas que cursan el primer ciclo educativo es de cinco a siete años, la altura estándar de la mesa debía estar entre 50.8 y 55.8 cm. Por otro lado, como se planteó, para ejecutar una actividad básica que se trabaja de manera individual, el ancho de ésta debía estar entre 60 y 70 cm. En este orden de ideas, se seleccionó una mesa plástica de 53.5 cm de alto por 67 cm de ancho (ver Figura 12). Sin embargo, ésta no disponía de un color muy conveniente para la proyección, razón por lo que se toma la decisión de cubrir la parte superior de la superficie con vinilo adhesivo de color blanco mate y así poder tener una mejoría en la imagen y sacar mayor provecho a los ajustes con lo que dispone el proyector.

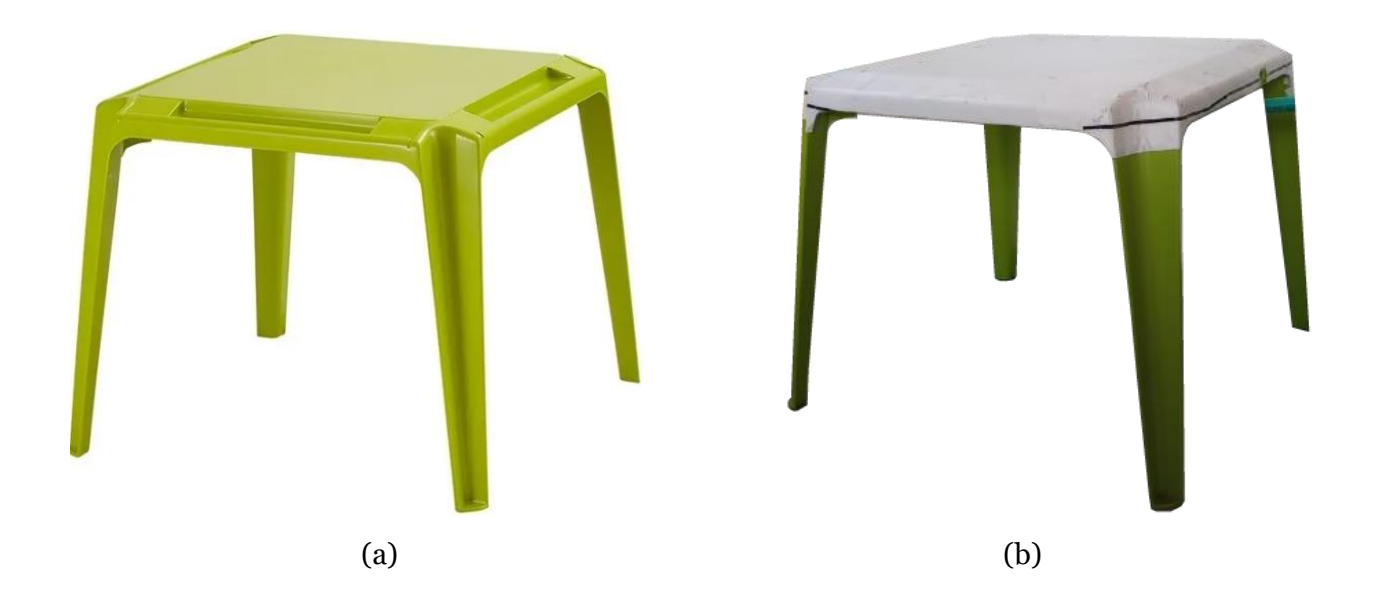

*Figura 12. Superficie usada para el desarrollo de S24L. (a) Superficie antes de ser cubierta. (b) Superficie cubierta con vinilo blanco adhesivo.*

Los elementos con los que se interactúan sobre la superficie interactiva consisten en cincos cubos de 5x5x5 cm, tamaño adecuado para el agarre de los niños y las niñas, estos son de diferentes colores y cada uno cuenta con una vocal en cada una de sus caras laterales. Para esto se adquirieron cubos de balso que de igual manera fueron cubiertos con vinilo adhesivo con colores (ver Figura 13) y fuentes diseñadas previamente, por los autores del proyecto.

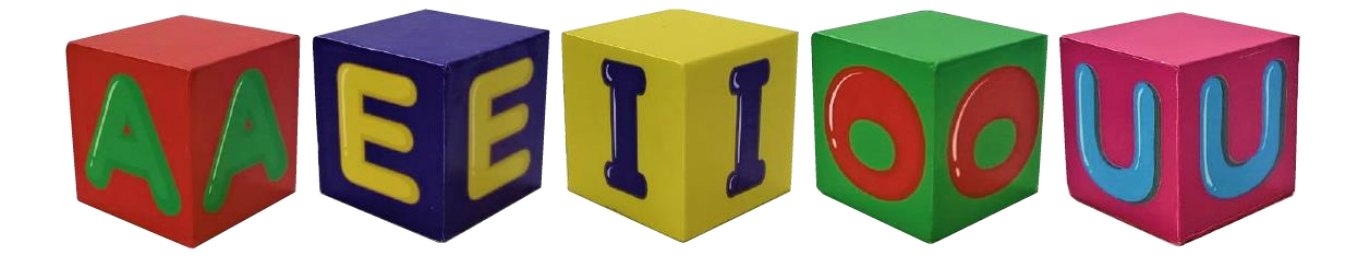

*Figura 13. Cubos con vocales impresas usados para la interacción en S24L.*

Se escogieron estos colores debido a la diferenciación que se podía realizar al momento del reconocimiento que se hace mediante la cámara, ya que en este procedimiento se extrae alguna una de las tres capas (RGB): rojo, verde y azul. Así mismo se buscó que los colores fueran brillantes y con las letras con un color con alto contraste para su fácil identificación e interpretación por parte de los participantes.

Respecto a las dimensiones de la estructura, en la altura, se tuvo en cuenta el alcance de disparo del proyector para encontrar el espacio adecuado entre éste y la mesa donde se realiza la proyección, de esta forma, conseguir el mejor tamaño de imagen que cubriera la totalidad de la superficie. En cuanto al ancho, se consideró que éste fuera mayor que lo extenso de la mesa. En este orden de ideas la estructura cuenta con 220 cm de largo y 130 cm de ancho.

Adicionalmente, se hizo uso de codos de PVC de 90 grados por 3 pulgadas para unir los tubos que conforman el largo y ancho de la superficie (ver Figura 14). La parte inferior de los tubos verticales se une a otros dos tubos de 25cm cada uno por medio de una unión tipo T, esto para mantenerla en posición vertical.

Por otra parte, se decide incluir unos tubos de 26 cm que sirven para la calibración de la mesa respecto a la cámara y el proyector, ya que evita que se mueva la mesa de forma inesperada durante la actividad lúdica.

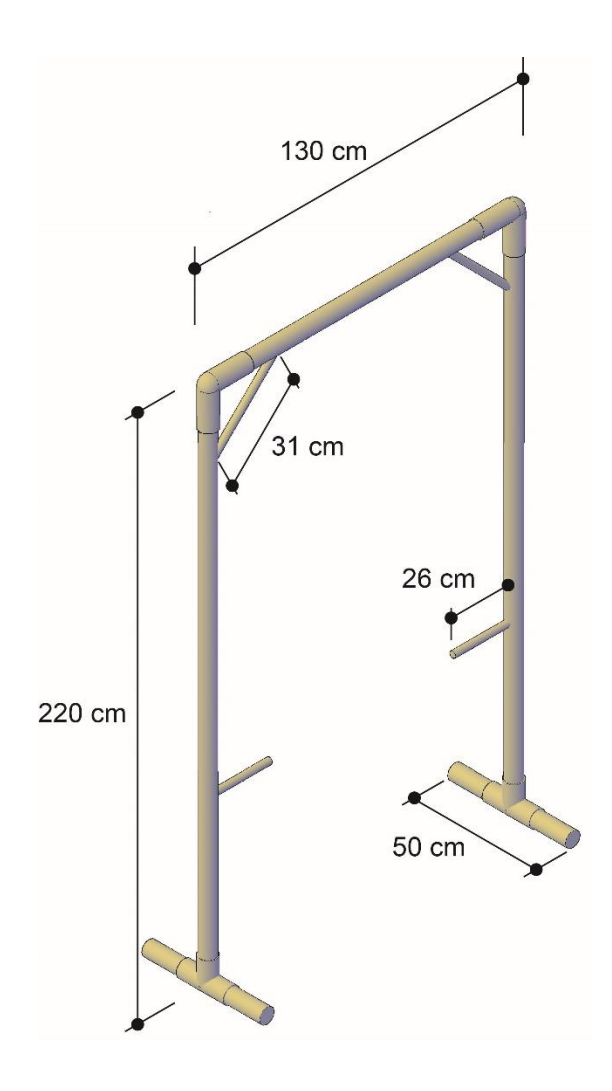

*Figura 14. Medidas de la estructura de S24L.*

Tanto la cámara que interactúa con el sistema para el reconocimiento y captura de imágenes como el proyector con altavoces para la proyección y reproducción de sonidos, se instalaron sobre el tubo horizontal como se ve en la Figura 15, buscando como fue anteriormente mencionado la mejor proyección respecto a la mesa.

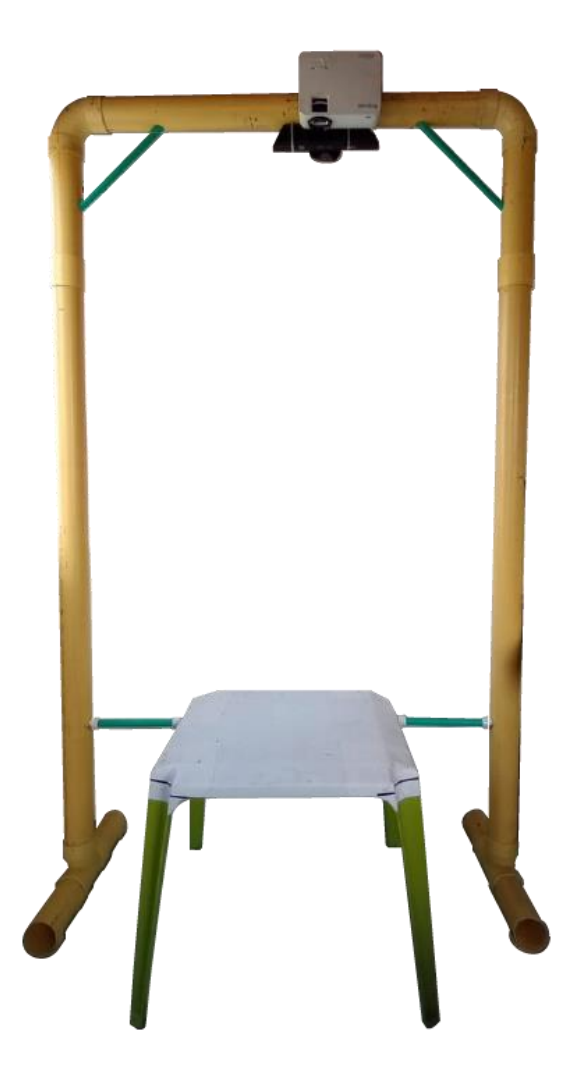

*Figura 15. Estructura completa y unida con cada una de las partes, sin decoración.* 

Finalmente, la estructura se decoró con el objetivo de ser más amigable al público al que va dirigido, por lo que se decidió optar un diseño que simulara un árbol, pintando los tubos de PVC de la estructura e imprimiendo vinilo para simular las hojas, como se puede ver en la Figura 16.

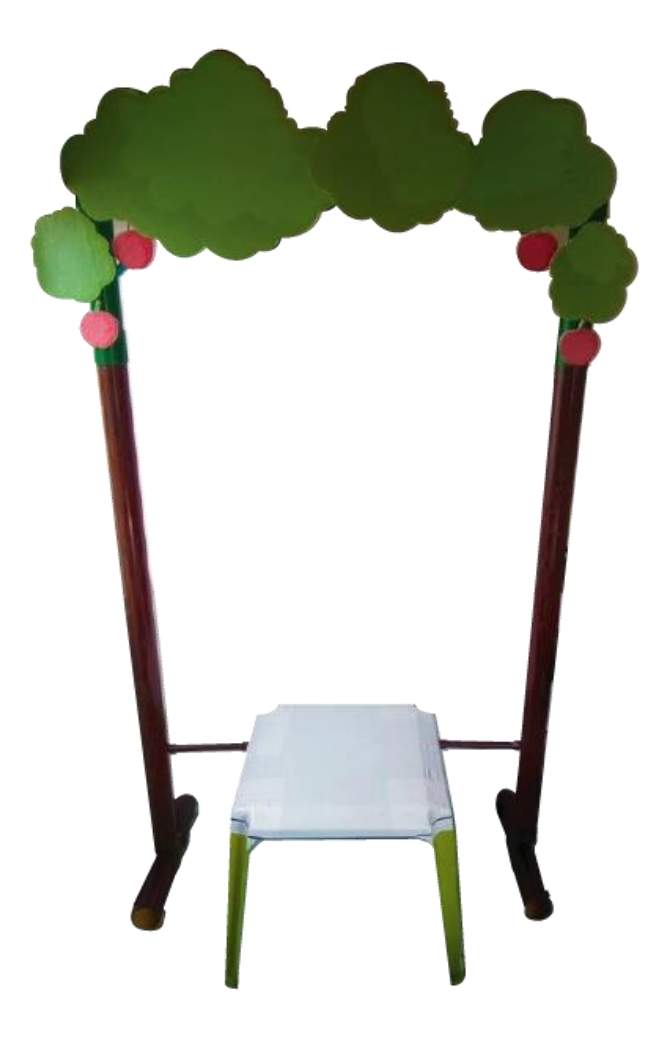

*Figura 16. Superficie posteriormente a la decoración realizada en forma de árbol.*

# **5.3 Adquisición y procesamiento de señales**

El desarrollo de este sistema fue elaborado por medio del lenguaje de programación Matlab, sacando provecho del *toolbox* de procesamiento de imágenes que éste contiene. Para la adquisición de imágenes por medio de la cámara, se usó la función *videoinput* el cual permite crear un objeto de entrada<sup>9</sup> de video y asignarlo a una variable. Esta función también permite elegir el tamaño de la imagen que se desea capturar, dependiendo de la resolución de la cámara;

<sup>9</sup> Un objeto de entrada es conocido como la conexión entre el software Matlab y un dispositivo de adquisición de imagen.

debido a que Matlab aumentó la velocidad del código con matrices pequeñas, por tanto, se tomó la decisión de trabajar con una resolución de 640 x 480.

La captura de imágenes a partir del objeto de entrada, se obtuvieron por medio de la función *getsnapshot* y almacenada dentro de otra variable, esta función se sitúa en el interior de un ciclo *while* tomando capturas de la cámara externa mientras éste cumpla la condición establecida. Se notó que debido a la posición de la cámara las imágenes tomadas se observaban de forma invertida, de manera que, haciendo uso de la función *flip* que permite trabajar rotación de matrices de más de dos dimensiones, se invirtió el orden de los elementos de las capturas guardadas. Por otro lado, buscado que la imagen tuviera el menor ruido posible, se recortó para que solo capture la superficie (ver Figura 17) eliminando el resto de los elementos y enfocándose solo en lo que se necesita identificar, esto con la instrucción *imcrop,* de este modo la matriz a trabajar paso a ser de 332 x 332.

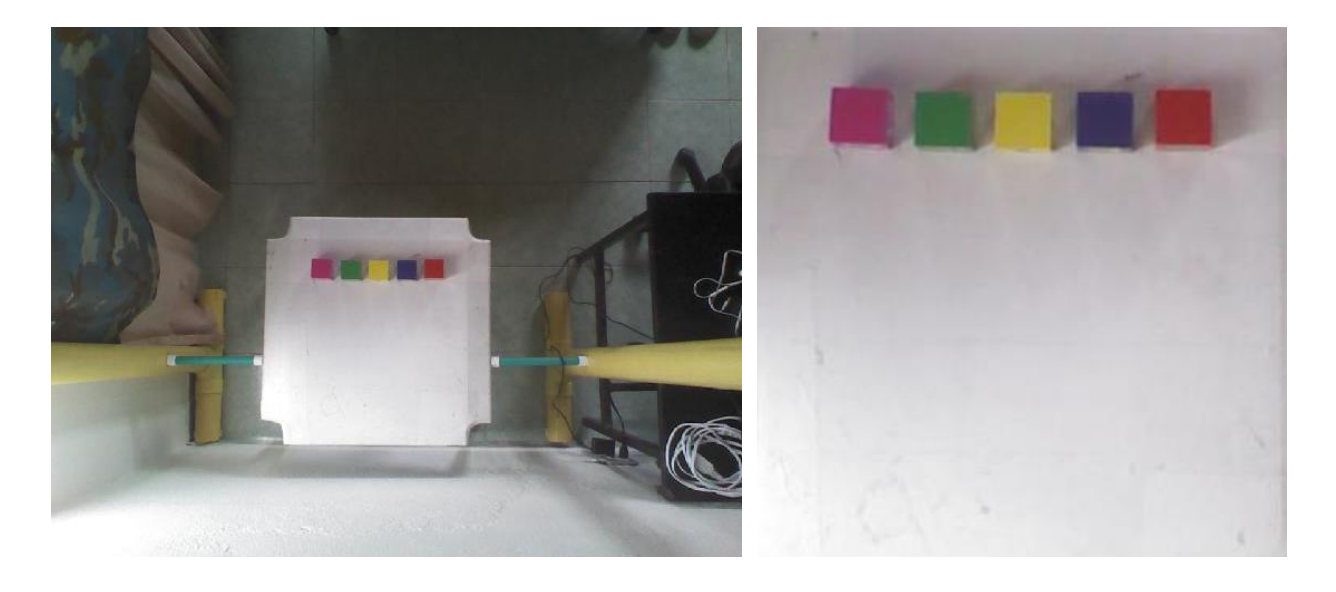

 $(a)$  (b)

*Figura 17. Imagen captura por la cámara web. (a) Imagen original de 640 x 480, (b) imagen recortada a 332 x 332.* 

Partiendo de la captura de la imagen, uno de los primeros pasos para el procesamiento digital es encontrar algunas regiones dentro de la misma que tengan una secuencia de píxeles muy similar (umbralización por color), de esta manera ser catalogados como integrantes de una misma región. Para empezar con este procedimiento se inició con la preparación de la imagen transformándola a una escala de grises (ver Figura 18) donde cada píxel asumió un valor entero entre 0 (negro) y 255 (blanco), buscando una tonalidad idéntica para ser asociada con los colores primarios, esto mediante la función *rgb2gray* e ingresando como argumento la variable que contiene las capturas guardadas*.*

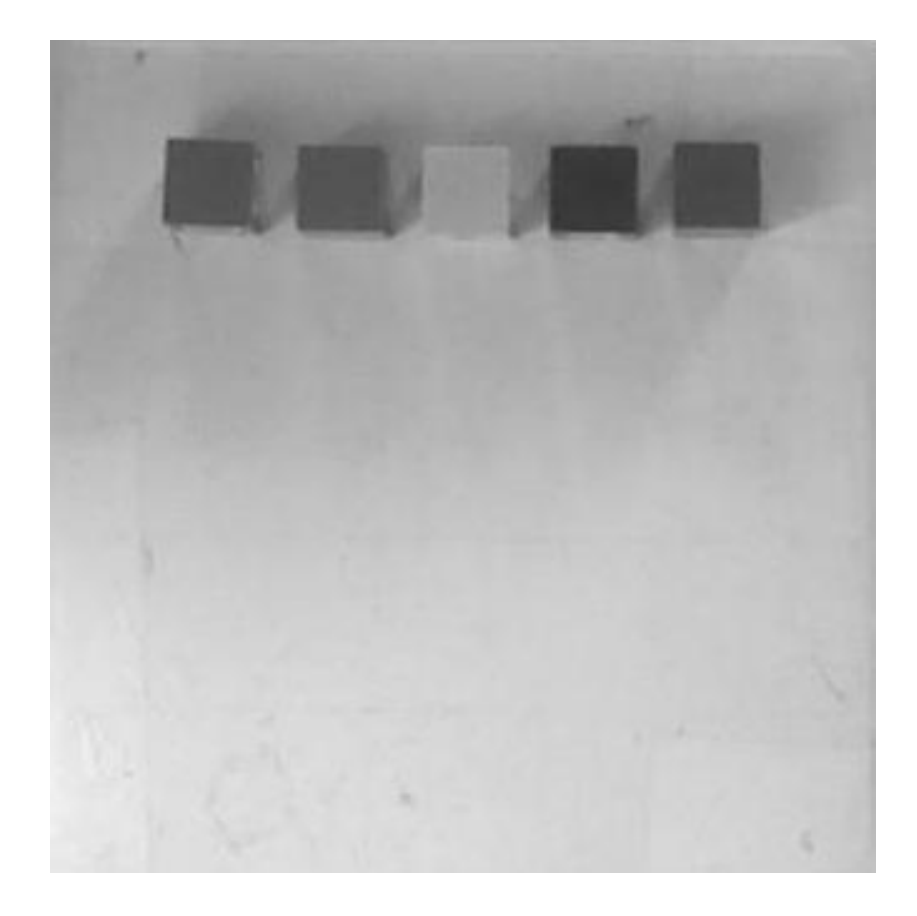

*Figura 18. Imagen recortada después del comando rgb2gray transformada a escala de grises.*

Posteriormente, se realizó una resta entre las capas correspondientes a los colores RGB, y la imagen anteriormente transformada en escala de grises, esto por medio del comando *imsubtract,* pues éste permite realizar una sustracción constante entre cada elemento de las matrices de imagen, redondeando los resultados negativos a cero obteniendo una imagen con fondo totalmente negro, la Figura 19 muestra el resultado conseguido.

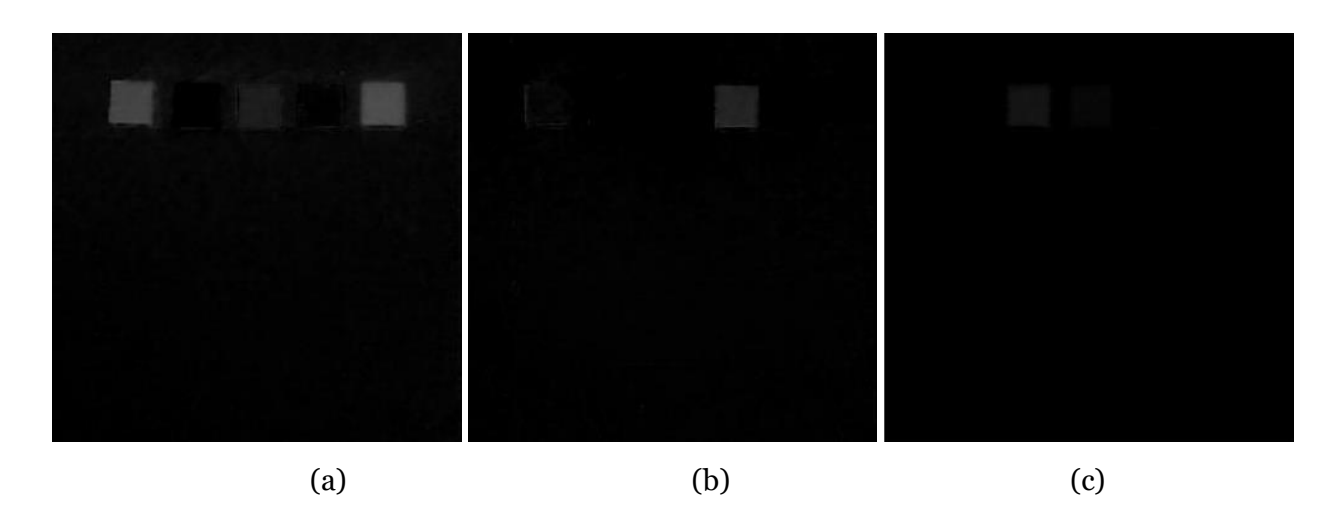

*Figura 19. Imagen resultante tras sustraer las diferentes capas de color: (a) capa roja, (b) azul y (c) verde.*

Como se puede observar, al extraer cada una de las capas es posible distinguir los cubos, no solo el correspondiente a la capa rojo, verde y azul, también el de colores, como el magenta o el amarillo en algunas de éstas. Continuando con el proceso, y buscando preservar solo los elementos del color pertinente a los cinco cubos, se realizó una binarización de la misma, es decir, analizar píxel a píxel y definirlo en dos colores, blanco o negro. Partiendo de la función *imhist* que permite observar el histograma de cada una de las imágenes anteriormente resultantes (ver Figura 20), se tomó el umbral correspondiente para convertir la imagen resultante a una imagen binaria, si el valor del pixel de las tres capas RGB es menor al valor definido (rojo 0.18, verde 0.047 y azul 0.065), se asume como negro, en el caso contrario como blanco; para la binarización se usó el comando *imbinarize* obteniendo como resultado la imagen que se muestra en la Figura 20, así mismo se evidencia que en algunas capas se observan dos cubos, esto puede parecer un error, pero es en base a esta identificación que se pudo hacer el

seguimiento a los colores amarillo y magenta; puntualmente para el primero de los casos se hace una resta entre una imagen binarizada donde solo se identifica el color verde y otra donde se encuentren el amarillo y de nuevo el verde, con esto tenemos como resultado el seguimiento del cubo amarillo, para el color magenta el proceso es similar, esto se muestra en la Figura 21.

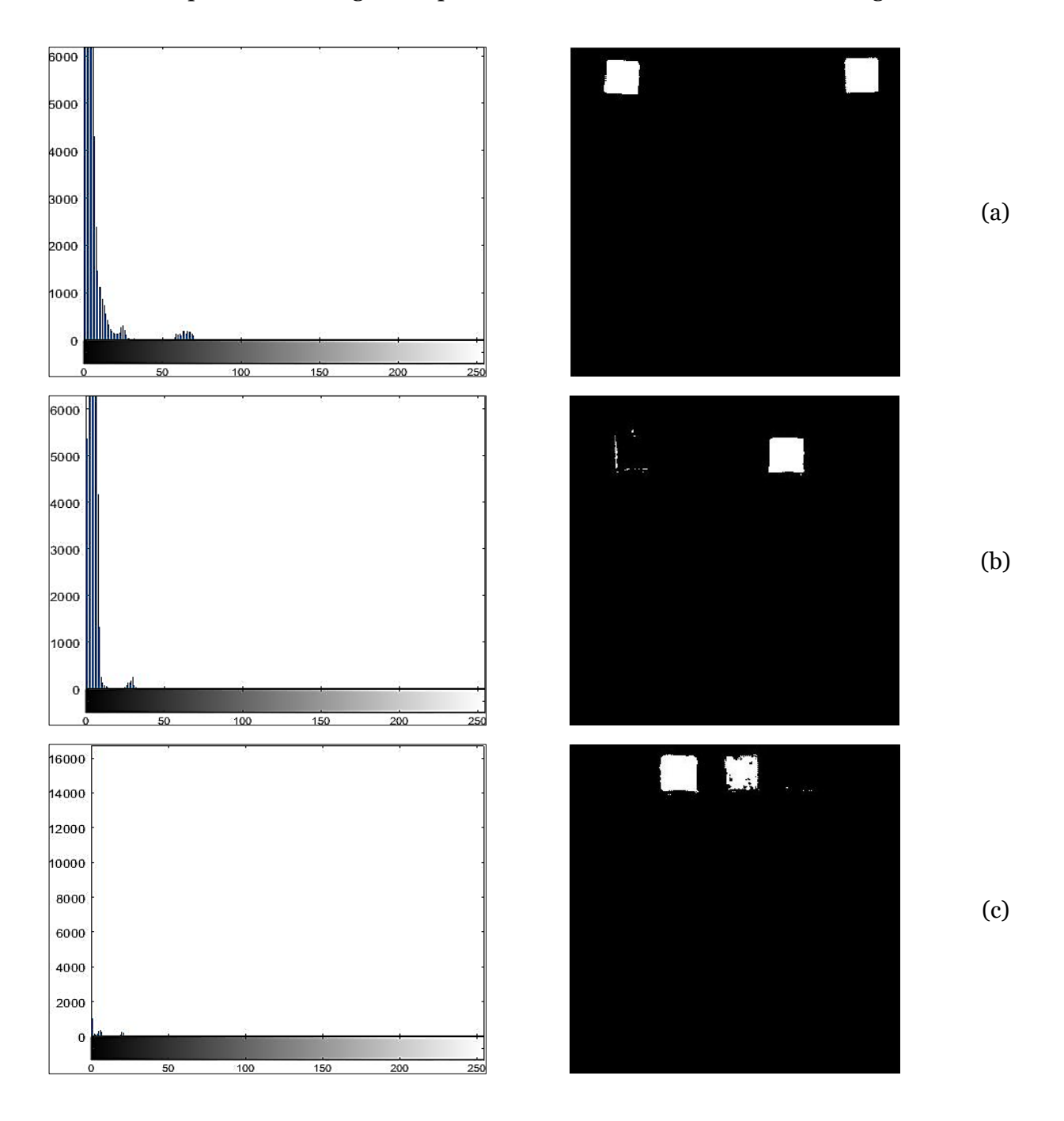

*Figura 20. Proceso de binarización, histograma e imagen resultante de cada capa: (a) roja, (b) azul y (c) verde.*

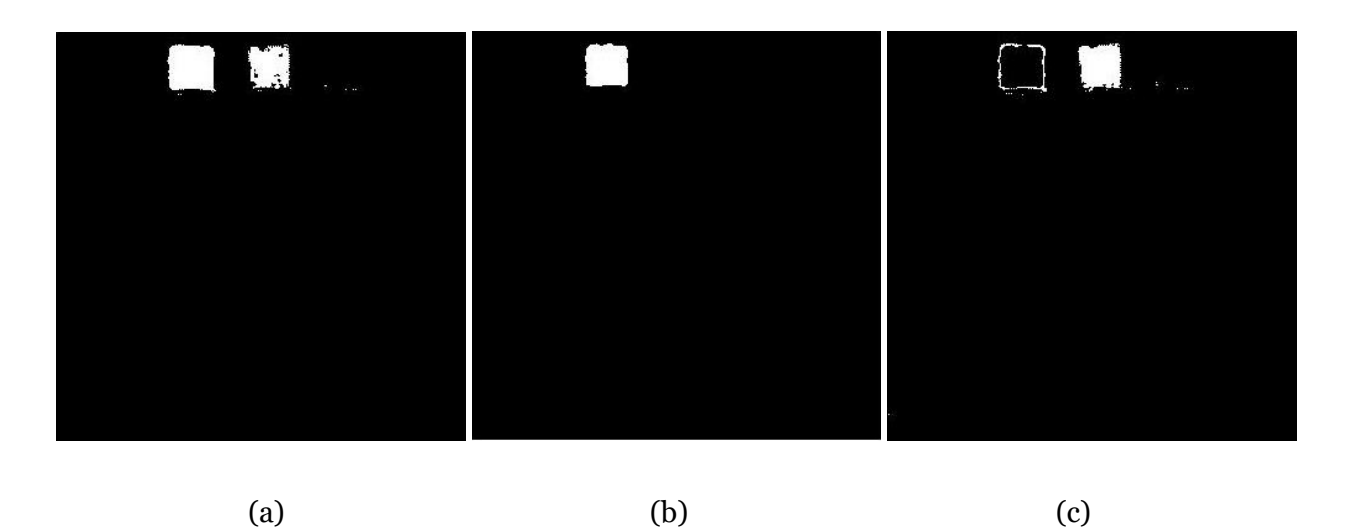

*Figura 21. Reconocimiento del color amarillo, (a) imagen binarizada con los cubos amarrillo y verde, (b) imagen binarizada con el cubo verde, (c) resultado de la resta entre las dos imágenes.*

Con la binarización de la imagen se tenían aislados los elementos de cada color estimado, lo cual fue de gran importancia para separar y detectar los cubos, sin embargo, se hizo inevitable hacer uso de filtros que ayudaran a eliminar el ruido dentro de la imagen binarizada. Haciendo uso del comando *medfilt2*, el cual es un filtro de media que ayuda a eliminar el ruido denominado sal y pimienta, y de *bwareaopen* para aplicar una operación morfológica de apertura, se obtuvo una imagen más limpia y con una mejor definición de los objetos que se deseaban identificar (ver Figura 22).

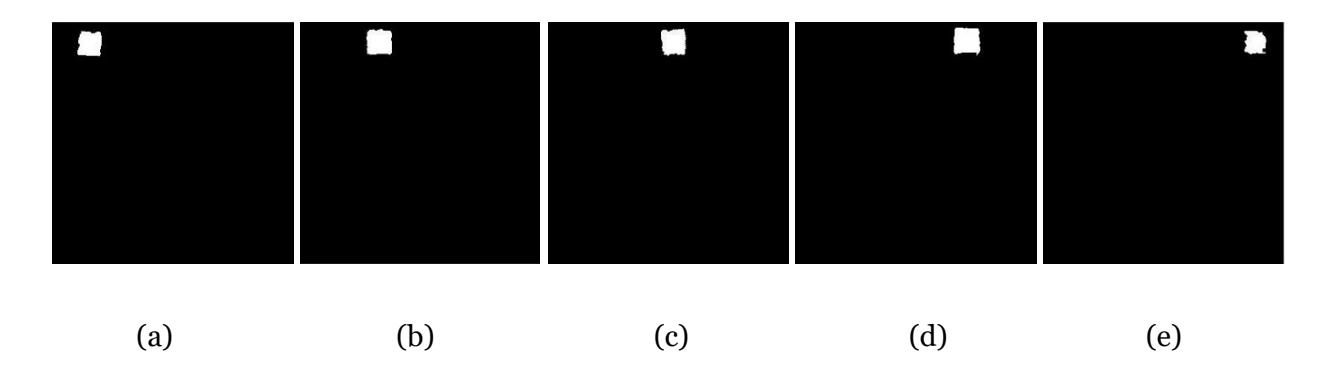

*Figura 22. Resultado de las imágenes binarizadas tras la aplicación del filtro medfilt2 y la operación morfológica bwareaopen. (a) cubo magenta, (b) verde, (c) amarillo, (d) azul, (e) rojo.*

Teniendo las imágenes ya definidas, se realizó un etiquetado de los objetos dentro de la imagen. Para esto se hizo uso de las propiedades de las capturas iniciando con la con la función *bwlabel* indicando la imagen binarizada para asemejar el número de elementos etiquetados, seguido del comando *regionprops* que se encargó de identificar los objetos de la imagen y ubicar su posición dentro de la misma. Consecutivamente, con un ciclo *for* se recorre cada uno de los píxeles para obtener algunas propiedades de estos y así poder obtener las coordenadas del centroide y dibujar un rectángulo que encierra los elementos a seguir dentro de la imagen a color sin ruido (Figura 23). El resultado de este proceso se puede evidenciar en la Figura 20.

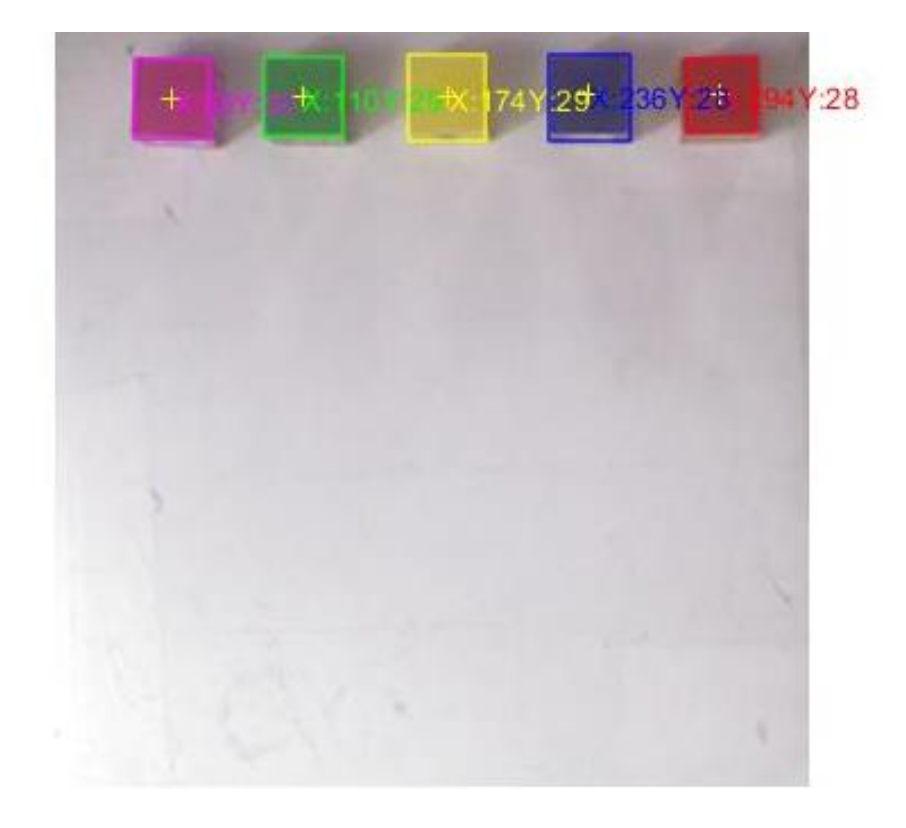

*Figura 23. Coordenadas del centroide y etiquetado de los objetos dependiendo su color en la imagen capturada por la cámara de SSFL.* 

En este punto es importante aclarar que la forma en que es manipulado el cubo puede llegar afectar la detección del mismo, por lo que es importante enfatizar en ese aspecto al

momento de implementar la actividad lúdica. La forma correcta de hacer esta acción es agarrando el mismo por sus caras laterales como se muestra en la Figura 24.

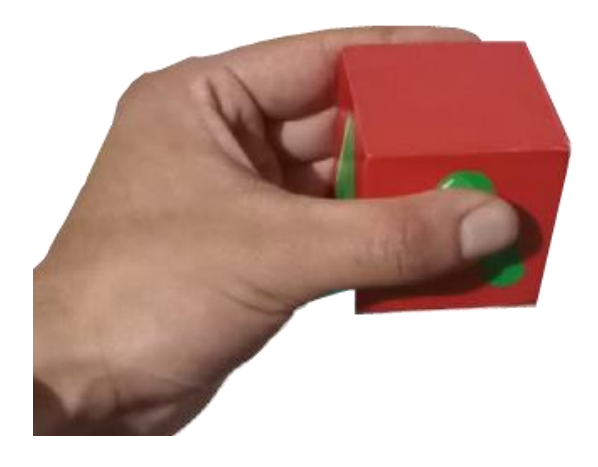

*Figura 24. Ejemplo de cómo debe ser la forma correcta de manipular el cubo durante la actividad.*

### **5.4 Representación de estructuras visuales**

En el momento que los niños y las niñas empiezan a notar diferencias entre las representaciones gráficas que observan a diario, como el dibujo y la escritura, quieren expresar sus ideas por medio de signos no convencionales, garabatos o copiando la forma de algunas letras, aunque no sepa su nombre, entrando en el primer nivel evolutivo del proceso de adquisición de la lengua escrita, también conocido como etapa presilábica (Ferreiro 1990, como se citó en Romero, 2014). Por otra parte, es durante este período que los niños y las niñas empiezan a comprender que para formar una palabra debe de existir dos o más letras y que las cantidades de éstas es variable.

Para mejorar los procesos de enseñanza-aprendizaje y lograr avances significativos en esta etapa, Romero (2014) resalta la importancia de que los niños y las niñas realicen actividades como identificar el nombre de las letras, asociar diferentes imágenes con su respectivo nombre, esto para lograr anticipar lo que ésta quiere decir y también completar letras de las palabras. En este orden de ideas y buscando cumplir con la actividad lúdica enfocada en la lectoescritura para S24L, en primer lugar, se diseñaron imágenes que estimularán el sentido visual de los estudiantes participantes y que servirán de escenario principal para el desarrollo de dicha actividad.

Los diseños se realizaron teniendo en cuenta las recomendaciones hechas por Ferreiro (1990) y Romero (2014), por lo que se usaron palabras básicas de dos y tres sílabas, de cuatro a siete letras, a las cuales les hace falta una vocal para ser formadas correctamente (ver Figura 25), esto con el objetivo de que los niños y las niñas participantes empiecen a identificar las vocales, además, éstas fueron seleccionadas de la cartilla "Nacho lee" elaborada en el año 1987 por Hernández y la cual ha sido usada por el cuerpo docente por generaciones para motivar y enseñar a leer y escribir en América Latina (Laiton, 2021). Para el diseño final se tomó la decisión de agregar imágenes relacionadas con la palabra, brindando representaciones más agradables que enfoquen la atención visual de los estudiantes y que a la vez sirvan para ser asociadas con el término.

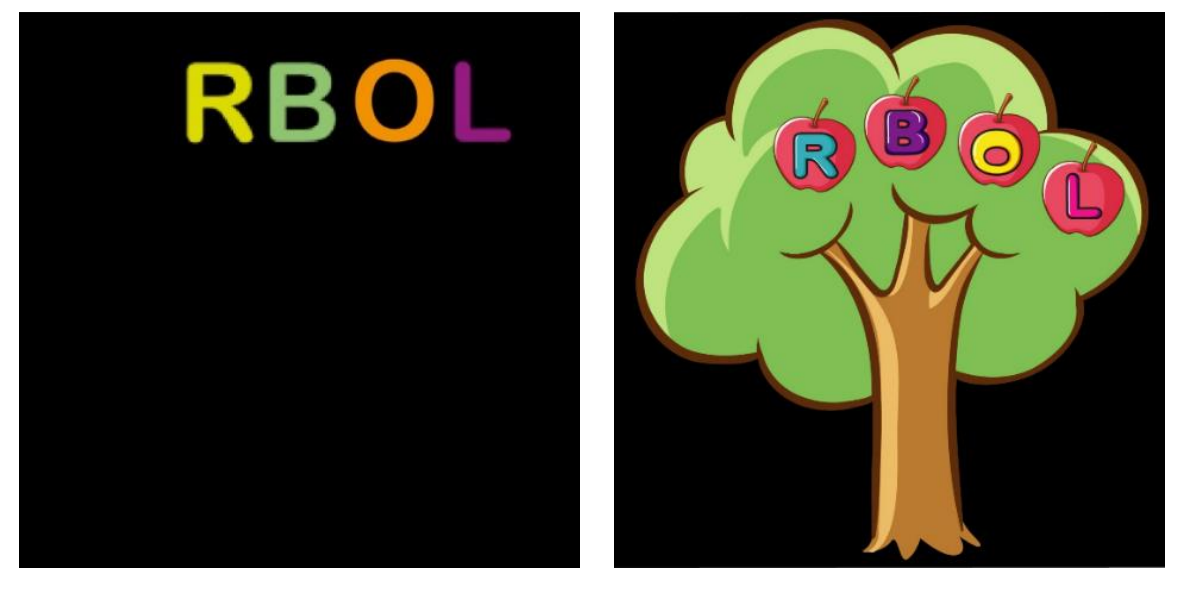

 $(a)$  (b)

*Figura 25. Imágenes diseñadas para la representación de estructuras visuales de SSFL. (a) Diseño inicial. (b) Diseño final.*

S24L cuenta con 44<sup>10</sup> estructuras visuales que contienen diferentes imágenes y palabras a completar correspondientes al nombre de las mismas, que podrán ser usadas para apoyar la enseñanza de competencias básicas de lectoescritura. Por otro lado, pretendiendo realizar una realimentación de los movimientos, inicialmente se diseñaron figuras sencillas como cuadrados y círculos para seguir los objetos en desplazamiento sobre la superficie. Sin embargo, para el diseño final se presenta a los participantes las ilustraciones que están dentro del contexto de la imagen, por ejemplo, para la palabra árbol que se muestra en la Figura 21, la estimulación visual se da por la manzana que sigue al cubo que contiene la vocal faltante dentro de la palabra. Como complemento a esta primera parte, S<sup>2</sup>4L ofrece también una realimentación, donde dependiendo de la respuesta dada por el participante se presenta una imagen donde se le indica que la respuesta fue correcta o incorrecta, cualquiera que sea el caso. Un ejemplo de éstas se puede ver en la Figura 26.

<sup>10</sup> Estos se pueden encontrar en los enlaces ubicados en la sección de Anexos 2.

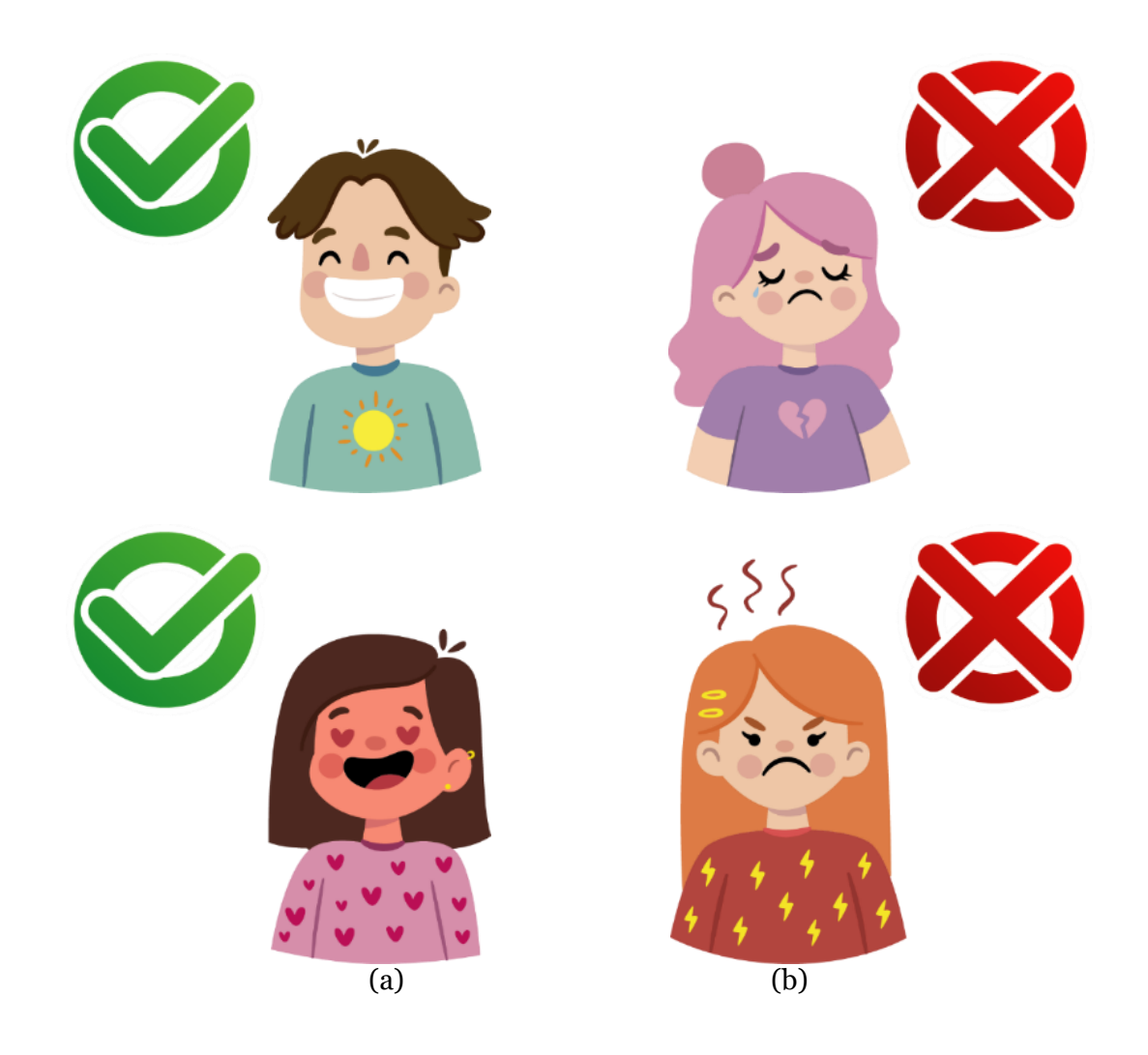

*Figura 26. Representaciones visuales establecidas para presentar a los usuarios de S24L, (a) realimentación positiva, (b) realimentación negativa.*

Para la manipulación de las imágenes se recurrió a la función *imread* de *Matlab* ya que ésta permite leer imágenes desde una ubicación en específico y escribir la matriz correspondiente a ésta en una variable, como las estructuras visuales creadas son de 8 bits, para reducir los requisitos de memoria este lenguaje las almacena como enteros *uint<sup>11</sup> 8*. Para su visualización se utilizó el comando *imshow* exhibiendo la imagen en su tamaño original en una ventana figura (ver Figura 27), en caso de que se ejecute de nuevo el programa sin haber cerrado

<sup>11</sup> *Matlab* soporta diferentes tipos de enteros que difieren entre sí principalmente en la capacidad de almacenamiento y si tienen signo o no (números negativos o positivos). Los enteros sin signos tienen como instrucción *uint*.

las ventanas esta función permite reemplazar su contenido sin necesidad de especificar una nueva figura.

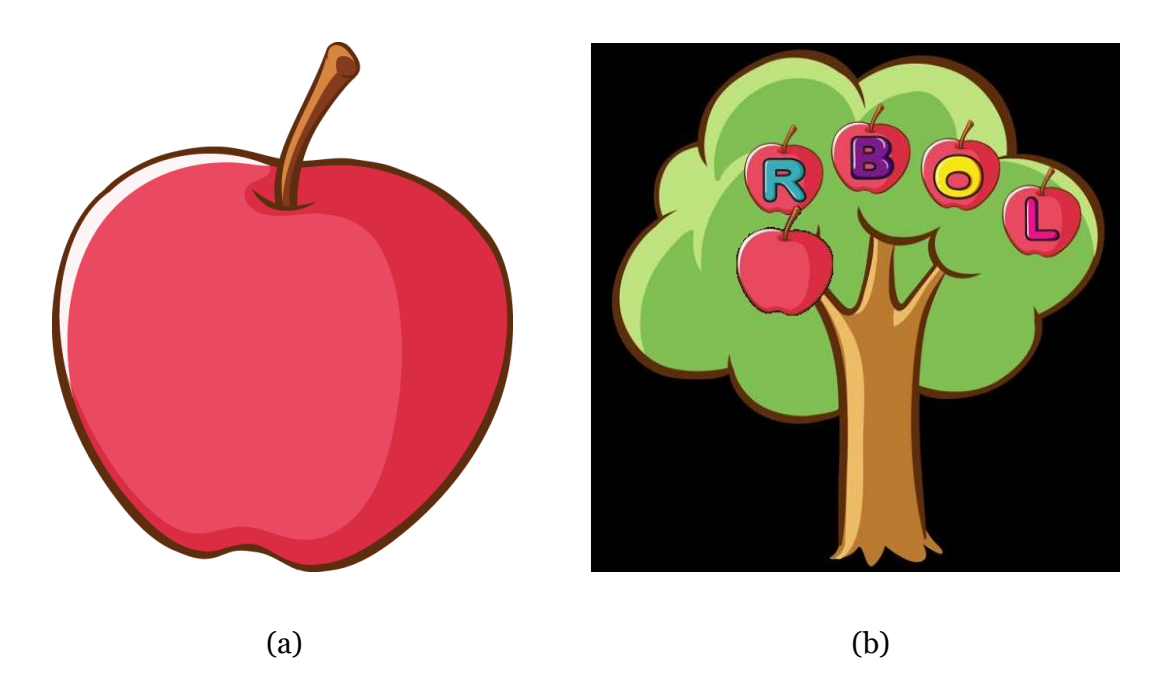

*Figura 27.* Ventana figura de *Matlab donde se muestran las estructuras visuales diseñadas para S24L. (a) Imagen de seguimiento, (b) imagen de realimentación sobrepuesta sobre la imagen escena.* 

Respecto a las representaciones creadas para la realimentación del seguimiento del movimiento de los cubos, se redujeron de tamaño para que tuvieran una dimensión adecuada con respecto a la imagen escena, esto mediante la función *imresize* especificando el tamaño deseado para la salida, en este caso 100\*100 píxeles. Por otra parte, se emplearon dos ciclos *for* para recorrer tanto las filas como las columnas de la matriz correspondiente a la imagen más pequeña y sobreponerla píxel a píxel sobre la más grande en una ubicación en específico. Además, se insertó un condicional para eliminar los componentes de color blanco (píxeles iguales a 255) obteniendo una imagen sin fondo y con mayor resolución.

Con relación a la proyección sobre la superficie interactiva se realizaron diferentes modificaciones de pantalla en las configuraciones del sistema operativo Windows 10, con el objetivo de que la ventana figura se mostrará en la pantalla que arroja el proyector (pantalla principal) y el entorno de desarrollo integrado *Matlab* en una segunda pantalla. De igual manera, se realizaron cambios a las proporciones del proyector como su relación a una 4:3 para lograr una imagen más cuadrada, además de dar zoom óptico a la proyección para cubrir la totalidad de la mesa como se muestra en la Figura 28.

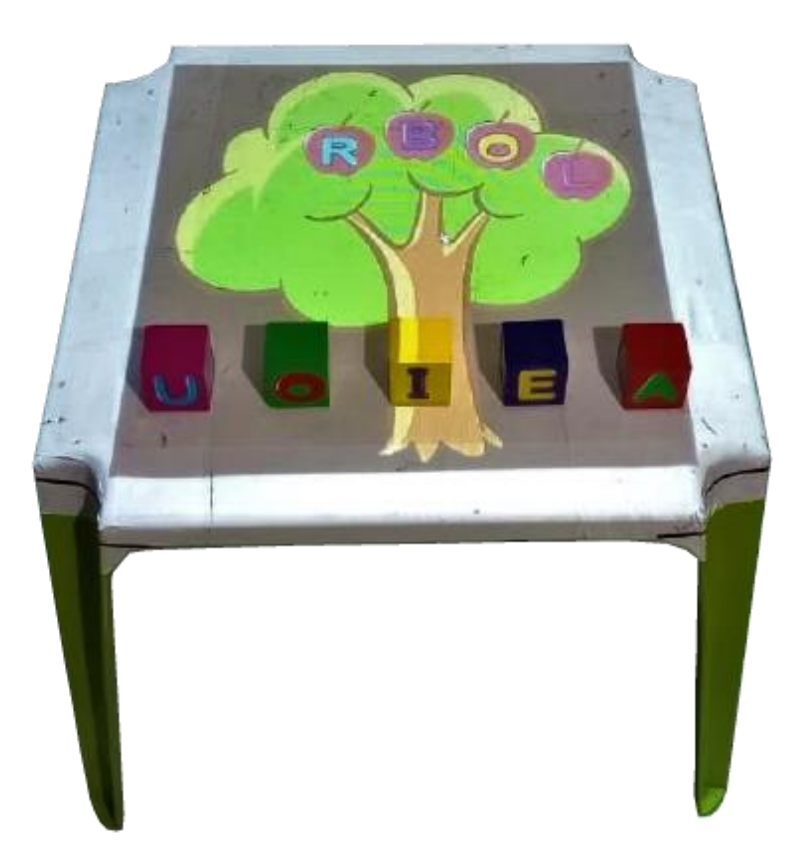

*Figura 28. Proyecciones de estructuras visuales sobre la superficie de S24L.*

Las características del proyector definieron parte del desarrollo, en especial en el diseño de la estructura, ya que para obtener una imagen clara es necesario cumplir ciertas condiciones de distancia, contrastes, brillo y resolución, aunque hay que tener en cuenta que en principio se identificaron ciertas condiciones que mejoran la experiencia. S<sup>2</sup>4L cuenta con un proyector con las siguientes características de uso:
#### *Tabla 2*

*Características del proyector usado en S24L.*

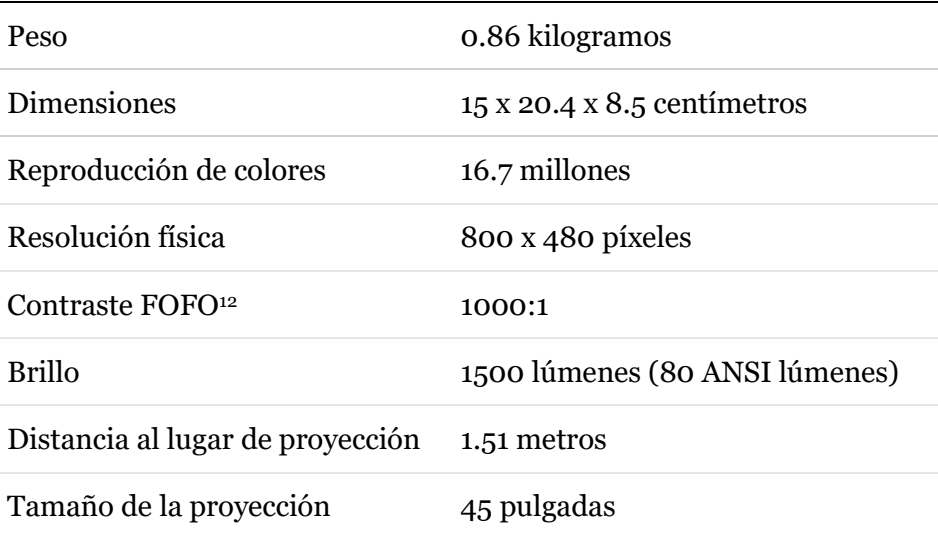

### **5.5 Reproducción de estructuras de sonido**

El oído es el primer sentido que se desarrolla en los infantes incluso antes de nacer, transmitiéndose los sonidos a través de sistema auditivo y el cuerpo de la madre, llegando a oír su voz, la música que ella escucha y los ruidos exteriores; razón por la que es el sentido más estudiado desde el feto (Reyes et al., 2006). Resultados de estos antecedentes arrojan que el sistema auditivo va mejorando a lo largo de su crecimiento, logrando a la edad de los cinco años rendimientos semejantes a la de los adultos (Alvarado, 2017).

Como se explicó en la sección 5.1, la finalidad de  $S^2$ 4L es dar una realimentación visual (ver capítulo 5.4) y auditiva a los movimientos hecho por los usuarios del cubo correspondiente, por lo que se optó por hacerlo en dos partes, en primer lugar se recurre a una tono, creado por una señal sinusoidal, el cual tiene una frecuencia variable que dependen de la posición del cubo,

<sup>12</sup> Este valor mide el nivel de brillo de un pixel totalmente blanco (Full On) contra uno totalmente negro (Full Off).

si éste está más cerca o lejos de la posición correcta dentro de la palabra se tiene un sonido más agudo o grave respectivamente. Para lo anterior se recurrió al uso del teorema de Pitágoras, ya que al tener las coordenadas X y Y de la posición del cubo en movimiento y de la ubicación final, a la cual debe llegar, se puede generar un triángulo rectángulo, por lo que a través de la hipotenusa es posible encontrar la distancia entre los dos puntos, esto en Matlab se hizo mediante la función *hypot* (ver en la Figura 29).

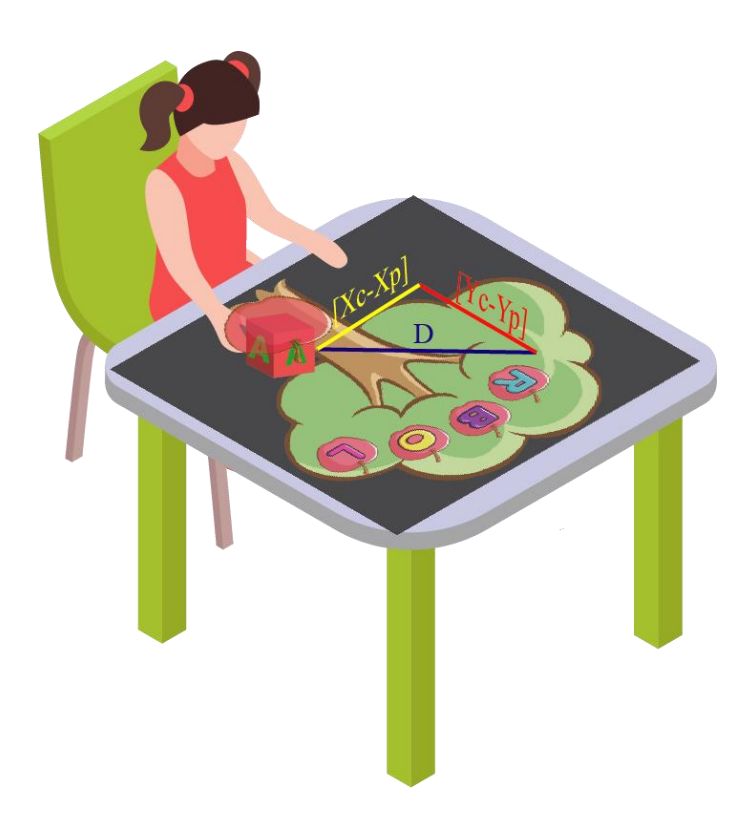

**Figura 29.** *Ejemplificación del uso del Teorema de Pitágoras: [Xc,Yc], [Xp,Yp] son las coordenadas del centro del cubo y de la posición final respectivamente y D es la distancia entre ambas.*

Ahora bien, si se llega a completar correctamente la palabra se reproduce un sonido relacionado con ésta, para lo que se seleccionaron 44 audios de la base de datos colaborativa *Freesound*, la cual contiene una gran variedad de estos con una licencia libre *Creative Commons.* Sin embargo, estos sonidos no estaban del todo limpios pues algunos contenían ruido y su volumen no llegaba a los decibelios esperados. A pesar de que el lenguaje de Matlab cuenta con un *Toolbox* para el procesamiento de audio el cual proporciona un conjunto de comandos o funciones que permiten leer, escribir, reproducir y manipular este tipo de señales, se tomó la decisión de mejorar la calidad de los audios por medio del software libre *Audacity*.

En dicho Software se buscó tener un sonido mucho más limpio y agradable al oído de los usuarios, para esto se empezó con la eliminación de ciertos sectores del audio que estaban en silencio o que en algunos casos se escuchaba la respiración, dando una mayor fluidez al sonido. Posteriormente se empieza con la eliminación de ruidos exteriores seleccionando pequeñas partes del audio donde se percibían sonidos desagradables o de otros ambientes y gracias a la opción de reducción de ruido con las que cuenta Audacity se puede obtener los perfiles de ruido adecuados para la eliminación de los mismo, obteniendo un sonido más eficiente y limpio, como se evidencia en la Figura 30.

Además, como la gran mayoría de los sonidos a usar contaba con una intensidad aproximada a los 30 decibeles (dB) se tomó la decisión de modificar el valor de estos para obtener valores cercanos a 60 dB (Ver Figura 31) recomendable a la hora de oír música sin que sea molesto para el oído, estos procedimientos se realizaron a cada uno de los sonidos que se integraron a  $S^24L$ .

| Abeja<br>Archivo Editar Ver Control Pistas Generar Efecto Analizar Ayuda                                                                                                    | σ<br>$\times$          |
|----------------------------------------------------------------------------------------------------|------------------------|
| $\frac{2}{\alpha}$ 0<br>$\frac{ L }{R}$<br>$\blacktriangleright$<br>п<br><b>1% Ba B At 40</b><br>$\bullet$                                                                                                    |                        |
| $\sim$ / Micrófono (Realtek High Definit $\sim$ 2 (Stereo) Input Channels $\sim$<br>$\vee$ (4) Altavoces (Realtek High Definit<br>MME                                                                                                    |                        |
| 0.9<br>6,0<br>7,0<br>$-1,0$<br>1,0<br>3,0<br>4,0<br>8,0<br>5,0<br>$^{2,0}$                                                                                                    | 9,0<br>10,0            |
| $x$ Abeja<br>1,0<br>▼<br>Estéreo, 44100Hz<br>32 bits, flotante<br>والمتالع والمستحقينية الأقيادية فالتقميم والتأليم<br>$0.0 -$<br>Silencio Solo<br>$\overline{\cdots}$ $\overline{\mathbf{0}}$<br>.<br>$-1,0$<br>$\mathbb{R}$<br>$L_{\text{max}}$<br>1,0<br>$0,0-$ |                        |
| $-1,0$<br>$\Delta$                                                                                                    |                        |
| $x$ Abeja<br>1,0<br>▼<br>Estéreo, 44100Hz<br>0,5<br>32 bits, flotante<br>$0,0-$<br>Silencio<br>Solo<br>$\overline{\cdots}$ $\overline{\mathbf{0}}$<br>$-0,5-$<br>$-1,0$<br>$\mathbf R$<br>$-2$                                                                     |                        |
| 1,0<br>$0,5 -$<br>0,0<br>$-0,5-$<br>$-1,0$<br>$\Delta$                                                                                                    |                        |
| $\langle$                                                                                                    | $\rightarrow$          |
| Comienzo de la selección: ® Fin O Longitud<br>Posición de audio:<br>Frecuencia del proyecto (Hz):<br>Ajuste a 00 h 00 m 00 s<br>00h00m10s 00h00m00s<br>44100<br>$\checkmark$                                                                                       |                        |
|                                                                                                    | Frecuencia real: 44100 |

*Figura 30. Audio editado en el software Audacity, parte superior sonido recortado y sin ruido, parte inferior sonido original.* 

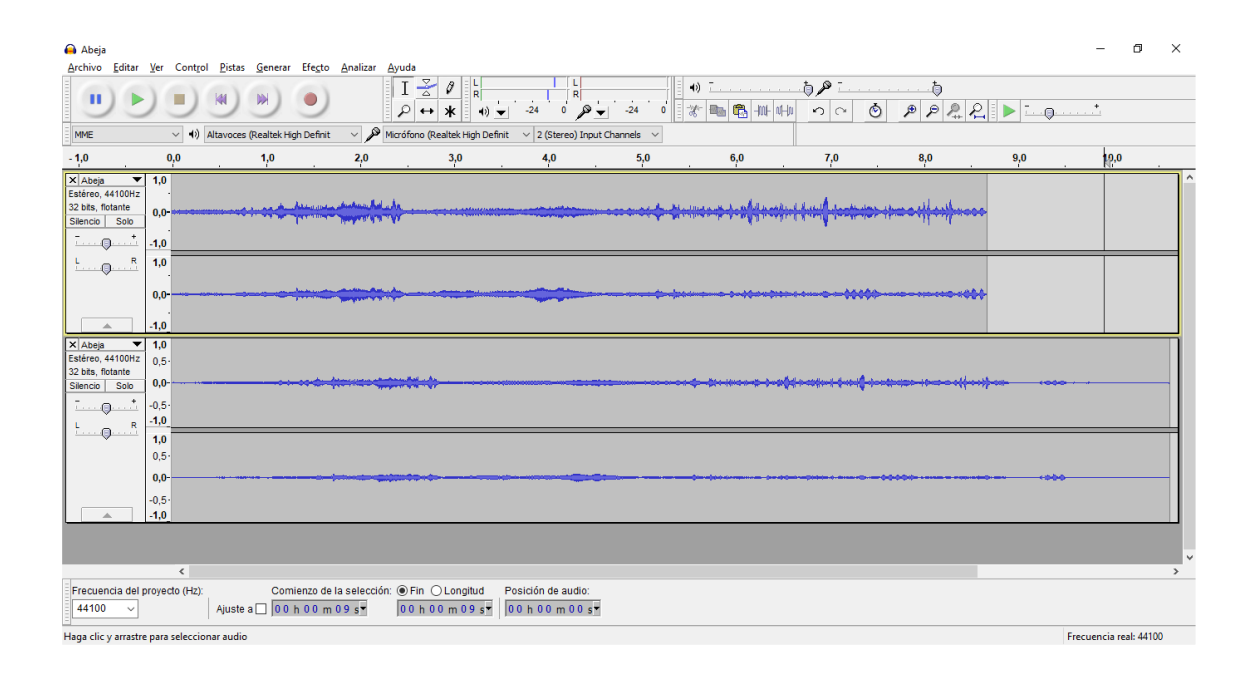

*Figura 31 Audio editado en el software Audacity, parte superior sonido con el doble de intensidad en decibeles, parte inferior sonido original.* 

De esta manera se obtuvo un portafolio de sonidos<sup>13</sup> para poder ser importados al software Matlab, para esto usó la función *audioread* ingresando como parámetro el nombre del archivo, guardando de forma automática la información en dos variables, una destinada a los datos del audio y la otra a la frecuencia de muestreo en hercios. Éste es reproducido mediante la función *soundsc* que recibe como parámetros de entrada las dos variables anteriormente mencionadas, sin embargo, en la frecuencia de muestreo se envían los valores brindados por la función *hypo,* para como se dijo anteriormente variar la misma con respecto a la ubicación del cubo.

### **5.6 Integración sobre actividad lúdica**

Uno de los minijuegos desarrollados por Cantú (2015) para fomentar las habilidades de lectoescritura que más llamó la atención (14 de 17 niños y niñas dijeron que volverían a jugarlo) es el denominado "completa el nombre del animal", en el cual se presenta una imagen de un animal junto con las letras de su nombre sin una vocal y dos opciones una correcta y otra incorrecta. Como se evidencio en la sección 5.4, S<sup>2</sup>4L ofrece una actividad lúdica similar a la plateada por Cantú pues consiste el agregar la vocal que hace falta, por medio de uno de los cubos (ver Figura 12) para completar el nombre correspondiente a la imagen proyectada; en el caso de S24L el participé tendrá cinco opciones a elegir (las vocales) y tanto las estructuras visuales como las de sonidos diseñados irán apareciendo a medida que se interactúen con estos.

Para garantizar un mejor rendimiento de memoria al momento de unificar las ilustraciones y los sonidos sobre la actividad lúdica planteada, se tomó la decisión de trabajar de manera independiente cada sección de la programación, es decir, por medio de bloques de códigos ordenados que se encargan de realizar una función en específico y brindar una respuesta como salida dependiendo de los valores dados como parámetros de entrada, estos son llamados en el programa principal (código del reconocimiento de los cubos) a medida que se va

<sup>13</sup> Estos se pueden encontrar en los enlaces ubicados en la sección de Anexos 2.

avanzando. Por otra parte, para una correcta interacción entre los docentes o personas que se relacionen con el *software* de S24L, éste se desarrolló bajo una interfaz gráfica de usuario, también conocidas como *GUI* (en inglés *Graphical User Interfaces*) los cuales son entornos visuales que nos brindan la posibilidad de interactuar con diferentes programas o computadoras de una forma más agradable e intuitiva gracias a que contiene elementos como botones, áreas para gráficos, campos de textos, menús, listas, entre otros. *Matlab* permite crear GUIs haciendo uso de su aplicación *GUIDE (Graphical User Interfaces Development Enviroment,* ver Figura 32) creando dos archivos: *.m* y *.fig* este último contiene los objetos gráficos, mientras que el primero contiene el código que define las acciones de cada uno de ellos.

Por último, se decide crear un ejecutable de todo el software creado, esto con el objetivo de que el acceso sea más sencillo, ya que no sería necesario descargar el programa Matlab para aplicarlo, aunque es importante aclarar que se debe instalar en el computador, debido a los recurso y software necesarios. La realización de éste es bastante sencilla y solo es necesario uno de los *toolbox* de Matlab llamado "*Matlab Compiler"*. Así como los archivos de imágenes y de audio, el ejecutable se entrega en una carpeta Drive<sup>14</sup> .

<sup>14</sup> Estos se pueden encontrar en los enlaces ubicados en la sección de Anexos 2.

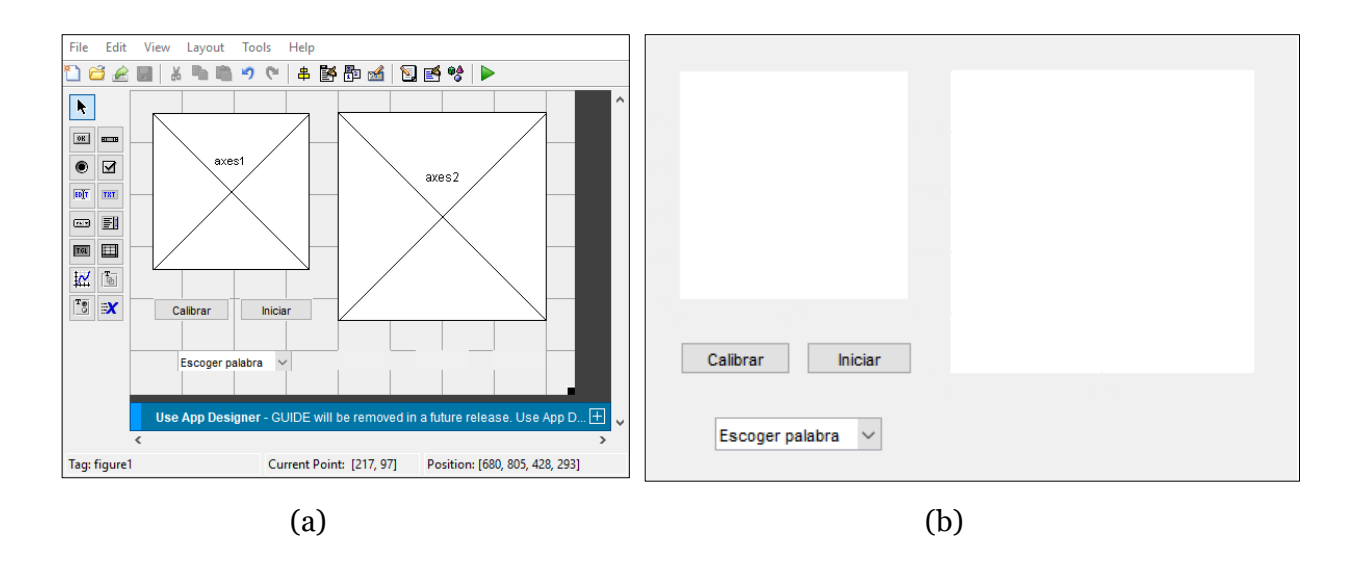

*Figura 32. (a) Ventana de GUIDE de Matlab usado para la creación de la interfaz gráfica presentada a los usuarios de S24L. (b) Interfaz gráfica al ejecutar el programa.*

La interfaz gráfica de S24L cuenta con dos *axes* (ejes), dos *Push Button* (botones) y un *pop-up menu* (lista desplegable)*,* como se evidencia en la Figura 30. Uno de los *axes* es usado para mostrar la imagen de video arrojada por el objeto de entrada, mientras que el segundo se emplea para exponer las capturas de la superficie, el etiquetado y las coordenadas de los objetos de manera constante. El primer *Push Button* que lleva como nombre "Calibrar" arroja un cuadrado de color negro con el logo de la Universidad Pedagógica Nacional (UPN) y un logo diseñado para el proyecto, con la intensión de servir como forma de verificar la ubicación correcta de la mesa (ver Figura 33). Gracias a él *pop-up menu* se puede elegir la palabra con lo que se realizará la actividad lúdica para posteriormente ser ejecutada por medio del segundo botón nombrado iniciar ejecutando de inmediato el código principal y llamando las respectivas funciones que éste contiene.

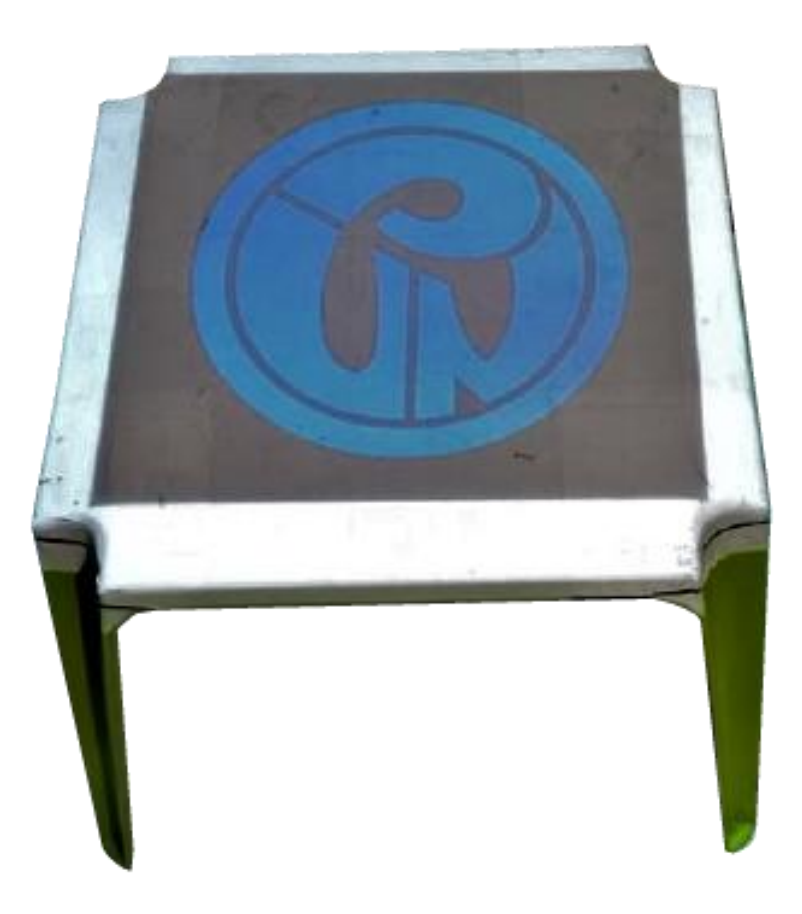

*Figura 33 Proyección de la imagen calibración empleado para la correcta ubicación de la superficie de S24L.*

Para el caso de la realidad aumentada y la sonificación se crearon diferentes funciones, las cuales contienen todo el código desarrollado para la lectura, modificación, visualización, proyección y reproducción de las imágenes y los sonidos. Estas funciones reciben como parámetros de entrada las coordenadas espaciales del centro de los cubos que estén en movimiento, respecto al tamaño de la imagen capturada por la cámara, con este parámetro se realiza el proceso de seguimiento y realimentación auditiva y visual. Como es explicado en la sección 5.5 y como se puede ver en la Figura 34.

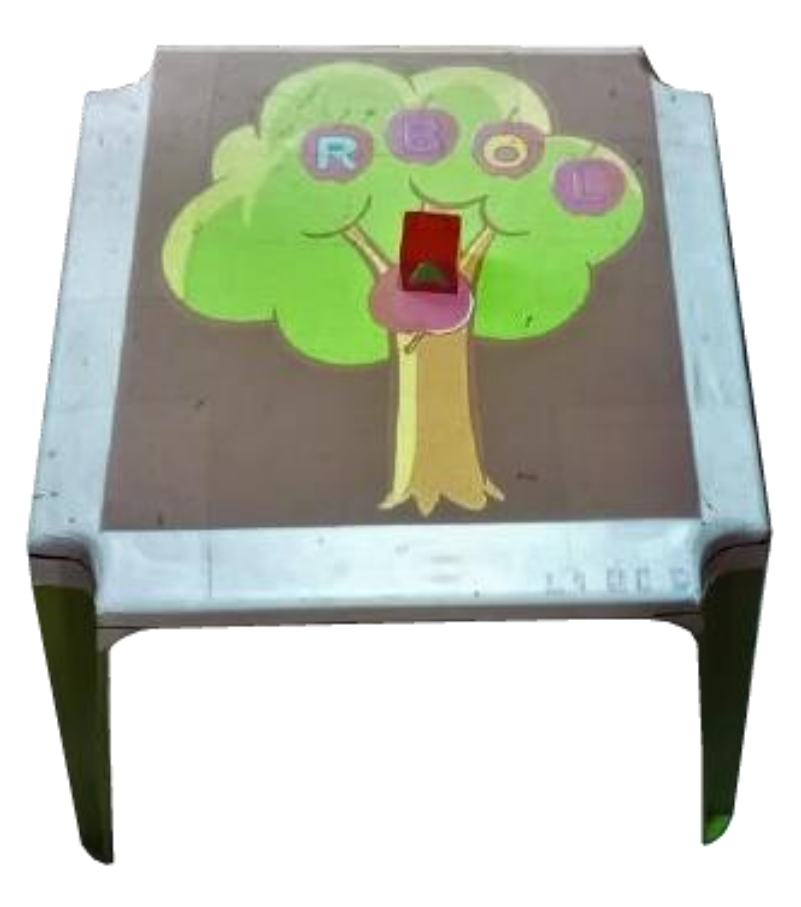

*Figura 34. Fotografía de la proyección de la imagen que realiza el seguimiento de los cubos realizados sobre la superficie de S24L*

# **Capítulo 6: Resultados**

En este capítulo se presenta el producto final obtenido durante la realización de S<sup>2</sup>4L, el cual se expone en cuatro apartados donde se describen de forma puntual los resultados obtenidos durante el desarrollo.

#### **6.1 Logotipo**

Se decide escoger un diseño que contenga las siglas de la superficie interactiva  $(S^24L)$ , además de esto se buscó que representara los elementos característicos de la superficie, por lo que se elige un diseño isométrico, relacionando con el uso de cubos, elemento manipulable y tangible para los participantes, así mismo los colores se relacionan con la identificación a base de las capas RGB fundamental en el proceso, continuando con esta idea, se decide ubicar un cubo con la proyección del logo de la UPN, haciendo un símil a la imagen de calibración usada en S24L, por último se elige representar el uso de sonidos mediante barras características en la representación de visual de estos (ver Figura 35).

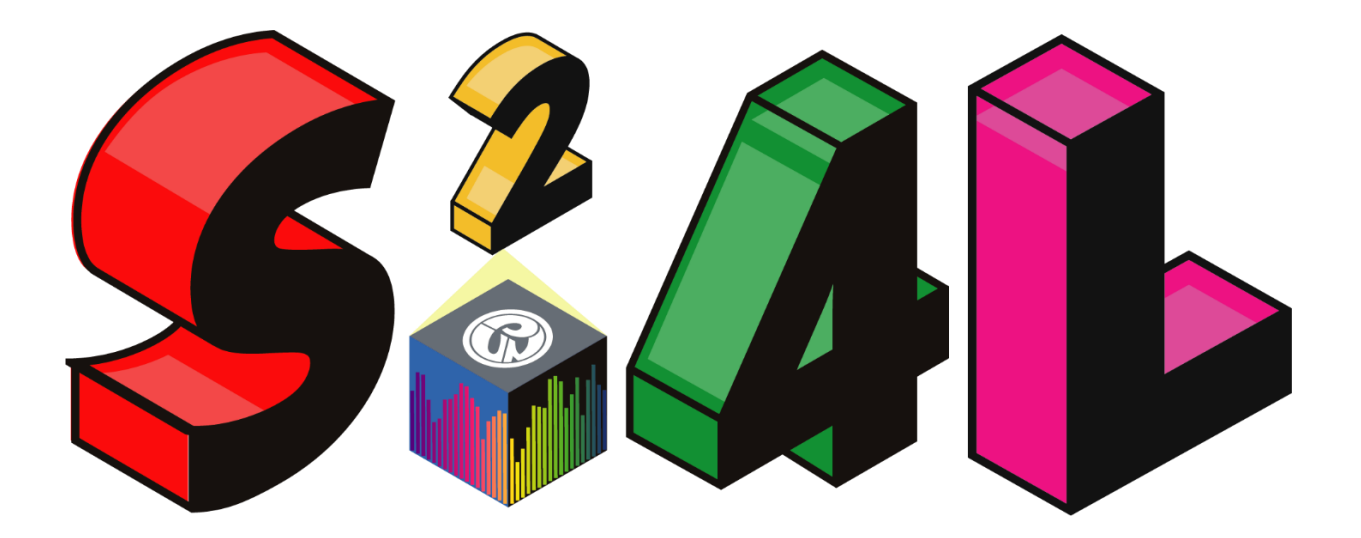

*Figura 35. Logotipo creado para Sonification Surface For Learning.*

#### **6.2 Software de S24L**

Para la programación de S<sup>2</sup>4L se recurrió al lenguaje M de Matlab y a su infraestructura de software, debido al *toolbox* que éste ofrece para el procesamiento de imágenes, lo que es fundamental para reconocer y etiquetar la posición de objetos dependiendo su color. Lo anterior es mostrado mediante un *GUIDE*, como es explicado en el capítulo 5.6, en el que también se debe escoger la palabra a ser usar en la actividad lúdica. Además de lo anterior, usando como base los datos encontrados en el etiquetado de los objetos, se realiza la realimentación visual y auditiva percibida por los niños y las niñas.

Tratando de optimizar en mayor medida el código, y por tanto la rapidez de éste, se decide usar una entrada de video en menor resolución, puntualmente de 640x480, además que, al momento de hacer el reconocimiento y etiquetado, no se notó una mejora considerable usando imágenes más definidas. Finalmente se pudo hacer el etiquetado de 5 objetos de colores diferentes, rojo, azul, amarillo, verde y magenta, consiguiendo un color para cada vocal. Aunque es importante aclarar que a pesar de los esfuerzos hechos se evidencia cierto atraso en respuesta de los estímulos visuales y auditivos.

De la misma manera se evidencio que para mejorar la experiencia en la sonificación interactiva del movimiento, es importante usar archivos de sonido con corta duración, debido a que *Matlab* detenía la ejecución del bucle y por consiguiente el reconocimiento de los objetos hasta que no termine la reproducción de los mismos, por consiguiente, el código se seguirá ejecutando después este momento (programación secuencial).

#### **6.3 Actividad lúdica**

S24L ofrece una actividad básica de lectoescritura, la cual consiste en completar una palabra a la cual le hace falta una vocal, como se explicó en el capítulo 5.1, éstas se ubican en cubos de madera, con los cuales son manipulados por los participantes para realizar la actividad, apoyado por la realimentación visual y auditiva.

Durante la actividad es importante asegurar que los participantes tomen de una forma concreta el cubo, esto con el objetivo de que no interfiera con el reconocimiento del mismo, por lo tanto, es necesario dar la instrucción antes de la implementación de la superficie interactiva.

#### **6.4 Superficie interactiva**

El desarrollo de S24L se realizó en diferentes partes como se explica en el Capítulo 5, la cual toma como base una mesa plástica y una estructura hecha con tubos de PVC, en la que se ubican el proyector y la cámara (ver Figura 11), con el objetivo de identificar de forma correcta el movimiento de los cubos que se realizan en la actividad lúdica, ya que es mediante este proceso que se genera la realimentación visual y auditiva. Esto se logra gracias al procesamiento de imágenes hechas a través software y al diseño de los cubos, ya que al tener colores diferenciados simplifica el etiquetado. Por otro lado, se eligen las dimensiones de la estructura con base en las recomendaciones hechas por diferentes autores y fabricantes de proyectores respecto a las características de lúmenes entregados y factor de proyección.

Ahora bien, es importante garantizar ciertas condiciones de luz en el lugar de instalación, por lo que presenta una ventaja que la mayoría de las instituciones educativas cuentan con buena iluminación, ya sea natural o artificial, así mismo, debido a las características del proyector y buscando que las imágenes sean lo más visibles posibles, es importante que la cantidad de lúmenes esté en el rango presentado con el objetivo de asegurar que la experiencia sea lo más completa posible y permite que el reconocimiento de imágenes funciones adecuadamente.

Como parte de S24L se crearon una serie de imágenes (ver Figura 27) que hacen parte de la RA y sirven como realimentación visual, como se explicó en el capítulo 5.4, por lo cual se

tuvieron que considerar una serie de condiciones, como el tamaño de la mesa, el seguimiento de los cubos y la eficiencia del código, por lo que se obtuvieron imágenes de escena y de seguimiento con unas dimensiones de 1458 x 1473 y 768 x 637 píxeles respectivamente y un peso que va desde los 65 KB a 355 KB , esto debido a la cantidad de colores representados, para el primer caso, y de 8 KB a 64 KB para el segundo.

En lo relacionado con la realimentación auditiva se implementaron una serie de sonidos de libre descarga, y que fueron manipulados para mejorar algunos aspectos, como se puede ver en el capítulo 5.6, finalmente obteniendo una biblioteca de estos con un tamaño que va desde los 752 KB a 2,94MB.

# **Capítulo 7: Conclusiones y trabajo futuro**

En el presente apartado se expondrá las conclusiones obtenidas durante el desarrollo de S24L, de la misma manera, lo planteado como trabajo futuro.

### **7.1 Conclusiones**

En el actual trabajo de grado se desarrolló  $S^2$ 4L, una superficie interactiva para los y las estudiantes del primer ciclo escolar (preescolar, primero y segundo) que tiene como objetivo principal servir como herramienta de apoyo en la enseñanza y aprendizaje de la lectura y escritura en sus primeros acercamientos dentro del aula de clase. Para esto se implementó una actividad lúdica en la que los participantes podrán tener una experiencia inmersiva al usar la RA y la sonificación interactiva del movimiento, antes explicadas.

Para lograr lo anterior se diseñaron una serie de imágenes con el fin de servir como realimentación visual durante la realización de la actividad, planteada y explicada en el documento, junto a esto se desarrolló un sistema con el cual se ofrece una guía auditiva de los movimientos, estas dos partes se implementa sobre una superficie interactiva la cual se enmarca en una actividad lúdica enfocada en la lectoescritura.

Por otra parte,  $S^2 4L$  está realizada con materiales y artefactos tecnológicos asequibles permitiendo considerar esta herramienta como una buena opción para ser replicada en diferentes instituciones educativas del país, siendo posible descargar el ejecutable junto con el portafolio de sonidos e imágenes, se podrá realizar la actividad lúdica planteada, posibilitando un mayor acercamiento de los niños y las niñas a la tecnología enfocada a la educación.

Los resultados obtenidos en el desarrollo permitieron visualizar el potencial de algunas tecnologías, como lo son la visión artificial en conjunto con la Realidad Aumentada y la Sonificación interactiva que, al momento de usarse en conjunto, presentan una herramienta didáctica con posibilidades para ser implementada en diferentes áreas y poblaciones.

El presente proyecto es realizado como trabajo de grado para optar al título de Licenciados en Electrónica, por lo que se buscó tener un enfoque hacia la educación, usando tecnologías atractivas y que tuvieran estudios previos que apoyaran su uso en la enseñanza y aprendizaje, por lo cual se recurrió a las mencionadas durante el documento (RA y sonificación), obteniendo como resultado un proyecto peculiar en relación con los trabajos presentados con anterioridad en la Universidad Pedagógica Nacional.

### **7.2 Trabajo futuro**

En el presente trabajo de grado se obtuvo una superficie interactiva que contiene técnicas como la Realidad Aumentada y la Sonificación interactiva del movimiento completamente funcional, por lo que se considera que  $S^24L$  cuenta con todos los requerimientos técnicos para ser implementada en las aulas de clase, por lo que se propone como parte de trabajo futuro realizar una evaluación desde la parte pedagógica, con especialistas en el área de educación infantil, humanidades y fonoaudiólogos, donde se aplique con el público objetivo en distintas instituciones educativas y que permitan una mejora buscando realizar un mayor aporte en los procesos de enseñanza aprendizaje de la lectura.

También, como otro aspecto educativo a partir del reconocimiento de objetos de color rojo, verde, azul, amarrillo y magenta, se pueden diseñar otro tipo de actividades en áreas diferentes a las planteadas en el presente trabajo, que saque provecho a las técnicas empleadas en S24L en diferentes espacios de aprendizaje, disponiendo de una experiencia sensorial cautivadora con un valor didáctico de alta relevancia, por lo que tenerlo como herramienta didáctica en el aula se convierte en una alternativa.

En términos tecnológicos se considera que se puede explorar en otro lenguaje de programación que permita trabajar de forma paralela con la tarjeta gráfica, pudiendo ejecutar el reconocimiento de los cubos, la sonificación interactiva y la realidad aumentada teniendo una mayor eficiencia en el proceso. Por otra parte, se puede hacer mejoras en la programación,

buscando métodos más actuales, como los basados en la inteligencia artificial para el reconocimiento de objetos, que mejoren no solo la velocidad de procesamiento, también la calidad del mismo.

# **Referencias**

Abásolo Guerrero, M. J., Sanz, C. V., Naiouf, M., de Giusti, A. E., Santos, G., Castro, M. L., y Bouciguez, M. J. (2017). Realidad aumentada, realidad virtual e interacción tangible para la educación. XIX Workshop de Investigadores En Ciencias de La Computación (WICC 2017, ITBA, Buenos Aires), 1312–1316.

Agudelo Gómez, L., Pulgarín Posada, L. A., y Tabares Gil, C. (2017, January 19). La estimulación sensorial en el desarrollo cognitivo de la primera infancia / Sensory stimulation in cognitive development of early childhood.

<https://revistascientificas.us.es/index.php/fuentes/article/view/3011/3340>

Alvarado, R. Á. (2017). El desarrollo auditivo en la primera infancia: Compendio de evidencias científicas relevantes para el profesorado. Revista Electrónica Educare, 21(1), 1–8. <https://doi.org/10.15359/REE.21-1.4>

Antle, A. N., Droumeva, M., y Corness, G. (2008). Playing with the sound maker: do embodied metaphors help children learn? Proceedings of the 7th International Conference on Interaction Design and Children, IDC 2008, 178–185.

<https://doi.org/10.1145/1463689.1463754>

Azuma, R. T. (1997). A Survey of Augmented Reality. Presence: Teleoperators and Virtual Environments, 6, 355–385. [http://www.cs.unc.edu/~azumaW:](http://www.cs.unc.edu/~azumaW)

Barchiesi, J. V. (2008). Procesamiento Digital de Señales.

Barrass, S., y Kramer, G. (1999). Using sonification. Multimedia Systems 1999 7:1, 7(1), 23–31[. https://doi.org/10.1007/S005300050108](https://doi.org/10.1007/S005300050108)

Basogain, X., Olabe, M., Espinosa, K., Rouèche, C., y Olabe, J. C. (2007). Realidad Aumentada en la Educación: una tecnología emergente[. http://multimedia.ehu.es](http://multimedia.ehu.es/)

Burns, A., y Wellings, A. J. (2003). Sitemas de tiempo real y lenguajes de programación. In *Addison Wesley* (3a ED).

[https://almena.uva.es/permalink/34BUC\\_UVA/eseo99/alma991004588069705774](https://almena.uva.es/permalink/34BUC_UVA/eseo99/alma991004588069705774)

Cabañes Martínez, E. (2012). AUDIOGAMES 1 : APLICACIONES TECNOLÓGICAS DE UN MODELO COGNITIVO. February.

Cantú Vera, H. (2015). Videojuego serio sobre una superficie interactiva para fomentar la pre-lectoescritura en niños de la primera infancia dentro del aula.

<http://cicese.repositorioinstitucional.mx/jspui/handle/1007/392>

Capdevila, R. (2011). Descubramos el sonido de los pequeños. Revista de La Asociación de Maestros Rosa Sensat, 128, 17–23. [https://www.rosasensat.org/magazines/in-fan](https://www.rosasensat.org/magazines/in-fan-cia/128/icas_128.pdf)[cia/128/icas\\_128.pdf](https://www.rosasensat.org/magazines/in-fan-cia/128/icas_128.pdf)

Cervantes Ojeda, J., y Gómez Fuentes, M. del Carmen. (2012). Taxonomía de los modelos y metodologías de desarrollo de software más utilizados Resumen. 52, 37–47.

Chavarro, D., Vélez, M. I., Tovar, G., Montenegro, I., Hernández, A., y Olaya, A. (2017). Los Objetivos de Desarrollo Sostenible en Colombia y el aporte de la ciencia, la tecnología y la innovación. 1, 1–30.

Cibrian, F. L., Martinez-Garcia, A. I., y Tentori, M. (2014). Hunting relics: A collaborative exergame on an interactive floor for children. UbiComp 2014 - Adjunct Proceedings of the 2014 ACM International Joint Conference on Pervasive and Ubiquitous Computing, 223–226. <https://doi.org/10.1145/2638728.2638773>

Congreso De La República de Colombia. (2013). Estrategia de Atención Integral a la Primera Infancia Fundamentos políticos, técnicos y de gestión de cero a siempre.

Decreto2447 de 1997 [Presidencia de la Republica]. Por el cual se establecen normas relativas a la prestación del servicio educativo del nivel preescolar y se dictan otras disposiciones. 11 de septiembre de 1997

Distrital, F. E. (2008). SECRETARÍA DE EDUCACION DEL DISTRITO CAPITAL SUBSECRETARÍA ACADÉMICA Evaluación integral para la calidad de la educación. [www.sedbogota.edu.cowww.redacademica.edu.co](http://www.sedbogota.edu.cowww.redacademica.edu.co/)

Floyd, Thomas. (2016). Fundamentos de sistemas digitales (9a. ed). Pearson Educación.

Forero Vargas, M. G., y Arias Cruz, E. A. (2001). Estudio del efecto de las máscaras de convolución en imágenes mediante el uso de la transformada de Fourier. Ingeniería e Investigación, 0(48), 46–51.<https://doi.org/10.15446/ing.investig.n48.21357>

Frid, E., Bresin, R., Alborno, P., y Elblaus, L. (2016). Interactive sonification of spontaneous movement of children-cross-modal mapping and the perception of body movement qualities through sound. Frontiers in Neuroscience, 10(NOV), 521.

<https://doi.org/10.3389/FNINS.2016.00521/BIBTEX>

Fundación Telefónica. (2011). Realidad Aumentada: una nueva lente para ver el mundo (Banco Interamericano de Desarrollo, Ed.; Primera). Ariel, S.A.

<https://www.fundaciontelefonica.com/cultura-digital/publicaciones/80/>

Garcés, L., y Egas, L. M. (2013). Evolución de las Metodologías de desarrollo de la Ingeniería de software en el proceso la Ingeniería de Sistemas Software. Revista Científica y Tecnológica UPSE, 1(3).<https://doi.org/10.26423/RCTU.V1I3.29>

Ghisio, S., Coletta, P., Piana, S., Alborno, P., Volpe, G., Camurri, A., Primavera, L., Ferrari, C., Guenza, C. M., Moretti, P., Bergamaschi, V., y Ravaschio, A. (2015). An Open Platform for Full Body Interactive Sonification Exergames.

<https://doi.org/10.4108/icst.intetain.2015.259584>

Giménez Palomares, F., Monsoriu, J. A., y Alemany Martínez, E. (2016). Aplicación de la convolución de matrices al filtrado de imágenes. 9(2), 97–108.

<https://polipapers.upv.es/index.php/MSEL>

Gómez, C. J. (2017). Fortalecimiento de los procesos de lecto-escritura a través de la utilización de las Tecnologías de la Información y Comunicación (TIC). [Proyecto de Investigación, Universidad Nacional Abierta y a Distancia UNAD]. Repositorio Institucional UNAD. [https://repository.unad.edu.co/handle/10596/17624.](https://repository.unad.edu.co/handle/10596/17624)

González Quintero, M. (2016). El problema educativo colombiano. Aibi Revista de Investigación, Administración e Ingeniería, 4(2), 63–67.

<https://doi.org/10.15649/2346030X.392>

Gonzalez, R. C., y Woods, R. E. (Richard E. (2018). Digital image processing (4 Edition). Addison-Wesley. [https://www.casadellibro.com/libro-digital-image](https://www.casadellibro.com/libro-digital-image-processing/9780201600780/411218)[processing/9780201600780/411218](https://www.casadellibro.com/libro-digital-image-processing/9780201600780/411218)

Hermann, T. (2008). Taxonomy and Definitions for Sonification and Auditory Display. <https://smartech.gatech.edu/handle/1853/49960>

Hermann, T., y Hunt, A. (2005). An introduction to interactive sonification. IEEE Multimedia, 12(2), 20–24.<https://doi.org/10.1109/MMUL.2005.26>

Ichino, J., Pon, A., Sharlin, E., Eagle, D., y Carpendale, S. (2014). Vuzik: The effect of large gesture interaction on children's creative musical expression. Proceedings of the 26th Australian Computer-Human Interaction Conference, OzCHI 2014, 240–249.

<https://doi.org/10.1145/2686612.2686649>

Instituto Colombiano de Bienestar Familiar. (2006). Código de la infancia y adolescencia.

Jiménez González, A. (2009). TÉCNICAS DE PERCEPCIÓN ACTIVA PARA SEGUIMIENTO DE OBJETOS MEDIANTE ROBOTS MÓVILES EN ENTORNOS URBANOS. <http://bibing.us.es/proyectos/abreproy/70077>

Kramer, G., Walker, B., Bonebright, T., Cook, P., Flowers, J., Miner, N., y Neuhoff, J. (1999). The sonification report: Status of the field and research agenda. Report prepared for the National Science Foundation by members of the International Community for Auditory Display. [https://www.researchgate.net/publication/213802003\\_The\\_sonification\\_report\\_Status\\_of\\_th](https://www.researchgate.net/publication/213802003_The_sonification_report_Status_of_the_field_and_research_agenda_Report_prepared_for_the_National_Science_Foundation_by_members_of_the_International_Community_for_Auditory_Display) [e\\_field\\_and\\_research\\_agenda\\_Report\\_prepared\\_for\\_the\\_National\\_Science\\_Foundation\\_by\\_](https://www.researchgate.net/publication/213802003_The_sonification_report_Status_of_the_field_and_research_agenda_Report_prepared_for_the_National_Science_Foundation_by_members_of_the_International_Community_for_Auditory_Display) members of the International Community for Auditory Display

Kreylos, O. (2012). Augmented Reality Sandbox | UC Davis. <https://www.ucdavis.edu/news/augmented-reality-sandbox>

Laiton, L. (2021, April). Cuatro cartillas, que por generaciones, motivaron y enseñaron a leer en el siglo XX. [https://archivobogota.secretariageneral.gov.co/noticias/cuatro-cartillas](https://archivobogota.secretariageneral.gov.co/noticias/cuatro-cartillas-generaciones-motivaron-y-ense%C3%B1aron-leer-siglo-xx)[generaciones-motivaron-y-ense%C3%B1aron-leer-siglo-xx](https://archivobogota.secretariageneral.gov.co/noticias/cuatro-cartillas-generaciones-motivaron-y-ense%C3%B1aron-leer-siglo-xx)

Ley Flores, J. G. (2017). Sonificación interactiva de movimientos de niños con autismo. <https://cicese.repositorioinstitucional.mx/jspui/handle/1007/1604>

Ley 115 de 1994. Por la cual se expide la ley general de educación.8 de febrero de 1994. D.O. No. 41214.

Ley 1804 de 2016.Por la cual se establece la política de Estado para el Desarrollo Integral de la Primera Infancia de Cero a Siempre y se dictan otras disposiciones.2 de agosto de 2016D.O. No. 49953.

Marco, J., Cerezo, E., y Baldassarri, S. (2010). Playing with toys on a tabletop active surface. Proceedings of IDC2010: The 9th International Conference on Interaction Design and Children, 296–299.<https://doi.org/10.1145/1810543.1810596>

MathWorks. (2021). MATLAB - El lenguaje del cálculo técnico - MATLAB y Simulink. <https://la.mathworks.com/products/matlab.html>

MEN. (2014). SISTEMA NACIONAL DE INDICADORES EDUCATIVOS PARA LOS NIVELES DE PREESCOLAR, BÁSICA Y MEDIA EN COLOMBIA. [www.mineducacion.gov.co](http://www.mineducacion.gov.co-planeacion@mineducacion.gov.co)[planeacion@mineducacion.gov.co](http://www.mineducacion.gov.co-planeacion@mineducacion.gov.co)

Ministerio de Educación Nacional. (2016). Plan Nacional Decenal de Educación. El camino hacia la calidad y la equidad. Bogotá: Ministerio de Educación Nacional.

Miranda, C., y Romero, R. (2019). Un software educativo como una herramienta pedagógica en la mejora de las habilidades de lectoescritura utilizando el método ecléctico -

Dialnet. Revista Tecnología, Ciencia y Educación, 172–186.

<https://dialnet.unirioja.es/servlet/articulo?codigo=6936271>

Morales Guzmán, S., y Acosta Vázquez, S. A. (2013). DETECCIÓN DE BORDES MEDIANTE INTELIGENCIA ARTIFICIAL. [https://1library.co/document/lzglw06q-deteccion](https://1library.co/document/lzglw06q-deteccion-de-bordes-mediante-inteligencia-artificial.html)[de-bordes-mediante-inteligencia-artificial.html](https://1library.co/document/lzglw06q-deteccion-de-bordes-mediante-inteligencia-artificial.html)

Nijholt, A. (2014). Playful Interfaces: Introduction and History. 1–21. [https://doi.org/10.1007/978-981-4560-96-2\\_1](https://doi.org/10.1007/978-981-4560-96-2_1)

ONU. (2018). ODS en Colombia: Los retos para 2030.

Oppenheim, A. v., y Willsky, A. S. (1997). Señales y Sistemas (P. E. Roig Vázquez, Ed.; 2da Edición). Prentice Hall Hispanoamericana S.A.

[https://www.academia.edu/36239513/Se%C3%B1ales\\_y\\_Sistemas\\_2da\\_Edici%C3%B3n\\_Alan](https://www.academia.edu/36239513/Se%C3%B1ales_y_Sistemas_2da_Edici%C3%B3n_Alan_V_Oppenheim_and_Alan_S_Willsky_pdf) [\\_V\\_Oppenheim\\_and\\_Alan\\_S\\_Willsky\\_pdf](https://www.academia.edu/36239513/Se%C3%B1ales_y_Sistemas_2da_Edici%C3%B3n_Alan_V_Oppenheim_and_Alan_S_Willsky_pdf)

Papadopoulos, P. M., Karatsolis, A., y Ibrahim, Z. (2013). Learning activities, educational games, and tangibles: Arabic language learning in the ALADDIN project. ACM International Conference Proceeding Series, 98–105.<https://doi.org/10.1145/2491845.2491852>

Peña Morales, D. (2017). Técnicas de filtrado por mascara de convolución y segmentación de color para procesamiento digital de imágenes.

Piper, A. M., Weibel, N., y Hollan, J. D. (2012). TAP y PLAY: An end-user Toolkit for Authoring interactive Pen and Paper Language Activities. Conference on Human Factors in Computing Systems - Proceedings, 149–158.<https://doi.org/10.1145/2207676.2207698>

Proakis, H. G., y Manolakis, D. G. (2007). Tratamiento Digital de Señales. In M. Martín-Romo (Ed.), Tratamiento digital de señales (4 Ed.). Pearson Education S. A. [https://www.academia.edu/35306793/Tratamiento\\_Digital\\_de\\_Se%C3%B1ales\\_4\\_Ed\\_John\\_](https://www.academia.edu/35306793/Tratamiento_Digital_de_Se%C3%B1ales_4_Ed_John_G_Proakis_Dimitris_G_Manolakis) [G\\_Proakis\\_Dimitris\\_G\\_Manolakis](https://www.academia.edu/35306793/Tratamiento_Digital_de_Se%C3%B1ales_4_Ed_John_G_Proakis_Dimitris_G_Manolakis)

Reinoso, R. (2016). Realidad aumentada posibilidades y usos en educación . Recursos Educativos Aumentado Una Oportunidad Para La Inclusión , 1, 8–25.

[https://isbn.cloud/9789585965607/recursos-educativos-aumentados-una-oportunidad-para](https://isbn.cloud/9789585965607/recursos-educativos-aumentados-una-oportunidad-para-la-inclusion/)[la-inclusion/](https://isbn.cloud/9789585965607/recursos-educativos-aumentados-una-oportunidad-para-la-inclusion/)

Reyes, U., Hernández, M. P., Reyes, D., Hernández, J., y Ortiz, M. (2006). La música de Mozart en el periodo prenatal. Ginecología y Obstetricia de México, 74(08), 424–428.

Rick, J., Harris, A., Marshall, P., Fleck, R., Yuill, N., y Rogers, Y. (2009). Children designing together on a multi-touch tabletop: An analysis of spatial orientation and user interactions. Proceedings of IDC 2009 - The 8th International Conference on Interaction Design and Children, 105–114[. https://doi.org/10.1145/1551788.1551807](https://doi.org/10.1145/1551788.1551807)

Ridaura, M. (2020, May 26). MESA PARA NIÑOS: GUÍA PARA ELEGIR BIEN - Maloo Studio.<https://maloo-studio.com/mesa-para-ninos-guia-para-elegir-bien/>

Romero, L. (2014). El aprendizaje de la lectoescritura. [https://educrea.cl/el-aprendizaje](https://educrea.cl/el-aprendizaje-de-la-lectoescritura/)[de-la-lectoescritura/](https://educrea.cl/el-aprendizaje-de-la-lectoescritura/)

Roselia, L., León, P., y Luz González Muñoz, E. (2007). Rosalío Ávila Chaurand Dimensiones antropométricas de población latinoamericana.

Sánchez, H., y Agudelo, F. E. (2018). Sistema de realidad aumentada aplicado al juego de billar. Revista Siembra CBA, 1, 93–100.

<http://revistas.sena.edu.co/index.php/Revsiembracba/article/view/1883>

Scharf, F., Günther, S., Winkler, T., y Herczeg, M. (2010). SpelLit: Development of a multi-touch application to foster literacy skills at elementary schools. Proceedings - Frontiers in Education Conference, FIE.<https://doi.org/10.1109/FIE.2010.5673353>

Troiano, G. M., Pedersen, E. W., y Hornbæk, K. (2014). User-defined gestures for elastic, deformable displays. Proceedings of the Workshop on Advanced Visual Interfaces AVI, 1–8. <https://doi.org/10.1145/2598153.2598184>

UNICEF. (2018). Aprendizaje a través del juego. La Fundacio Lego - Unicef, 1–36. [https://www.unicef.org/sites/default/files/2019-01/UNICEF-Lego-Foundation-Aprendizaje-a](https://www.unicef.org/sites/default/files/2019-01/UNICEF-Lego-Foundation-Aprendizaje-a-traves-del-juego.pdf)[traves-del-juego.pdf](https://www.unicef.org/sites/default/files/2019-01/UNICEF-Lego-Foundation-Aprendizaje-a-traves-del-juego.pdf)

Vázquez, E. V. (2017). Superficies flexibles para fomentar el juego cooperativo en niños de preescolar.

Zapata, T. I. (2020). El juego como estrategia didáctica para fortalecer el proceso de lectura y escritura en el grado primero. Recuperado de:

[http://hdl.handle.net/20.500.12749/12136.](http://hdl.handle.net/20.500.12749/12136)

# **Anexos**

# **Anexo 1: imágenes de realimentación visual.**

# *Imágenes de fondo*

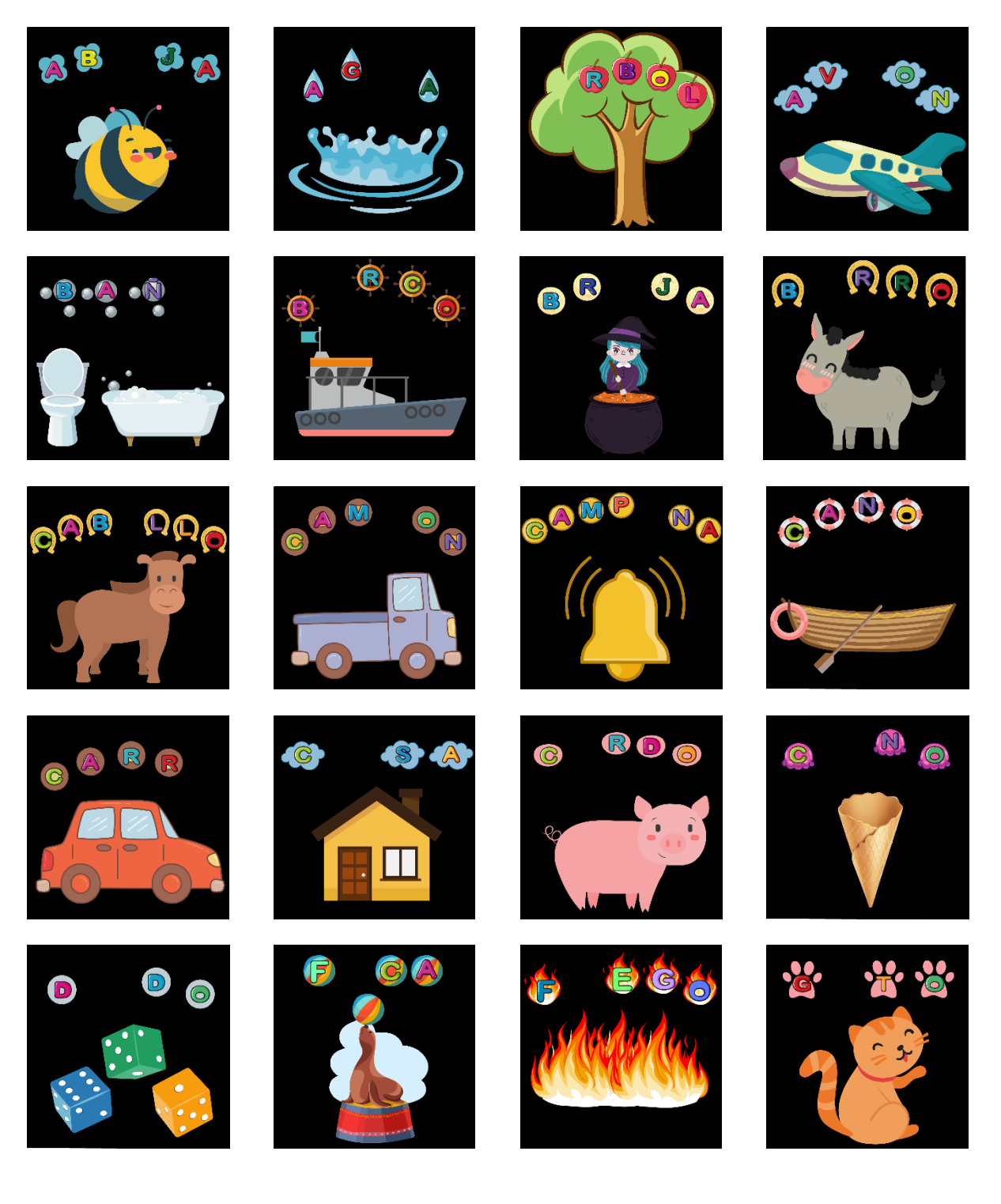

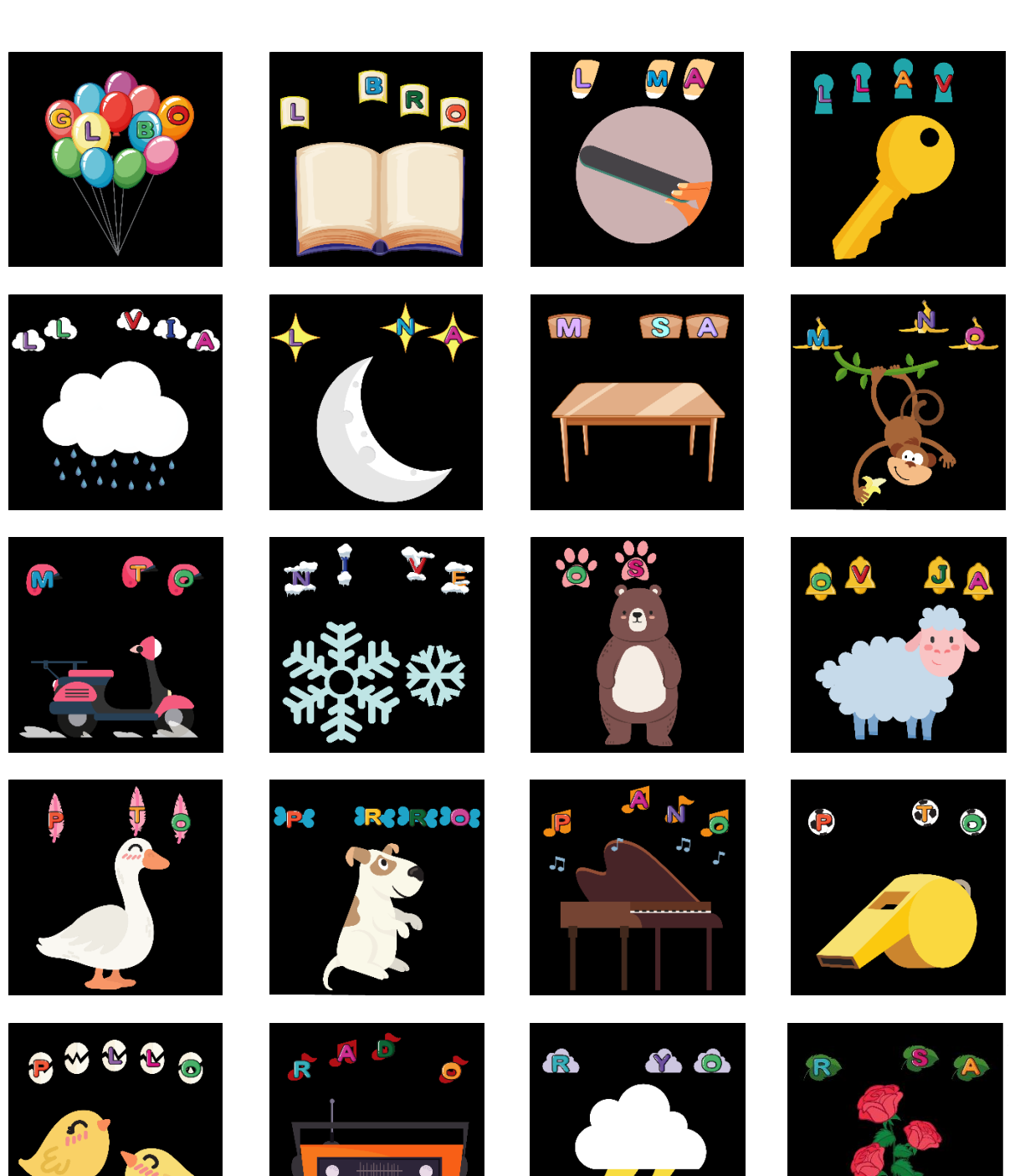

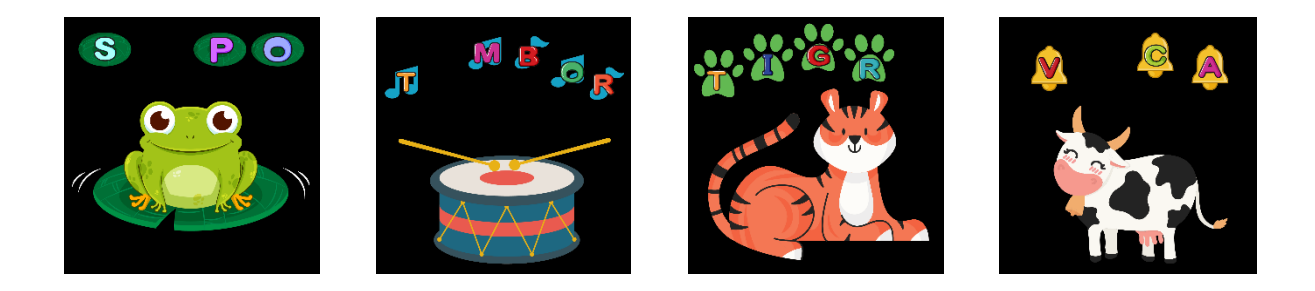

*Figura 36. Imágenes de fondo utilizadas en la realimentación visual de S24F.*

# *Imágenes de seguimiento*

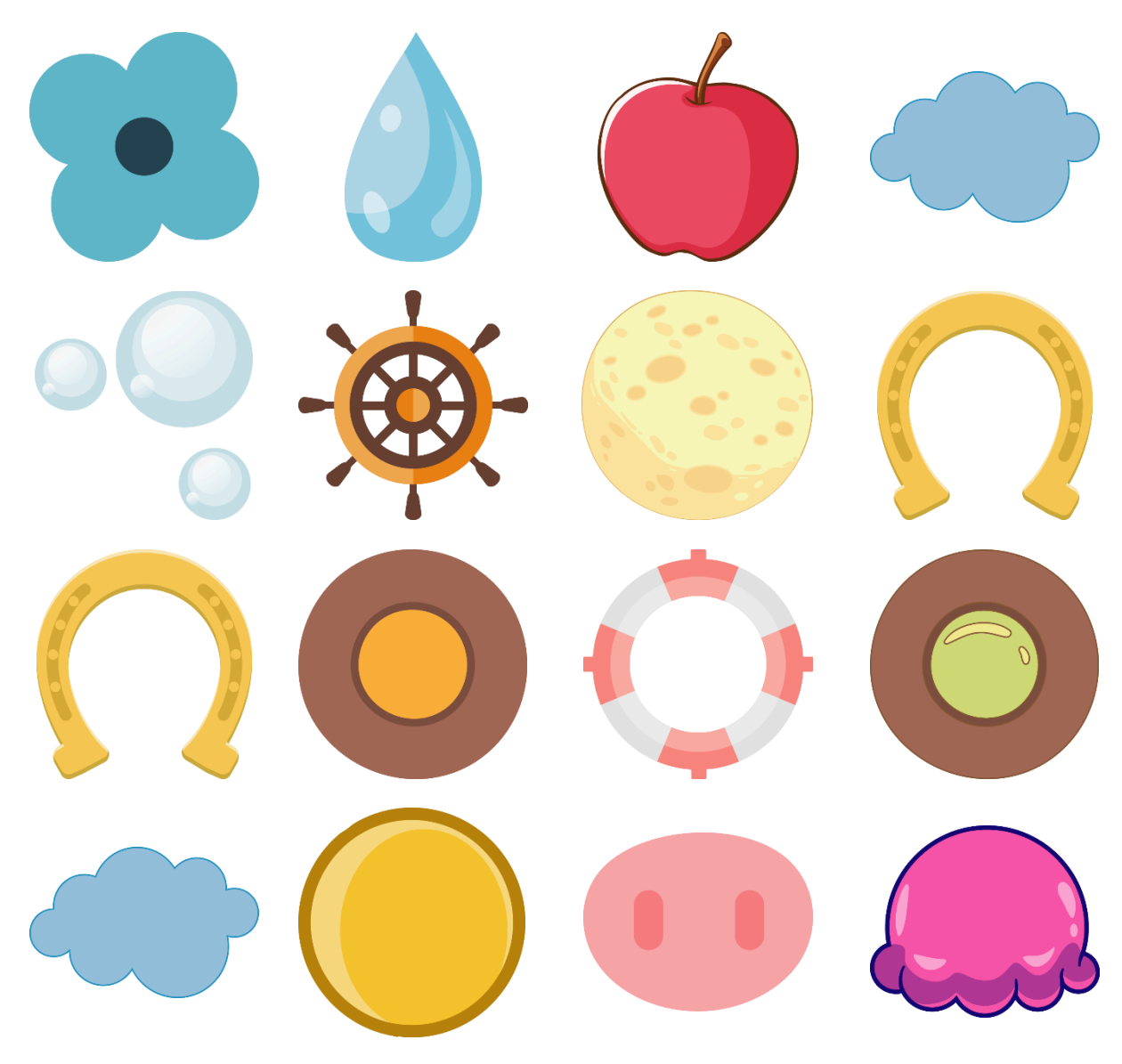

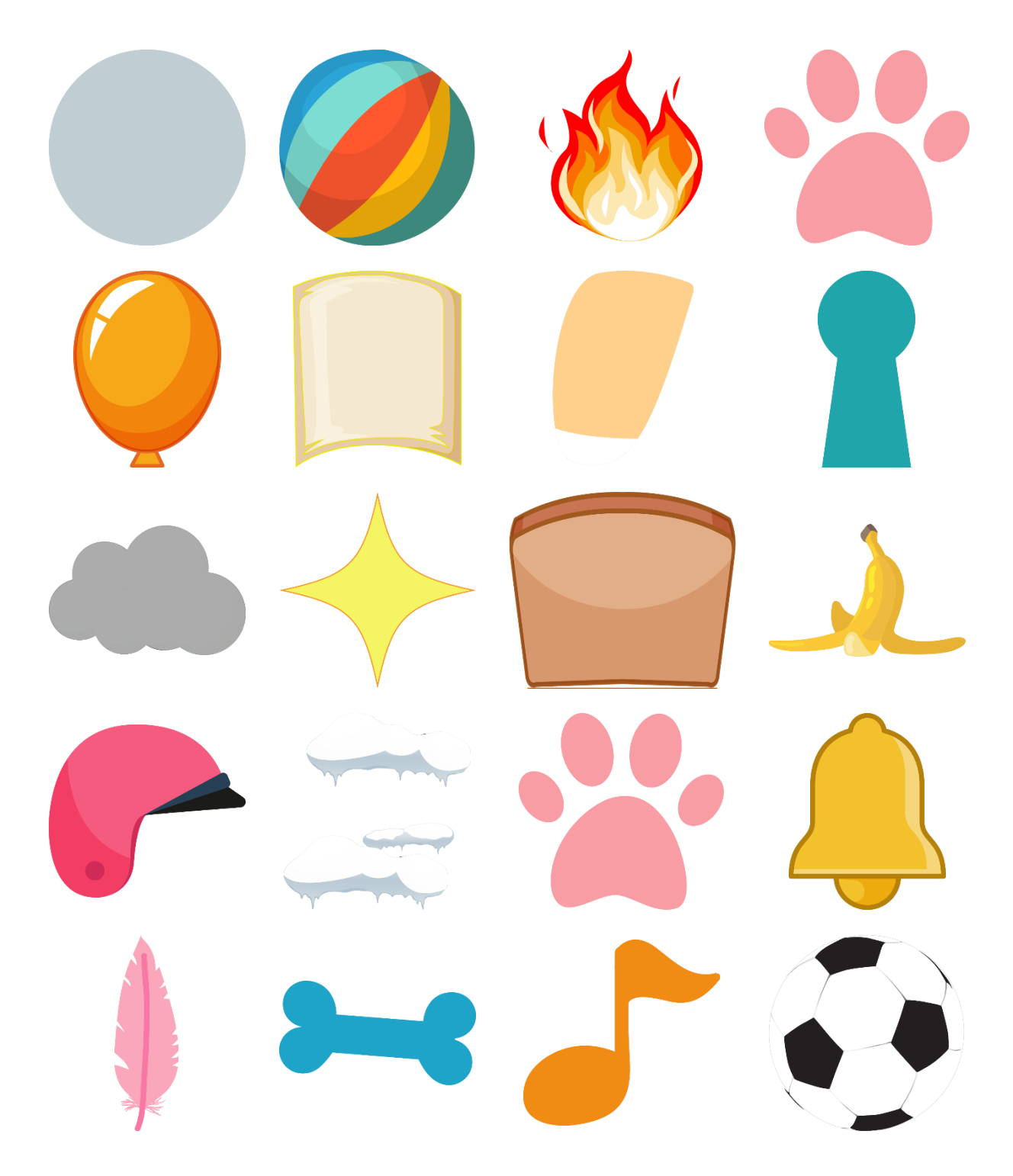

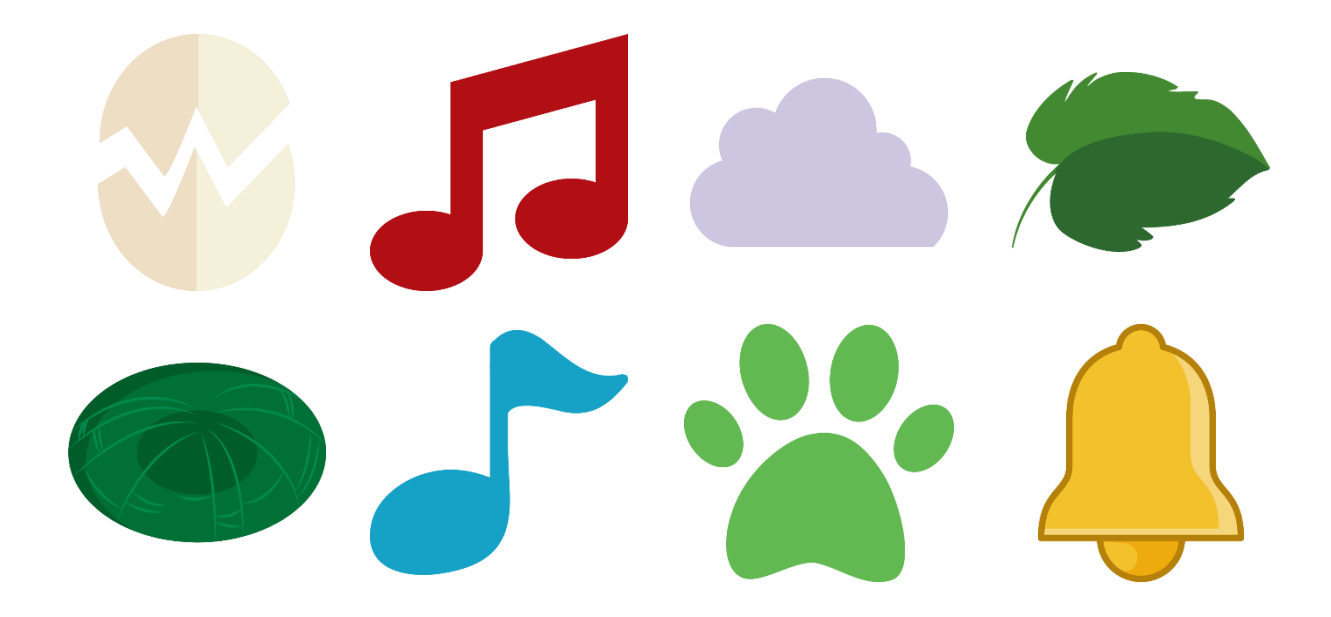

*Figura 37. Imágenes de seguimiento utilizadas en la realimentación visual de S24F.*

# **Anexos 2: enlaces donde se encuentran los recursos de S24L**

#### *Enlaces*

Drive:

[https://drive.google.com/drive/folders/1e1gf0fsE6HS7eTAsBm6kfJugEKRUtzuf?usp=s](https://drive.google.com/drive/folders/1e1gf0fsE6HS7eTAsBm6kfJugEKRUtzuf?usp=sharing)

[haring](https://drive.google.com/drive/folders/1e1gf0fsE6HS7eTAsBm6kfJugEKRUtzuf?usp=sharing)

OneDrive:

<https://1drv.ms/u/s!ArtD5KBw1ZPugW-ujaIAEqg0wj-k?e=MZ5Sky>